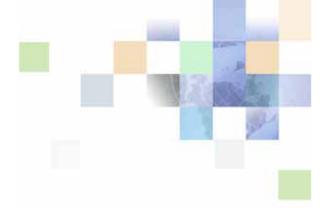

# Transports and Interfaces: Siebel Enterprise Application Integration

Siebel Innovation Pack 2014, Rev. A June 2015

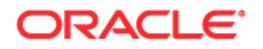

Copyright © 2005, 2015 Oracle and/or its affiliates. All rights reserved.

This software and related documentation are provided under a license agreement containing restrictions on use and disclosure and are protected by intellectual property laws. Except as expressly permitted in your license agreement or allowed by law, you may not use, copy, reproduce, translate, broadcast, modify, license, transmit, distribute, exhibit, perform, publish, or display any part, in any form, or by any means. Reverse engineering, disassembly, or decompilation of this software, unless required by law for interoperability, is prohibited.

The information contained herein is subject to change without notice and is not warranted to be errorfree. If you find any errors, please report them to us in writing.

If this is software or related documentation that is delivered to the U.S. Government or anyone licensing it on behalf of the U.S. Government, the following notice is applicable:

U.S. GOVERNMENT END USERS: Oracle programs, including any operating system, integrated software, any programs installed on the hardware, and/or documentation, delivered to U.S. Government end users are "commercial computer software" pursuant to the applicable Federal Acquisition Regulation and agency-specific supplemental regulations. As such, use, duplication, disclosure, modification, and adaptation of the programs, including any operating system, integrated software, any programs installed on the hardware, and/or documentation, shall be subject to license terms and license restrictions applicable to the programs. No other rights are granted to the U.S. Government.

This software or hardware is developed for general use in a variety of information management applications. It is not developed or intended for use in any inherently dangerous applications, including applications that may create a risk of personal injury. If you use this software or hardware in dangerous applications, then you shall be responsible to take all appropriate fail-safe, backup, redundancy, and other measures to ensure its safe use. Oracle Corporation and its affiliates disclaim any liability for any damages caused by use of this software or hardware in dangerous applications.

Oracle and Java are registered trademarks of Oracle and/or its affiliates. Other names may be trademarks of their respective owners.

Intel and Intel Xeon are trademarks or registered trademarks of Intel Corporation. All SPARC trademarks are used under license and are trademarks or registered trademarks of SPARC International, Inc. AMD, Opteron, the AMD logo, and the AMD Opteron logo are trademarks or registered trademarks of Advanced Micro Devices. UNIX is a registered trademark of The Open Group.

This software or hardware and documentation may provide access to or information about content, products, and services from third parties. Oracle Corporation and its affiliates are not responsible for and expressly disclaim all warranties of any kind with respect to third-party content, products, and services unless otherwise set forth in an applicable agreement between you and Oracle. Oracle Corporation and its affiliates will not be responsible for any loss, costs, or damages incurred due to your access to or use of third-party content, products, or services, except as set forth in an applicable agreement between you and Oracle.

#### **Documentation Accessibility**

For information about Oracle's commitment to accessibility, visit the Oracle Accessibility Program website at http://www.oracle.com/pls/topic/lookup?ctx=acc&id=docacc.

#### Access to Oracle Support

Oracle customers that have purchased support have access to electronic support through My Oracle Support. For information, visit http://www.oracle.com/pls/topic/lookup?ctx=acc&id=info or visit http://www.oracle.com/pls/topic/lookup?ctx=acc&id=trs if you are hearing impaired.

# Contents

## Chapter 1: What's New in This Release

#### Chapter 2: EAI Transports and Interfaces Overview

About EAI Transports 13

About EAI Transport Methods 14 Outbound Methods for a Transport Business Service 15 Inbound Methods for a Transport Business Service 15

Using Named Subsystems for Transport Parameters 16 Rules of Precedence for Parameter Specification 16 Common EAI Transport Parameters 17

About Object Interfaces and EAI 19

Database-Level Interfacing 20

### **Chapter 3: EAI MQSeries Server Transport**

About the EAI MQSeries Server Transport Business Service 21 About the MQPMO\_SYNCPOINT Option 22 EAI MQSeries Server Transport Parameters 22 Exposing MQMD Headers as Properties 23 EAI MQSeries Server Transport Named Subsystem 27 Using the SendReceive Method with MQSeries 27 Dispatch Error Handling for the EAI MQSeries Server Transport 27 Increasing the Maximum Message Length on IBM WebSphere MQ 28 Using the EAI MQSeries Server Transport on AIX 28 About EAI MQSeries Transport Re-Entrance 29 About Message ID Tracking for an Inbound Message 30 Invoking a Workflow Using MQSeries Server Receiver 30

### Chapter 4: EAI MSMQ Transport

About Microsoft Message Queuing (MSMQ) 33 About the EAI MSMQ Transport 33

4

Methods for Sending and Receiving Messages 34 EAI MSMQ Transport Named Subsystems 35 Configuring the EAI MSMQ Transport Servers 35 Configuring EAI MSMQ Transport for Various Send and Receive Scenarios 36 EAI MSMQ Transport Prerequisites 36 EAI MSMQ Transport Parameters 37 About Defining Integration Objects 37 Sending Outbound Messages with EAI MSMQ Transport 38 Receiving Inbound Messages with MSMQ Receiver 43

#### Chapter 5: EAI Java Business Service

About the EAI Java Business Service 49 Requirements for Implementing a Java Business Service 49 Creating a Java Business Service 54 Defining a Business Service in Java 54 About Implementing a Business Service in Java 55 About Exception Handling for the Java Business Service 55 About the Lifecycle of a Java Business Service 55 Example of a Java Business Service 56 Restrictions for Implementing a Java Business Service 56 Troubleshooting the Java Business Service 57

### Chapter 6: EAI JMS Transport

About the EAI JMS Transport Business Service 59 About Synchronous and Asynchronous Invocation 60 About the JMS Publish-and-Subscribe Model 60 About Operations (Methods) of the EAI JMS Transport 61 Features Not Supported for Use with the Siebel JMS Transport 62 About JMS Message Types 62 About Sending and Receiving XML 62 About Multistep Operations Within a JMS Session 63 About Undeliverable Messages in JMS Transport 64 Detailed Input and Output Specifications for the EAI JMS Transport 64 JMS Headers and Properties 64 Input Arguments Used by the Dispatch Step 65

Contents

About the Output of the JMS Transport 69 Configuring the EAI JMS Transport 70 About the JMSSubsys Named Subsystem 71 About the JMS Receiver 71 About Reconnecting to the External JMS Queue 73 Creating a JMS Subsystem by Using the Siebel Web Client 74 Sending and Receiving JMS Messages 75 Receiving, Dispatching, and Sending JMS Messages 78 Sending and Receiving Custom JMS Properties 81 Enabling Authentication and Authorization for the EAI JMS Transport 83 About JMS Credential Specification 84 Configuring Credentials in JNDI 84 Configuring Credentials in JMS 85 Configuring Against Oracle WebLogic Server 85 Configuring Against TIBCO Enterprise Message Service 86 Configuring Against IBM WebSphere MQ 87 About Security Configuration on the JMS Server 88 Troubleshooting for the JMS Transport 88 About Logging for the JMS Transport 89 About Caching for the JMS Transport 89

#### Chapter 7: EAI HTTP Transport

About the EAI HTTP Transport 91
System Requirements for Using the EAI HTTP Transport 92
Selecting the Appropriate Business Service for HTTP 92
Using POST and GET 93
EAI HTTP Transport Named Subsystems 93

EAI HTTP Transport Method Arguments 94

Sending a Message Using the EAI HTTP Transport 98

Using the EAI HTTP Transport for Inbound Integration 100 Preparing to Use the EAI HTTP Transport for Inbound Integration 100 Specifying HTTP Parameters for Inbound Integration 101 Using the EAI HTTP Transport in Session Mode 102 Using the EAI HTTP Transport in Sessionless Mode 105

Process of Using the EAI HTTP Transport for Inbound Messages 106

Handling EAI HTTP Transport Business Service Errors 109

Processing and Sending Outbound XML Documents 110 Sending and Receiving Messages with the EAI HTTP Transport 112 Examples Using HTTP Request 114 Controlling Login Sessions with Session Mode 115 Sending Requests in Sessionless Mode 115 Accessing a URL Protected by Basic Authentication 116 Providing Client Certificate Information for TLS Mutual Authentication 116 Creating Custom Headers for the EAI HTTP Transport Service 117 About Sending and Receiving Messages Through HTTP 118

About Transport Headers and HTTP Response Headers 118

#### Chapter 8: Integrating Siebel Business Applications with Java Applications

About Siebel Business Applications and Java Applications 121 About the JDB Business Service API 123 About the Siebel Code Generator 123 Invoking the Siebel Code Generator 124 Code Generated for a Business Service 124 About Methods of Java Classes Generated for a Business Service 126 About the Code Generated for an Integration Object 128 About Running the Java Data Bean 131 Connect String and Credentials for the SiebelDataBean 131 Connection Parameters for the SiebelDataBean 132 Examples Using Generated Code for Integration Objects 135 About the Siebel Resource Adapter 137 Using the Resource Adapter 137 About the Connect String and Credentials for the Java Connector 138 About JCA Logging 140

### **Chapter 9: EAI DLL and EAI File Transports**

About the EAI DLL Transport 145 EAI DLL Transport Methods 145 EAI DLL Transport Parameters 146 Creating a DLL to Call a Function in an External DLL 146

About the EAI File Transport 149 EAI File Transport Methods 149 Using the EAI File Transport Methods 150 Generating Unique Filenames 150 EAI File Transport Parameters 151 Enabling Write Access for the EAI File Transport 152 EAI File Transport Named Subsystem 153

### **Chapter 10: Transcode Service Business Service**

About the Transcode Service Business Service 155

Transcode Service Business Service Methods 156
Convert Method 156
Validate Method 157
Transcode Service Business Service Examples 158
Using the Validate Method 158

Using the Convert Method 161

#### Index

7

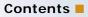

#### What's New in Transports and Interfaces: Siebel Enterprise Application Integration, Siebel Innovation Pack 2014, Rev. A

Table 1 lists the changes in this revision of the documentation to support this release of the software.

**NOTE:** Siebel Innovation Pack 2014 is a continuation of the Siebel 8.1/8.2 release.

| Table 1. | What's New in Transports and Interfaces: Siebel Enterprise Application Integration, |
|----------|-------------------------------------------------------------------------------------|
|          | Siebel Innovation Pack 2014, Rev. A                                                 |

| Торіс                                                                 | Description                                                                                                    |
|-----------------------------------------------------------------------|----------------------------------------------------------------------------------------------------|
| "Controlling Login Sessions with<br>Session Mode" on page 115         | Modified topic. Removed an invalid example URL. URL-based authentication is not supported for Siebel CRM.                                                                                                    |
| "Creating a DLL to Call a Function in<br>an External DLL" on page 146 | Modified topic. As of Siebel Innovation Pack 2014, you can<br>use a new mechanism for deallocating memory safely<br>through a call to a function in the external DLL.                                                                                                    |
| Multiple topics                                                       | Modified topics.                                                                                                    |
|                                                                       | <b>CAUTION:</b> It is strongly recommended to use Transport<br>Layer Security (TLS) for best security, where possible. Using<br>Secure Sockets Layer (SSL) is not recommended for secure<br>environments. For current information about TLS support,<br>see 1944467.1 (Article ID) on My Oracle Support. See also<br><i>Siebel Security Guide</i> . |

#### What's New in Transports and Interfaces: Siebel Enterprise Application Integration, Siebel Innovation Pack 2014

No new features have been added to this guide for this release. This guide has been updated to reflect only product name changes.

**NOTE:** Siebel Innovation Pack 2014 is a continuation of the Siebel 8.1/8.2 release.

#### What's New in Transports and Interfaces: Siebel Enterprise Application Integration, Version 8.1/8.2, Rev. B

Table 2 lists the changes described in this version of the documentation to support this release of the software.

Table 2.New Product Features in Transports and Interfaces: Siebel Enterprise ApplicationIntegration, Version 8.1/8.2, Rev. B

| Торіс                                                                 | Description                                                                                                    |
|-----------------------------------------------------------------------|----------------------------------------------------------------------------------------------------|
| "Requirements for Implementing a Java<br>Business Service" on page 49 | Modified topic. In Java 7, the Path variable in Microsoft Windows must include the location of the jvm.dll file.                                                         |
| "About Multithreading in the JMS Receiver<br>Component" on page 71    | Modified topic. Unless the parameter Default Tasks<br>(alias DfltTasks) is set to 1, the JMS Receiver task does<br>not start automatically and must be started manually. |

# What's New in Transports and Interfaces: Siebel Enterprise Application Integration, Version 8.1/8.2, Rev. A

Table 3 lists the changes described in this version of the documentation to support this release of the software.

# Table 3.New Product Features in Transports and Interfaces: Siebel Enterprise Application<br/>Integration, Version 8.1/8.2, Rev. A

| Торіс                                                                                   | Description                                                                                                    |
|-----------------------------------------------------------------------------------------|----------------------------------------------------------------------------------------------------|
| "Providing Client Certificate Information for<br>TLS Mutual Authentication" on page 116 | Modified topic. On the UNIX operating system, 256-bit<br>encryption is not supported for the EAI HTTP<br>Transport. |
| "Enabling Write Access for the EAI File<br>Transport" on page 152                       | Modified topic. Rewrote for clarity.                                                                                |

#### What's New in Transports and Interfaces: Siebel Enterprise Application Integration, Version 8.1/8.2

Table 4 lists the changes described in this version of the documentation to support this release of the software. The new features described in Table 4 are available in Siebel CRM version 8.1.1.11, Siebel CRM version 8.2.2.4, and later.

# Table 4.New Product Features in Transports and Interfaces: Siebel Enterprise ApplicationIntegration, Version 8.1/8.2

| Торіс                                                                                                    | Description                                                                                                    |
|----------------------------------------------------------------------------------------------------|----------------------------------------------------------------------------------------------------|
| "About the EAI JMS Transport Business<br>Service" on page 59                                                                       | Modified topic. Oracle supports integration, using the EAI JMS Transport, with any Java Message Service (JMS) provider that conforms to the JMS 1.0.2b standard.                                                                                                    |
| "About Multithreading in the JMS Receiver<br>Component" on page 71                                                                 | New topic. In Siebel CRM version 8.1.1.11, Siebel CRM version 8.2.2.4, and later, the JMS Receiver is multithreaded and operates in batch mode.                                                                                                    |
| "Configuring Credentials in JNDI" on page 84                                                                                       | Modified topic. In Siebel CRM version 8.1.1.10 and later, and Siebel CRM version 8.2.2.3 and later, the jndi.properties file is encrypted by default.                                                                                                    |
| "Using the EAI HTTP Transport in Session<br>Mode" on page 102<br>"Using the EAI HTTP Transport in<br>Sessionless Mode" on page 105 | Modified topics. Passing user credentials in the URL is<br>not supported in Siebel CRM version 8.2, and Siebel<br>CRM version 8.1.1.9 and later.                                                                                                    |
| "Accessing a URL Protected by Basic<br>Authentication" on page 116                                                                 | Modified topic. The EAI HTTP Transport business<br>service does not provide standard parameters to<br>support the use of Digest HTTP Authentication.                                                                                                    |
| "Providing Client Certificate Information for<br>TLS Mutual Authentication" on page 116                                            | Modified topic. The Transport Layer Security (TLS) protocol is not supported on the UNIX operating system for HTTPS calls to external Web servers.                                                                                                    |
|                                                                                                    | <b>CAUTION:</b> It is strongly recommended to use TLS for<br>best security, where possible. Using Secure Sockets<br>Layer (SSL) is not recommended for secure<br>environments. For current information about TLS<br>support, see 1944467.1 (Article ID) on My Oracle<br>Support. See also <i>Siebel Security Guide</i> . |

# 2 EAI Transports and Interfaces Overview

Siebel Enterprise Application Integration (EAI) provides mechanisms for exchanging data between Siebel Business Applications and external systems.

This chapter includes the following topics on these mechanisms:

- About EAI Transports on page 13
- About EAI Transport Methods on page 14
- Using Named Subsystems for Transport Parameters on page 16
- About Object Interfaces and EAI on page 19
- Database-Level Interfacing on page 20

# **About EAI Transports**

Transports allow Siebel Business Applications to exchange data with external applications using standard technologies for both synchronous and asynchronous communication protocols.

Transports handle all data as binary data (bytes) because the IsTextData parameter that was available in previous releases is no longer supported. If you want to use character conversion on the transport, then you use the CharSetConversion parameter. Handling the data as binary defers any character set conversion until needed and avoids conversion at the transport level to prevent data corruption. For example, treating a UTF-8 encoded Extensible Markup Language (XML) document as text when the conversion executes leads to an XML string in the local code page, while its header still describes UTF-8. It is best to treat all self-describing data, including XML, as binary.

Character conversion is available in a number of business services. These business services are:

- EAI Transport business services (MQ Series, MSMQ, JMS, HTTP, DLL, File)
- XML Converter business services
- Transcode Service business service

When business services are invoked from a workflow, the valid set of encodings is controlled by a picklist. If the business services are invoked through scripting or similar mechanisms, then the character set name is supplied textually.

**NOTE:** For data validation or conversion from one encoding to another, you can use the Transcode Service business service. For information about the Transcode Service business service, see Chapter 10, "Transcode Service Business Service."

Transports provide connectivity to virtually any communication protocol that can represent data as text or binary messages, including MQSeries from IBM, MSMQ from Microsoft, Java Message Service (JMS), and HTTP. EAI Transports allow Siebel Business Applications to integrate with Web-based applications as well as legacy systems that are encapsulated using middleware. Transports are interchangeable. If you change technologies at any point, then you can reuse existing workflows and logic by switching the transport adapter.

Transports can:

- Support bidirectional exchange of messages.
- Run within the Siebel Application Object Manager.
- Invoke and be invoked by Workflow Process Manager and EAI Dispatch Service.
- Be invoked within an eScript or VBScript.
- Send and receive messages in XML format.
- Pass messages through, or convert messages into, property sets for XML and MIME messages.

Available transports include:

- EAI MQSeries Server Transport. For information about these transports, see Chapter 3, "EAI MQSeries Server Transport."
- EAI MSMQ Transport. For information about this transport, see Chapter 4, "EAI MSMQ Transport."
- EAI JMS Transport. For information about this transport, see Chapter 6, "EAI JMS Transport."
- EAI HTTP Transport. For information about this transport, see Chapter 7, "EAI HTTP Transport."
- EAI DLL Transport and EAI File Transport. For information about these transports, see Chapter 9, "EAI DLL and EAI File Transports."

**NOTE:** The transport business services are not re-entrant. This applies not only to receivers, but also to nonreceiver mode because users can define scripts in the business service that invoke the same business service. For more information about transport re-entrance, see "About EAI MQSeries Transport Re-Entrance" on page 29.

# **About EAI Transport Methods**

The method on a transport adapter's business service controls the action to be performed by the transport. There are two outbound methods and three inbound methods available for EAI Transports. Not every method is available on every transport. These methods are described in the following topics:

- "Outbound Methods for a Transport Business Service" on page 15
- "Inbound Methods for a Transport Business Service" on page 15

For each method, there are a number of common parameters, as shown on Table 6 on page 18, as well as transport-specific parameters that are discussed in the respective chapter for each transport.

## **Outbound Methods for a Transport Business Service**

Available outbound methods depend on the transport business service in use, such as EAI MSMQ Transport. The business service sends messages from the Siebel application using the appropriate communications protocol, such as MQSeries, MSMQ, HTTP, and so on. There are two outbound methods that you use to send requests from a Siebel application to another application:

- Send. Sends a message from a Siebel application when the Siebel application does not require a response. This is an asynchronous request method (except for the EAI HTTP Transport, which expects a correct HTTP response), because the Siebel application does not wait for a response before continuing with the process.
- Send and Receive (SendReceive). Sends a message from the Siebel application when the Siebel application requires a response before continuing. This is a synchronous request and response method, because it must receive a response before the Siebel application can continue.

### Inbound Methods for a Transport Business Service

Available inbound methods depend on the transport business service in use, such as EAI MSMQ Transport. The inbound methods monitor a specified queue and upon receipt of a message, dispatch it to another service.

There are three inbound methods that can be used to receive requests from another application:

- **Receive.** Receives an inbound request message and returns it to the caller of the transport.
- Receive and Execute (ReceiveDispatch). Receives an inbound request message and calls another service with the inbound message as input. This called service is known as the Dispatch Service, and the method that is called is known as the Dispatch Method.
- Receive, Execute, and Send (ReceiveDispatchSend). This is a request/response method. It receives an inbound request message, calls another service with the inbound message as input, and then sends the output of the called service as a response. To suppress the response, you can create an output property, on the dispatch service, of type EmptyResponse and set it to True.

**NOTE:** To receive a message and send a reply using the ReceiveDispatchSend method, you must use the <Value> process property in dispatched workflows to hold the message.

**NOTE:** There are server components (called receivers) on top of the inbound methods that run as Siebel Server tasks. When running an EAI receiver such as MQSeries Server or MSMQ Receiver (using the methods ReceiveDispatch or ReceiveDispatchSend), if the dispatch service has an error, then the receiver shuts down. Check the Status column on the Component Tasks for details about the cause of the error.

**CAUTION:** Do not set the OM - Preload SRF Data parameter to True for single-threaded Application Object Manager components, which include EAI receivers such as MQSeries Server Receiver. If OM - Preload SRF Data is True, then the Siebel Server attempts to initialize the component twice, causing it to fail. This caution does not apply to the JMS Receiver (EAIJMSRcvr).

# Using Named Subsystems for Transport Parameters

Named subsystems are groupings of defined enterprise parameters that are stored in the Siebel Gateway Name Server. You use named subsystems to specify methods and parameters for EAI Transports. Transport business services take two subsystem names as parameters, which you define using the Siebel Server Manager:

- **Transport Connection Subsystem** (ConnectionSubsystem)
- Transport Data Handling Subsystem (DataHandlingSubsystem)

Values for parameters in a named subsystem are common to every user of the subsystem across the enterprise. Subsystem names themselves are parameters for server components. You can logically group parameters into various subsystems.

For the two EAI Transport named subsystem parameters, ConnectionSubsystem and DataHandlingSubsystem, two parameters exist for the EAI receivers: ReceiverConnectionSubsystem and ReceiverDataHandlingSubsystem. The EAI Receiver looks up these parameters from the server component parameters and copies the corresponding properties (ConnectionSubsystem and DataHandlingSubsystem) to the input property set of the transport business service.

**NOTE:** You must create named subsystems and specify the parameters for the subsystems. Then, you specify the named subsystems you created, for example, as business service user properties in a workflow or through scripting. You must specify named subsystem parameters by the values of their Alias fields in the Profile Parameters list.

The following subtopics are discussed in this topic:

- "Rules of Precedence for Parameter Specification" on page 16
- "Common EAI Transport Parameters" on page 17

## **Rules of Precedence for Parameter Specification**

You can specify the two named subsystem parameters, ConnectionSubsystem and DataHandlingSubsystem, as either business service user properties or as run-time arguments. If you specify the parameters in both locations, then the business service user property takes precedence over the run-time arguments.

# **NOTE:** For additional information about named subsystems, see *Siebel System Administration Guide*.

You specify every other parameter in one of the two named subsystems or as run-time arguments. Siebel EAI looks for the parameter in the ConnectionSubsystem or the DataHandlingSubsystem, depending on which parameter it is. If you specified the appropriate named subsystem, then Siebel EAI always looks for the parameter there.

If you do not specify the parameter in this named subsystem, even if you specified it as a run-time argument, then the run-time specification is ignored. Siebel EAI looks for the parameter in a run-time specification only if no appropriate named subsystem is specified.

## **Common EAI Transport Parameters**

To configure the EAI Transports, you create named subsystems for data handling and connection parameters, as presented in Table 5.

| When You                                       | Use This Parameter                                                               |
|------------------------------------------------|----------------------------------------------------------------------------------|
| Call any Business Service                      | DispatchService. This parameter must be used in conjunction with DispatchMethod. |
| Call any Business Service                      | DispatchMethod. This parameter must be used in conjunction with DispatchService. |
| Call the Dispatch Rule Set Business<br>Service | DispatchRuleSet.                                                                 |
| Call any Workflow                              | DispatchWorkflowProcess.                                                         |

The data handling parameters are presented in Table 6 on page 18. These parameters are common to every transport method. After you create the named subsystems, you then specify these named subsystems as parameters in the service method argument or the business service user property.

| Parameter Name    | Description                                                                                                    |
|-------------------|----------------------------------------------------------------------------------------------------|
| CharSetConversion | CharSetConversion specifies if and how a character set conversion<br>needs to occur before or after sending or receiving data from the<br>external system. Legal values are None, UTF-8, and UTF-16.                                                                                                    |
|                   | Default is None. Use the default value for this parameter for self-describing content such as XML and MIME.                                                                                                    |
|                   | When used with a Receive method, CharSetConversion implies that<br>the external data being read is in whatever charset specified by<br>this setting and must be converted to String. Therefore, the output<br><value> is a String whenever CharSetConversion is specified. If no<br/>CharSetConversion is specified, then the output <value> is in<br/>binary and retains its original encoding.</value></value> |
|                   | When used with a Send method, CharSetConversion defines the character set for the output data. The data in <value> is converted to the character set specified by CharSetConversion.</value>                                                                                                    |
|                   | Depending on the value of this parameter, transport business<br>services do implicit character set conversions, if necessary. Note<br>that same CharSetConversion is assumed for requests and<br>responses.                                                                                                    |
| ConverterService  | Default is EAI XML Converter. This is the name of the business<br>service to use for serializing property sets to a buffer and<br>unserializing buffers to property sets. This parameter receives<br>arguments through business service user properties if the<br>converter service can accept them.                                                                                                    |
|                   | <b>NOTE:</b> You cannot use an arbitrary service as a converter service.                                                                                                    |
| DispatchMethod    | DispatchMethod parameter specifies the dispatch method.<br>Specification of DispatchService is mutually exclusive with<br>specification of a DispatchRuleSet or a DispatchWorkflowProcess.<br>This parameter is only applicable for the ReceiveDispatch and<br>ReceiveDispatchSend methods.                                                                                                    |
| DispatchRuleSet   | DispatchRuleSet specifies the name of the dispatch rule set for the<br>Dispatcher Service. Specification of DispatchRuleSet is mutually<br>exclusive with specification of DispatchWorkflowProcess or<br>Dispatch Service. This parameter is only applicable for the<br>ReceiveDispatch and ReceiveDispatchSend methods.                                                                                         |
| DispatchService   | DispatchService specifies the dispatch service. Specification of<br>DispatchService is mutually exclusive with specification of a<br>DispatchRuleSet or DispatchWorkflowProcess. This parameter is<br>only applicable for the ReceiveDispatch and ReceiveDispatchSend<br>methods.                                                                                                    |

#### Table 6.Common Data Handling Parameters for Transport Methods

| Parameter Name          | Description                                                                                                    |
|-------------------------|----------------------------------------------------------------------------------------------------|
| DispatchWorkflowProcess | DispatchWorkflowProcess specifies the name of the workflow to<br>dispatch to. Specification of DispatchWorkflowProcess is mutually<br>exclusive with specification of DispatchRuleSet or Dispatch<br>Service. This parameter is only applicable for the ReceiveDispatch<br>and ReceiveDispatchSend methods.                                                                                                    |
| IgnoreCharSetConvErrors | Default is False. This parameter specifies whether character set<br>conversion errors are ignored. If False, with any such errors, then<br>the transport service propagates the error.                                                                                                    |
| Impersonate             | Default is False. This parameter indicates whether or not the receiver executes the incoming request using the default credentials of the receiver or those provided in the incoming XML document. If this parameter is set to True, then the receiver analyzes the incoming XML document ( <siebelmessage> element) for the eaiusername and eaipassword credential attributes. If these credentials are found, then the receiver attempts to relogin with the credential. If the Impersonate parameter is set to True and the credentials are not found or are not a valid Siebel username or password, then an error message is returned.</siebelmessage> |
| RollbackOnDispatchError | Default is True. This parameter indicates whether or not to roll<br>back transport transaction if a Dispatch Method fails. This<br>parameter is only available for the transactional transports<br>MQSeries Server and MSMQ.                                                                                                    |
| SiebelTransactions      | Default is True. This parameter indicates whether or not to nest the<br>Siebel transaction within the transport transaction. This parameter<br>is only available for the transactional transports MQSeries Server<br>and MSMQ. If this parameter is set to False, then the transaction<br>support is turned off at the transport level. This setting means that<br>if the transaction fails, then there is no rollback at the Siebel<br>transaction level.                                                                                                    |

 Table 6.
 Common Data Handling Parameters for Transport Methods

# **About Object Interfaces and EAI**

Object Interfaces allow integration between the Siebel application and external applications. Object Interfaces can be called by eScripts and VB or used within a workflow. The workflow can use other business services and transports as needed.

Available object interface support includes Siebel Java Data Beans for integration with Java EE applications. For information, see Chapter 8, "Integrating Siebel Business Applications with Java Applications."

## **Database-Level Interfacing**

In addition to transports and object interfaces, Siebel Business Applications provide Enterprise Integration Manager (EIM) for high-volume data exchange and batch loading. You use the set of interface tables that serve as intermediate tables between your external data source and the Siebel Database.

**NOTE:** For more information about interface tables, see *Siebel Enterprise Integration Manager Administration Guide*.

# **3** EAI MQSeries Server Transport

This chapter discusses the EAI MQSeries Server Transport business service. It includes the following topics:

- About the EAI MQSeries Server Transport Business Service on page 21
- Using the SendReceive Method with MQSeries on page 27
- Dispatch Error Handling for the EAI MQSeries Server Transport on page 27
- Increasing the Maximum Message Length on IBM WebSphere MQ on page 28
- Using the EAI MQSeries Server Transport on AIX on page 28
- About EAI MQSeries Transport Re-Entrance on page 29
- About Message ID Tracking for an Inbound Message on page 30
- Invoking a Workflow Using MQSeries Server Receiver on page 30

This chapter assumes that you understand the architecture and operation of IBM WebSphere MQ (formerly known as IBM MQSeries). For more information, consult the IBM WebSphere MQ documentation at:

http://www.ibm.com/support

## About the EAI MQSeries Server Transport Business Service

The Siebel EAI MQSeries Server Transport provides a messaging solution to help you integrate data between Siebel Business Applications and external applications that can interface with IBM WebSphere MQ. The EAI MQSeries Server Transport business service transports messages to and from IBM WebSphere MQ queues. It uses the Message queuing API (MQI).

**NOTE:** The EAI MQSeries Server Transport can connect only to IBM WebSphere MQ Server software. The IBM WebSphere MQ Server must be running on the same system as your Siebel Server. Before using the EAI MQSeries Server Transport, you must install and configure the IBM WebSphere MQ software. Contact your IBM sales representative for details.

The EAI MQSeries Server Transport supports the inbound and outbound methods described in "Outbound Methods for a Transport Business Service" on page 15 and "Inbound Methods for a Transport Business Service" on page 15. This topic includes the following information:

- "About the MQPMO\_SYNCPOINT Option" on page 22
- **EAI** MQSeries Server Transport Parameters" on page 22
- "Exposing MQMD Headers as Properties" on page 23
- **EAI** MQSeries Server Transport Named Subsystem" on page 27

## About the MQPMO\_SYNCPOINT Option

The EAI MQ Series Server Transport business service uses the MQPMO\_SYNCPOINT option for sending messages to IBM WebSphere MQ using the IBM MQ API.

MQPMO\_SYNCPOINT sends the message with syncpoint control. A *syncpoint* is a logical point in the execution of a program where changes made by the program can be saved. The message request operates within the unit of work: the message is not visible outside the unit of work until the unit of work is saved. If the unit of work is rolled backed, then the message is deleted. For more information about syncpoint options, consult the IBM WebSphere MQ documentation at:

http://www.ibm.com/support

## **EAI MQSeries Server Transport Parameters**

In addition to supporting the common transport parameters presented in Table 6 on page 18, the EAI MQSeries Server Transport uses the parameters shown in Table 7. These can be specified as service method arguments, subsystem parameters, or user properties.

**NOTE:** To send to a model queue, the model queue must have a definition type of PERMANENT and the following arguments must be supplied in the workflow: Model Queue, Physical Queue, Queue Manager, and Message Text.

| Argument               | Display Name                              | Description                                                                                                    |
|------------------------|-------------------------------------------|----------------------------------------------------------------------------------------------------|
| MqAcknowledgements     | Receive<br>Acknowledgements               | Default is False. This parameter specifies<br>whether or not delivery and arrival<br>acknowledgements are to be received.                                                                      |
| MqAckPhysicalQueueName | Acknowledgement<br>Physical Queue<br>Name | If the MqAcknowledgements is set to True,<br>then this parameter contains the name of the<br>physical queue for acknowledgements to<br>responses.                                              |
| MqAckQueueManagerName  | Acknowledgement<br>Queue Manager<br>Name  | Defaults to MqQueueManagerName if<br>unspecified. If MqAcknowledgements is set to<br>True, then this parameter contains the name<br>of the queue manager for acknowledgements<br>to responses. |
| MqModelQueueName       | Model Queue Name                          | Name of the MQSeries model queue.                                                                                                    |

| Argument                | Display Name                    | Description                                                                                                    |
|-------------------------|---------------------------------|----------------------------------------------------------------------------------------------------|
| MqPhysicalQueueName     | Physical Queue<br>Name          | Name of the MQSeries physical queue. You<br>can also create an alias queue which points to<br>a target queue and use the alias queue name<br>as the input argument physical queue name<br>and send messages to the target queue.<br><b>NOTE:</b> Using an alias queue works. However, |
|                         |                                 | since the alias queue does not have a backout<br>queue defined, the receiver cannot roll back<br>to the backout queue.                                                                                                    |
| MqQueueManagerName      | Queue Manager<br>Name           | Name of the MQSeries queue manager. If this<br>parameter is not specified, then the default<br>Queue Manager Name, as specified in the<br>MQSeries configuration, is used. The<br>Response Queue Manager is the same as<br>MqQueueManagerName.                                        |
| MqRespModelQueueName    | Response Model<br>Queue Name    | Name of model queue for response connection.                                                                                                    |
| MqRespPhysicalQueueName | Response Physical<br>Queue Name | Name of physical queue for response connection.                                                                                                    |
| MqFormat                | MQSeries Format                 | The format of the message from the Siebel application to the outbound queue.                                                                                                    |
| MqSleepTime             | Sleep Time                      | Default is 20000 milliseconds. The timeout interval on receive calls, in milliseconds.                                                                                                    |

 Table 7.
 EAI MQSeries Server Transport-Specific Parameters

In addition to the EAI MQSeries Server Transport, you can run the MQSeries Server Receiver, which is a server component that periodically checks the MQSeries queues you specify, for inbound messages.

NOTE: The persistence of the message is the same as the persistence of the queue itself.

## **Exposing MQMD Headers as Properties**

In the inbound direction, that is, when a message is received from a queue, the EAI MQSeries Server Transport feature exposes the MQMD headers as properties of a property set. The supported headers are summarized in Table 10 on page 25.

In the outbound direction, that is, when a message is placed on a queue, the EAI MQ Server Transport supports the headers shown in Table 8 to be set by the caller.

| Header         | Value                                                                                                    |
|----------------|----------------------------------------------------------------------------------------------------|
| CodedCharSetId | MQCCSI_Q_MGR, MQCCSI_INHERIT, MQCCSI_EMBEDDED, or any positive Long                                                                                                    |
| Encoding       | MQENC_NATIVE or any positive Long                                                                                                    |
| Expiry         | Any positive Long                                                                                                    |
| MsgType        | Any nonnegative Long                                                                                                    |
| Persistence    | MQPER_PERSISTENT, MQPER_NOT_PERSISTENT, or<br>MQPER_PERSISTENCE_AS_Q_DEF                                                                                                    |
| Priority       | MQPRI_PRIORITY_AS_Q_DEF or any nonnegative Long                                                                                                    |
| Report         | The only settable value is MQRO_NONE.                                                                                                    |
| ReplyToQ       | Name of the reply queue, for example, myQueue.                                                                                                    |
|                | ReplyToQ is set in the message header of an incoming MQ message by the sender application. This sets dynamically the queue for the response sent by Siebel CRM. ReplyToQ is valid for the ReceiveDispatchSend method.                        |
|                | <b>NOTE:</b> If the Response queue is specified using a static configuration, then the ReplyToQ header of the incoming message is ignored. The static configuration overrides dynamic queuing.                                               |
|                | ReplyToQ can also be set by the Siebel application, as MQMD_S_In_ReplyToQ while using the Send method, to specify the response parameters.                                                                                                   |
| ReplyToQMgr    | Name of the reply queue manager, for example, myQueueManager.                                                                                                    |
|                | ReplyToQMgr is set in the message header of an incoming MQ message by<br>the sender application. This sets dynamically the queue manager for the<br>response sent by Siebel CRM. ReplyToQMgr is valid for the<br>ReceiveDispatchSend method. |
|                | <b>NOTE:</b> If the Response queue is specified using a static configuration, then the ReplyToQMgr header of the incoming message is ignored. The static configuration overrides dynamic queuing.                                            |
|                | ReplyToQMgr can also be set by the Siebel application, as MQMD_S_In_ReplyToQMgr while using the Send method, to specify the response parameters.                                                                                             |

Table 8.Valid Outbound (Input) Headers

You can set a MQMD message header for the Siebel application by specifying it as a property in a property set on the outbound side. Whereas on the inbound side, the MQMD message header of the response is exposed to the user as a property on the output property set.

On the inbound side, you can have the supported MQMD message headers as part of the output property set without having to do extra steps to see these MQMD message headers.

On the outbound side, you can set the MQMD message headers using the EAI MQSeries Server Transport. To modify the MQMD message headers on the outbound side, the property value for FullMQMDControl must be set to TRUE.

During the sending business service step (EAI MQSeries Server Transport.Send) within the workflow, input arguments are added that can modify MQMD headers. Once the property FullMQMDControl is set to TRUE, you can modify other MQMD headers as the examples show in Table 9.

**NOTE:** In workflows and scripts, you set and get MQMD parameters using their full names, for example, MQMD\_S\_In\_Encoding.

| Property                 | Туре    | Example Value           |
|--------------------------|---------|-------------------------|
| MQMD_S_In_CodedCharSetId | Literal | 1208                    |
| MQMD_S_In_Encoding       | Literal | MQENC_NATIVE            |
| MQMD_S_In_Expiry         | Literal | MQEI_UNLIMITED          |
| MQMD_S_In_MsgType        | Literal | TestMsgHeader           |
| MQMD_S_In_Persistence    | Literal | MQPER_PERSISTENT        |
| MQMD_S_In_Priority       | Literal | MQPRI_PRIORITY_AS_Q_DEF |
| MQMD_S_In_ReplyToQ       | Literal | myQueue                 |
| MQMD_S_In_ReplyToQMgr    | Literal | myQueueManager          |

 Table 9.
 Examples of Input Arguments for Outbound MQMD Headers

**NOTE:** When using the Message Type header (MQMD\_S\_In\_MsgType), make sure that the message type set makes sense in context. For example, if the Send method is used to send a message to MQSeries, then do not set the MsgType to MQMT\_REQUEST. If the SendReceive method is used to send and request a response from MQSeries, then the MsgType of MQMT\_REQUEST is applicable (this is automatically set by the Siebel application). In Table 9, MsgType is set to TestMsgHeader.

Table 10 summarizes the MQMD message headers that are exposed as properties in a property set.

| Field            | Data Type | Description                           | Input or Output<br>Property? |
|------------------|-----------|---------------------------------------|------------------------------|
| AccountingToken  | MQBYTE32  | Accounting token                      | Output                       |
| AppIIdentityData | MQCHAR32  | Application data relating to identity | Output                       |
| ApplOriginData   | MQCHAR4   | Application data relating to origin   | Output                       |
| BackCount        | MQLONG    | Backout counter                       | Output                       |

Table 10.MQMD Message Headers

Table 10. MQMD Message Headers

| Field          | Data Type | Description                                                            | Input or Output<br>Property? |
|----------------|-----------|------------------------------------------------------------------------|------------------------------|
| CodedCharSetId | MQLONG    | Character set identifier of message data                               | Input and output             |
| Correlld       | MQBYTE24  | Correlation identifier                                                 | Output                       |
| Encoding       | MQLONG    | Numeric encoding of message data                                       | Input and output             |
| Expiry         | MQLONG    | Message lifetime                                                       | Input and output             |
| Feedback       | MQLONG    | Feedback or reason code                                                | Output                       |
| Format         | MQCHAR8   | Format name of message data                                            | Input and output             |
| GroupId        | MQBYTE24  | Group Identifier                                                       | Output                       |
| MsgFlags       | MQLONG    | Flags that specify attributes of the message or control its processing | Output                       |
| MsgSeqNumber   | MQLONG    | Sequence number of logical message within group                        | Output                       |
| MsgType        | MQLONG    | Message type                                                           | Input and output             |
| Offset         | MQLONG    | Offset of data in physical message from start of logical message       | Output                       |
| OriginalLength | MQLONG    | Length of original message                                             | Output                       |
| Persistence    | MQLONG    | Message persistence                                                    | Input and output             |
| Priority       | MQLONG    | Message priority                                                       | Input and output             |
| PutApplName    | MQCHAR28  | Name of application that sent the message                              | Output                       |
| PutApplType    | MQLONG    | Type of application that sent the message                              | Output                       |
| PutDate        | MQCHAR8   | Date when message was sent                                             | Output                       |
| PutTime        | MQCHAR8   | Time when message was sent                                             | Output                       |
| ReplyToQ       | MQCHAR48  | Name of reply queue                                                    | Input and output             |
| ReplyToQMgr    | MQCHAR48  | Name of reply queue manager                                            | Input                        |
| Report         | MQLONG    | Options for report messages                                            | Output                       |
| UserIdentifier | MQCHAR12  | User identifier                                                        | Output                       |
| Version        | MQLONG    | Structure version number                                               | Output                       |

26 Transports and Interfaces: Siebel Enterprise Application Integration Siebel Innovation Pack 2014, Rev. A

## EAI MQSeries Server Transport Named Subsystem

The EAI MQSeries Transport can read parameters from a named subsystem. For the EAI MQSeries Server Transport, the named subsystem type is MqSeriesServerSubsys.

The following is an example of the EAI MQSeries Server Transport and the commands to create a named subsystem and start a receiver:

create named subsystem MyMqSrvrSubsys for subsystem MQSeriesServerSubsys with MqPhysical QueueName=Receiver, MqRespPhysical QueueName=Sender, MqQueueManagerName=myQueueMgr

create named subsystem SiebelEcho for subsystem EAITransportDataHandlingSubsys with DispatchService="Workflow Utilities", DispatchMethod=ECHO

start task for comp MqSeriesSrvRcvr with ReceiverConnectionSubsystem=MyMqSrvrSubsys, ReceiverDataHandlingSubsystem=SiebelEcho, ReceiverMethodName=ReceiveDispatchSend

For a discussion of named subsystems for Siebel EAI, see Chapter 2, "EAI Transports and Interfaces Overview." For more information about named subsystems, see *Siebel System Administration Guide*.

# Using the SendReceive Method with MQSeries

The SendReceive method on the EAI MQSeries Server Transport sends a message and waits for a response from the target application on a response queue. This response message corresponds to the original message using the correlation ID in MQSeries.

**NOTE:** It is the responsibility of the external application to set the correlation ID of the response to the Siebel Business Application to the message ID of the original message.

**NOTE:** It is recommended that, when using the EAI MQSeries Server Transport business service with the SendReceive method, you check the TimedOut process property. If you send a message and the MQ transport times out waiting for a response, then the business service does not raise an error but the TimedOut value is true.

## Dispatch Error Handling for the EAI MQSeries Server Transport

When using the ReceiveDispatch and ReceiveDispatchSend methods, certain MQSeries behavior might affect your messages.

**NOTE:** The transaction does not end when the message is received from the queue because it waits for the entire dispatch process to either complete successfully for commit or fail for rollback.

If all of the following conditions are met, then the message is sent to the Backout Requeue Queue of the current queue manager:

A dispatch error has occurred.

- The RollbackOnDispatchError property is set to TRUE.
- The message has been rolled back by a count exceeding the Backout Threshold of the queue.

**NOTE:** If the Backout Requeue Queue has not been specified for the Queue Manager, then the message is sent to the Dead Letter Queue of the current queue manager. If there is no specified Dead Letter Queue for the current queue manager, then the queue defaults to the SYSTEM.DEAD.LETTER.QUEUE.

# Increasing the Maximum Message Length on IBM WebSphere MQ

The MaxMsgLength queue manager attribute in the IBM WebSphere MQ software defines the maximum length of a message that can be handled by a queue manager. The MaxMsgLength queue attribute is the maximum length of a message that can be handled by a queue.

The default maximum message length on IBM WebSphere MQ is 4 MB. If the message is too large for the queue, then MQRC\_MSG\_TOO\_BIG\_FOR\_Q is returned. Similarly, if the message is too large for the queue manager, then MQRC\_MSG\_TOO\_BIG\_FOR\_Q\_MGR is returned.

If you are handling large messages, then you can change the MaxMsgLength queue manager and queue attributes independently. You can set the queue manager attribute value between 32768 bytes and 100 MB; you can set the queue attribute value between 0 and 100 MB.

After changing one or both of the MaxMsgLength attributes, restart your applications and channels to ensure that the changes take effect. For more information, consult the IBM WebSphere MQ documentation at:

http://www.ibm.com/support

# Using the EAI MQSeries Server Transport on AIX

When you use the EAI MQSeries Server Transport on AIX, the shared memory segment required by the EAI MQSeries Server process can collide with the shared memory segment required by the queue manager. By default, the EAI MQSeries queue manager attempts to use shared memory segment number 8. The EAI MQSeries Server Transport does not rely on any specific number and uses whatever segment is given to the process by the AIX operating system.

However, if you are using the default configuration, then there is a possibility that the EAI MQSeries Server process gets segment number 8 from the operating system first, and as a result the queue manager cannot get its segment. In this case, the EAI MQSeries Server Transport service fails with an error code of 2059 because it cannot connect to the queue manager.

#### Fixing a Shared Memory Segment Conflict on AIX

You edit the mqs.ini file, found in the /var/mqm directory, to fix a shared memory segment conflict with the EAI MQSeries Server Transport on AIX.

28 Transports and Interfaces: Siebel Enterprise Application Integration Siebel Innovation Pack 2014, Rev. A

# *To fix a shared memory segment conflict with the EAI MQSeries Server Transport on AIX*

- 1 Shut down any queue manager connected to the EAI MQSeries Transport.
- 2 Edit the /var/mqm/mqs. i ni file. In the QueueManager section, for each queue manager of interest, add an additional line explicitly specifying the shared memory segment to use. For example:

QueueManager: Name=myQueueManager Prefix=/var/mqm Directory=myQueueManager IPCCBaseAddress=12

3 Restart each queue manager.

**NOTE:** This example shows shared number 12 as the memory segment number. Valid values for the IPCCBaseAddress are 4, 5, 8, 9, 10, 11, and 12, although 8 has been found to be problematic. It is possible to get a shared memory segment conflict even with the number set to 12, if the operating system has allocated segment 12 to the EAI MQSeries Server process ahead of the queue manager. If this is the case, then a different segment number must be specified.

#### Configuring AIX to Run the Siebel Server with Less Memory

If the EAI MQSeries Server Transport business service on AIX continues to fail even after you have followed the previous procedures, then you can configure the AIX environment to run Siebel Server with less memory using the environment variable LDR\_CNTRL. After you have finished, follow the procedures in the preceding topic. For more information about setting parameters for AIX, see *Siebel Performance Tuning Guide*.

#### To configure the AIX environment to run the Siebel Server with less memory

- 1 Shut down the Siebel Server.
- 2 In the shell that you use to bring up the Siebel Server, set the environment variable LDR\_CNTRL. Using csh:

setenv LDR\_CNTRL MAXDATA=0x3000000

**NOTE:** You can save the setting in the siebenv.sh or siebenv.csh.

3 Restart the Siebel Server with this environment variable.

## About EAI MQSeries Transport Re-Entrance

The EAI MQSeries Server Receiver uses the EAI MQSeries Server Transport business service but cannot dispatch to a workflow that either uses this business service as one of its steps or dispatches directly to this business service.

While in-process re-entrance is not supported, you can indirectly invoke the EAI MQSeries Server Transport as one of the steps out of process by calling the Synchronous Server Requests business service.

# About Message ID Tracking for an Inbound Message

You can keep track of Message IDs of inbound messages by creating a process property, MsgId, of type String, and then adding an output argument with the following configuration to the Send step of your process as shown in Table 11.

Table 11. Output Argument for Send Step

| Туре            | Output Argument             |  |
|-----------------|-----------------------------|--|
| Output Argument | MQSeries Message Identifier |  |

This captures the Message IDs that the Queue Manager assigned to the messages in the MsgId process property.

## Invoking a Workflow Using MQSeries Server Receiver

Following are examples of commands to create named subsystems and start a MQSeries Server Receiver to invoke a workflow.

**NOTE:** If there is either an exception step or an error process in your workflow, then the workflow assumes that the error step or the error process handles the error and the workflow does not send the error out. To capture the error, insert a stop step into your workflow. Note that by adding a stop step, the caller gets the generic workflow stop error and not the original error, but the original error is stored in the Error Code and Error Message process properties.

#### Command to Create an EAI Transport Data Handling Subsystem

The following command creates an EAI Transport Data Handling Subsystem:

create named subsystem MYDataSubSys for subsystem EAITransportDataHandlingSubsys with DispatchWorkflowProcess="MQ Inbound Workflow"

#### Command to Create an EAI Transport Connection Subsystem

The following command creates an EAI Transport Connection Subsystem:

create named subsystem MYSubSys for subsystem mqseriesserversubsys with MQQueueManagerName=QueueMgr, MQPhysicalQueueName=LocalQueue

#### **Command to Start an MQSeries Server Receiver**

The following command starts an MQSeries Server Receiver:

start task for component MqSeriesSrvRcvr with ReceiverConnectionSubsystem=MYSubSys, ReceiverDataHandlingSubsystem=MYDataSubSys, ReceiverMethodName=ReceiveDispatch

When calling your workflow by the MQSeries Server Receiver, it is not necessary to include a step to pull the messages off the queue and pass them to the next step. The MQSeries Server Receiver automatically pulls the messages off the queue and passes them on if:

- You have created a new process property of data type String and a default string of <Value>. This process property stores the inbound message text picked up by the MqSeriesSrvRcvr.
- In your workflow step, where you handle the inbound messages from IBM WebSphere MQ, you insert an input argument of <Value> with type Process Property. The Property Name is the name of the process property that you created in the previous step.

**NOTE:** When you type in <Value>, the display name might change to Message Text or XML Document.

# 4 EAI MSMQ Transport

This chapter discusses Oracle's implementation of Microsoft Message Queuing (MSMQ) support with the EAI MSMQ Transport business service. It includes the following topics:

- About Microsoft Message Queuing (MSMQ) on page 33
- Configuring the EAI MSMQ Transport Servers on page 35
- Configuring EAI MSMQ Transport for Various Send and Receive Scenarios on page 36

# About Microsoft Message Queuing (MSMQ)

Many large organizations are integrating various enterprise business applications into application networks. These networks allow applications to communicate with each other and share data, either automatically or by request. Technologies such as Microsoft Message Queuing (MSMQ) provide a messaging infrastructure for transporting data from one application to another, without the need for programming.

MSMQ allows applications running at different times to communicate across heterogeneous networks and systems, even when one or many of those systems are temporarily offline. Because applications send messages to queues and read messages from queues, the messages are always available and remain in the queue for as long as required. For example, the messages are still there when a system that was offline comes back online to retrieve them. Optionally, messages can be sent to a *dead letter* queue after a predetermined amount of time has passed to help make sure that only timely, relevant messages are received.

The following subtopics are described in this topic:

- "About the EAI MSMQ Transport" on page 33
- "Methods for Sending and Receiving Messages" on page 34
- "EAI MSMQ Transport Named Subsystems" on page 35

## About the EAI MSMQ Transport

EAI MSMQ Transport is a Siebel business service that can be customized using Siebel Tools. With Siebel Tools, you define integration objects to be transported across the EAI MSMQ Transport business service. EAI MSMQ Transport is responsible for sending and receiving messages between a Siebel application and MSMQ queues. EAI MSMQ Transport allows you to:

- Send a message to an external system
- Send and receive synchronous messages between a Siebel application and an external system

- Receive a message and perform an action based on that message within a Siebel application
- Receive a message, perform an action within a Siebel application, and then send a synchronous response to the external system

## Methods for Sending and Receiving Messages

EAI MSMQ Transport supports two transport modes: sending messages and receiving messages. The following methods are supported:

- Send
- Send and Receive Response (SendReceive)
- Receive
- Receive and Execute Service (ReceiveDispatch)
- Receive, Execute, Send Response (ReceiveDispatchSend)

#### Messages from a Siebel Application to an External System

You configure EAI MSMQ Transport using the Siebel Business Process Designer, where you specify various parameters, such as the queue where Siebel outbound messages are sent. You configure the message itself using the integration object feature within Siebel Tools. The message can be in any text or binary format, including XML. The default format is XML, where the integration object defines the XML Schema Definition (XSD) or the Document Type Definition (DTD) associated with the XML document.

You configure the EAI MSMQ Transport at design time to specify the MSMQ queue computer name and the queue name. You use the EAI MSMQ Transport along with the Siebel Business Process Designer Manager to model business processes for sending messages to the external system.

You can configure the EAI MSMQ Transport to send messages to external systems when an event occurs in a Siebel application. For example, suppose that one of your sales representatives enters a new opportunity for an account into a Siebel application. This information needs to be sent to other business units that might or might not be using a Siebel application. The message can be sent using EAI MSMQ Transport as the transport mechanism to inform these external systems.

EAI MSMQ Transport can also be used synchronously to send a message and receive a response back from an external system in a single session. For example, suppose that one of your customers calls your Call Center requesting information on an account. The sales agent initiates a process to send a request with the account name from a Siebel application to an external mainframe system using the EAI MSMQ Transport. In response, the sales agent then receives a list of transaction details for that customer displayed within a Siebel application form.

#### Messages to a Siebel Application from an External System

External applications can send messages to a Siebel application using EAI MSMQ Transport. These messages are received and routed by the EAI MSMQ Receiver in conjunction with the MSMQ system.

The EAI MSMQ Receiver is a Siebel Server component that waits for messages in a specified queue. If you select the Receive, Execute, Send Response method, then the EAI MSMQ Receiver waits for a response from a Siebel application and places the output into a response queue.

## EAI MSMQ Transport Named Subsystems

The EAI MSMQ Transport can read parameters from a named subsystem. For this transport, the named subsystem type is MSMQSubsys.

For a discussion of named subsystems for Siebel EAI, see Chapter 2, "EAI Transports and Interfaces Overview." For more information about named subsystems, see *Siebel System Administration Guide*.

## Configuring the EAI MSMQ Transport Servers

The instructions in this topic are for configuring the EAI MSMQ Transport servers. Use a two-server setup, configured as listed in the following topic. However, you can implement a single server or multiple servers.

#### **MSMQ Primary Enterprise Controller**

You configure the MSMQ Primary Enterprise Controller with the following components:

Windows Server (for supported versions, see the Certifications tab on My Oracle Support)

**NOTE:** For information about the Certifications application, see 1492194.1 (Article ID) on My Oracle Support.

- MSMQ Server
- As many MSMQ queues as needed
- Relevant ODBC driver
- Siebel Server
- Siebel Gateway Name Server
- Siebel Web Client
- Siebel Tools

#### **Regional Enterprise Server and MSMQ Client**

You configure the Regional Enterprise Server and MSMQ Client with the following components:

Windows Server (for supported versions, see the Certifications tab on My Oracle Support)

**NOTE:** For information about the Certifications application, see 1492194.1 (Article ID) on My Oracle Support.

MSMQ Client

- As many MSMQ queues as needed
- The relevant ODBC driver
- Siebel Server
- Siebel Gateway Name Server
- Siebel Web Client

**NOTE:** The MSMQ Server can reside on either the MSMQ Primary Enterprise Controller or the Regional Enterprise Server. This functionality is independent of the underlying database. You can use any supported database, including IBM DB2, DB2 for z/OS, Oracle Database, and Microsoft SQL Server.

# Configuring EAI MSMQ Transport for Various Send and Receive Scenarios

The EAI MSMQ Transport and the Siebel Business Process Designer Manager work in tandem to transfer data using MSMQ from one Siebel application to another Siebel application or to an external application. You can set up a workflow and choose attributes and values to define the transport for a particular send or receive scenario.

The following topics are described:

- "EAI MSMQ Transport Prerequisites" on page 36
- "EAI MSMQ Transport Parameters" on page 37
- "About Defining Integration Objects" on page 37
- "Sending Outbound Messages with EAI MSMQ Transport" on page 38
- "Receiving Inbound Messages with MSMQ Receiver" on page 43

## **EAI MSMQ Transport Prerequisites**

You must set up both Microsoft SQL Server and MSMQ before configuring the EAI MSMQ Transport. In addition, the Siebel Business Process Designer Manager functionality must be available within Siebel Tools and Siebel Web Client.

## **EAI MSMQ Transport Parameters**

Table 12 presents the parameters used for configuring the EAI MSMQ Transport.

| Parameter                | Description                                                                                                    |
|--------------------------|----------------------------------------------------------------------------------------------------|
| EndOfData                | Set to True to indicate end of data.                                                                                                    |
| MsmqPhysicalQueueName    | Name of the MSMQ Queue. Can be used for both sending and receiving messages.                                                                                                    |
| MsmqQueueMachineName     | Computer that owns the queue specified by the physical queue name.                                                                                                    |
| MsmqRespQueueMachineName | Computer that owns the queue specified by MsmqRespQueueName.                                                                                                    |
| MsmqRespQueueName        | Name of the response queue.                                                                                                    |
| MsmqSleepTime            | Default is 20000 milliseconds. The amount of time that the EAI MSMQ Transport business service waits to receive a message.                                                                                                    |
| TimedOut                 | If no message is received in seconds specified in SleepTime,<br>then the TimedOut argument in the Output Property set is set<br>to True.                                                                                                    |
| IgnoreCorrelationId      | Default is False. Set to ignore Correlation Id value on the<br>inbound messages. If this flag is True, then the message is<br>picked up from the queue regardless of the correlation Id on the<br>message. This parameter is ignored for the SendReceive<br>Method because Correlation Id is required to match the<br>response with the original message. |
| LargeMessageSupport      | Default is True. Set to enable or disable large-message<br>(messages over 4 MB) support.<br>Set IgnoreCorrelationId to False for Large Message Support.                                                                                                    |

Table 12. EAI MSMQ Transport Parameters

## **About Defining Integration Objects**

Before you use the EAI MSMQ transport, you must define integration objects for use with the transport. The various methods explained in the following pages assume that this integration object has already been defined. You define your Siebel messages as integration objects using Siebel Tools. These messages correspond to the information that you want to exchange between the Siebel application and an external application. An example of an integration object would be an order, an account, a quote, or a contact.

After you have created an integration object, you can then send the message corresponding to this integration object through the EAI MSMQ Transport, either as part of a workflow or as a custom business service.

For information about creating integration objects, see *Integration Platform Technologies: Siebel Enterprise Application Integration.* 

### Sending Outbound Messages with EAI MSMQ Transport

With the Siebel application as the sender (outbound messaging), you design a workflow that queries for a record (such as a contact) and then converts that record to an XML document. The XML document is then sent to an MSMQ queue.

Because MSMQ imposes a limit of four megabytes on the size of the messages it can handle, the EAI MSMQ Transport separates outbound Siebel messages larger than four megabytes into smaller messages acceptable to MSMQ. The message is then reassembled after it has left MSMQ and arrived at your partner's system.

There are two methods for sending messages from a Siebel application to MSMQ:

- Send
- Send and Receive Response (SendReceive)

#### Sending Messages with EAI MSMQ Transport

The following procedure describes how to set up your system to send a message to an external system using the EAI MSMQ Transport.

#### To send messages from a Siebel application to MSMQ

- 1 Access the Windows Computer Management tool by choosing the Start menu, Programs, Administrative Tools, and then Computer Management.
- 2 Set up an MSMQ queue to receive messages from the Siebel application. Give the queue an easily identified name, such as fromsiebel, as shown in the following illustration.

| create will a                                                                                                    | equeue you<br>ppear in the<br>t of queues.                                                    |                                                                                                    |
|----------------------------------------------------------------------------------------------------|-----------------------------------------------------------------------------------------------|----------------------------------------------------------------------------------------------------|
| 🚍 Computer Management                                                                                                    |                                                                                               |                                                                                                    |
| Action ⊻iew                                                                                                    | 1 🗟 1                                                                                         |                                                                                                    |
| Tree                                                                                                    | Name                                                                                          | Label                                                                                                    |
| Computer Management (Local)  Computer Management (Local)  System Tools  Services and Applications  DHCP  Telephony  MMI Control  Services  DNS DNS DNS NS Message Queuing | 29 admin_queue\$<br>29 mqis_queue\$<br>29 notify_queue\$<br>29 order_queue\$<br>29 fromsiebel | private\$\admin_queu<br>private\$\mqis_queues<br>private\$\notify_queu<br>private\$\order_queue<br>private\$\FromSiebel |

# **38 Transports and Interfaces: Siebel Enterprise Application Integration** Siebel Innovation Pack 2014, Rev. A

**3** Set the queue to be Transactional.

**NOTE:** This flag allows Siebel Business Applications to group a number of Send or Receive messages. This is critical when large data sets are being used because it allows a commit or a rollback to be executed without failure.

4 In Siebel Tools, set up a workflow for sending a message to MSMQ. Define the flow as shown in the following figure:

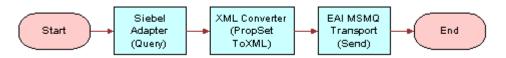

**NOTE:** For details on the Business Process Designer, see *Siebel Business Process Framework: Workflow Guide.* 

**5** Create the following process properties:

| Name                       | Data Type | In/Out | Value                        |
|----------------------------|-----------|--------|------------------------------|
| Employee Message           | Hierarchy | In/Out | Not applicable               |
| Employee XML               | Binary    | In/Out | Not applicable               |
| Error Code                 | String    | In/Out | Not applicable               |
| Error Message              | String    | In/Out | Not applicable               |
| Object Id                  | String    | In/Out | Row Id of an Employee record |
| Siebel Operation Object Id | String    | In/Out | Not applicable               |

6 Set up the first step of the workflow, after Start, to use the EAI Siebel Adapter business service with the Query method to query the information from the Siebel database using the following input and output arguments:

| Input Argument      | Туре                | Value              | Property Name  |
|---------------------|---------------------|--------------------|----------------|
| OutputIntObjectName | Literal             | Sample<br>Employee | Not applicable |
| PrimaryRowId        | Process<br>Property | Not applicable     | Object Id      |

| Property Name    | Туре            | Output Argument |
|------------------|-----------------|-----------------|
| Employee Message | Output Argument | SiebelMessage   |

7 Set up the second step to use the EAI XML Converter business service with the PropSetToXML method to convert the data extracted from the Siebel Database to XML format using the following input and output arguments:

| Input Argument | Туре             | Property Name    |
|----------------|------------------|------------------|
| SiebelMessage  | Process Property | Employee Message |

| Property Name | Туре            | Output Argument |
|---------------|-----------------|-----------------|
| Employee XML  | Output Argument | <value></value> |

8 Set up the third step to use EAI MSMQ Transport with the Send method to send the information to the external system, using the following input arguments:

| Input Argument        | Туре                | Value                                                                           | Property Name  |
|-----------------------|---------------------|---------------------------------------------------------------------------------|----------------|
| <value></value>       | Process<br>Property | Not applicable                                                                  | Employee XML   |
| MsmqPhysicalQueueName | Literal             | private\$\FromSiebel                                                            | Not applicable |
| MsmqQueueMachineName  | Literal             | SiebelServer<br>Computer name where the<br>Siebel MSMQ Transport is<br>running. | Not applicable |

9 Save the workflow and run it from the Workflow Simulator.

Confirm that a message was sent to the queue using the MSMQ Explorer. In this example, if the simulation is successful, then a message is in the fromSiebel queue and contains an XML file with employee information.

#### Sending and Receiving Messages with EAI MSMQ Transport

The following procedure describes how to set up your system to send a message to an external system using the EAI MSMQ Transport and receive a synchronous message back from the external system by the EAI MSMQ Transport.

#### To send a literal to MSMQ and receive a response

- 1 Access the Windows Computer Management tool by choosing the Start menu, Programs, Administrative Tools, and then Computer Management.
- 2 Set up an MSMQ queue to receive messages from the Siebel application, and give the queue an easily identified name, such as fromsiebel.
- **3** Set up another queue to send messages to the Siebel application, and give the queue an easily identified name, such as tosiebel.

4 In Siebel Tools, set up a workflow for sending a message out and receiving a message in response using EAI MSMQ Transport. Define the flow as shown in the following figure:

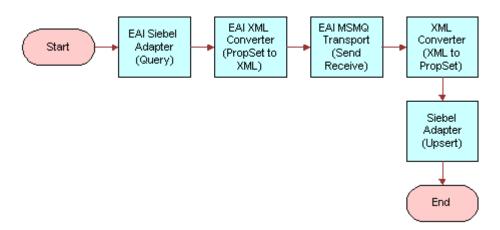

**NOTE:** For details on the Business Process Designer, see *Siebel Business Process Framework: Workflow Guide.* 

**5** Create the following process properties:

| Name                       | Data Type | In/Out |
|----------------------------|-----------|--------|
| Test Message               | Hierarchy | In/Out |
| Test XML                   | Binary    | In/Out |
| Error Code                 | String    | In/Out |
| Error Message              | String    | In/Out |
| Object Id                  | String    | In/Out |
| Siebel Operation Object Id | String    | In/Out |

6 Set up the first step of the workflow after Start to use EAI Siebel Adapter with the Query method to query the information from the Siebel Database using the following input and output arguments:

| Input Argument      | Туре                | Value           | Property<br>Name | Property Data<br>Type |
|---------------------|---------------------|-----------------|------------------|-----------------------|
| OutputIntObjectName | Literal             | Sample Employee | Not applicable   | Not applicable        |
| PrimaryRowId        | Process<br>Property | Not applicable  | Object Id        | String                |

| Property Name | Туре            | Output Argument |
|---------------|-----------------|-----------------|
| Test Message  | Output Argument | SiebelMessage   |

7 Set up the second step to use the EAI XML Converter business service with the IntObjHierToXMLDoc method to convert the data extracted from the Siebel Database to XML format, using the following input and output arguments:

| Input Argument | Туре             | Property Name | Property Data Type |
|----------------|------------------|---------------|--------------------|
| SiebelMessage  | Process Property | Test Message  | Hierarchy          |

| Property Name | Туре            | Output Argument |
|---------------|-----------------|-----------------|
| Test XML      | Output Argument | <value></value> |

8 Set up the third step of the workflow, after Start, to use the EAI MSMQ Transport business service with the SendReceive method to receive the incoming XML message, using the following input and output arguments:

| Input Argument           | Туре                | Value                                                                               | Property<br>Name  | Property<br>Data Type |
|--------------------------|---------------------|-------------------------------------------------------------------------------------|-------------------|-----------------------|
| <value></value>          | Process<br>Property | Not applicable                                                                      | Test XML          | Binary                |
| MsmqPhysicalQueueName    | Literal             | fromsiebel                                                                          | Not<br>applicable | Not applicable        |
| MsmqQueueMachineName     | Literal             | SiebelServer1<br>Computer name<br>where the Siebel<br>MSMQ Transport is<br>running. | Not<br>applicable | Not applicable        |
| MsmqRespQueueMachineName | Literal             | SiebelServer2                                                                       | Not<br>applicable | Not applicable        |
| MsmqRespQueueName        | Literal             | tosiebel                                                                            | Not<br>applicable | Not applicable        |

| Property Name | Туре            | Output Argument |
|---------------|-----------------|-----------------|
| Test XML      | Output Argument | <value></value> |

**<sup>42</sup> Transports and Interfaces: Siebel Enterprise Application Integration** Siebel Innovation Pack 2014, Rev. A

9 Set up the fourth step to use the EAI XML Converter business service with the XMLDocToIntObjHier method to convert the XML message to a Siebel Message using the following input and output arguments:

| Input Argument  | Туре             | Property Name | Property Data Type |
|-----------------|------------------|---------------|--------------------|
| <value></value> | Process Property | Test XML      | Binary             |

| Property Name | Туре            | Output Argument |
|---------------|-----------------|-----------------|
| Test Message  | Output Argument | SiebelMessage   |

**10** Set up the last step to use the EAI Siebel Adapter with the Upsert method to update the Siebel Database, using the following input argument:

| Input Argument | Туре             | Property Name | Property Data Type |
|----------------|------------------|---------------|--------------------|
| SiebelMessage  | Process Property | Test Message  | Hierarchy          |

**11** Save the workflow and run a test using the Workflow Simulator.

The output property set must have a message in the Value field. Additionally, the EndOfData argument in the property set must be set to True.

**NOTE:** To test this scenario adequately, you must have a partner application that can accept the message and return a response. The correlation ID of the response message must be set to the message ID of the message originally sent by the Siebel application.

## **Receiving Inbound Messages with MSMQ Receiver**

With the Siebel application as the receiver (inbound messaging), you design a workflow that reads from the queue and converts the XML messages found there into Siebel message format. Then, the EAI Siebel Adapter updates the appropriate tables within the Siebel Database.

**NOTE:** MSMQ Receiver must run on the same computer where you have defined the receiving queue.

There are two methods for receiving messages for a Siebel application:

- Receive and Execute Service (ReceiveDispatch)
- Receive, Execute, Send Response (ReceiveDispatchSend)

#### Receiving and Dispatching MSMQ Messages with MSMQ Receiver

The following procedure describes how to set up your system to receive an inbound message from MSMQ by MSMQ Receiver, then perform an action based on that message within the Siebel application.

#### To receive and dispatch messages using the EAI MSMQ Transport (MSMQ Receiver)

- 1 Access the Windows Computer Management tool by choosing the Start menu, Programs, Administrative Tools, and then Computer Management.
- 2 Set up a queue to send messages to the Siebel application:
  - a Name the queue an easily identified name, such as toSiebel.
  - **b** Create a message in the queue.

**NOTE:** To test this procedure adequately, you must have a partner application that can send a valid message for the Siebel application to the queue.

**3** Create a named subsystem for the MSMQ Receiver using the following lines:

create named subsystem MyMSMQSubsys for subsystem MSMQSubsys with MsmqQueueMachineName=*Siebel Server1*, MsmqPhysical QueueName=fromSiebel, MsmqRespQueueMachineName=*Siebel Server2*, MsmqRespQueueName=toSiebel

create named subsystem SiebelEcho for subsystem EAITransportDataHandlingSubsys with DispatchService="Workflow Process Manager", DispatchMethod=RunProcess, DispatchWorkflowProcess="MyMSMQWorkflow"

start task for comp MSMQRcvr with ReceiverConnectionSubsystem=MyMSMQSubsys, ReceiverDataHandlingSubsystem=SiebelEcho, ReceiverMethodName=ReceiveDispatch

**NOTE:** The DispatchService and DispatchMethod parameters are optional.

4 In Siebel Tools, set up a workflow for receiving and dispatching a message from MSMQ as shown in the following figure:

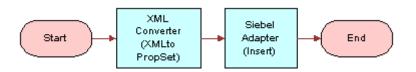

**NOTE:** For details on the Business Process Designer, see *Siebel Business Process Framework: Workflow Guide.* 

**5** Create the following process properties:

| Name                       | Data Type | In/Out |
|----------------------------|-----------|--------|
| Test Message               | Hierarchy | In/Out |
| Test XML                   | Binary    | In/Out |
| Error Code                 | String    | In/Out |
| Error Message              | String    | In/Out |
| Object Id                  | String    | In/Out |
| Siebel Operation Object Id | String    | In/Out |

6 Set up the first step of the workflow after Start to use the EAI XML Converter business service with the XMLDocToIntObjHier method to convert the XML message to a Siebel Message using the following input and output arguments:

| Input Argument  | Туре             | Property Name | Property Data Type |
|-----------------|------------------|---------------|--------------------|
| <value></value> | Process Property | Test XML      | Binary             |

| Property Name | Туре            | Output Argument |
|---------------|-----------------|-----------------|
| Test Message  | Output Argument | SiebelMessage   |

7 Set up the second step to use the EAI Siebel Adapter with the Upsert method to update the Siebel Database, using the following input arguments:

| Input Argument | Туре             | Property Name | Property Data Type |
|----------------|------------------|---------------|--------------------|
| SiebelMessage  | Process Property | Test Message  | Hierarchy          |

**NOTE:** In order to test this scenario adequately, you must have a partner application that can send a valid message for the Siebel application to the queue.

8 Save the workflow.

# Receiving, Dispatching, and Sending MSMQ Messages with MSMQ Receiver

The following procedure shows you how to set up your system to receive an inbound message from MSMQ by MSMQ Receiver, perform an action within a Siebel application based on that message, and then send a synchronous response back to the external system.

# *To receive, dispatch, and send messages using the EAI MSMQ Transport (MSMQ Receiver)*

- 1 Access the Windows Computer Management tool by choosing the Start menu, Programs, Administrative Tools, and then Computer Management.
- 2 Set up an MSMQ queue to receive messages from the Siebel application.

Give the queue an easily identified name, such as fromSiebel.

- 3 Set up another queue to send messages to the Siebel application.
  - a Name the queue an easily identified name, such as toSiebel.
  - b Create a message in the queue.

**NOTE:** To test this procedure adequately, you must have a partner application that can send a valid message for the Siebel application to the queue.

4 Create a named subsystem for the MSMQ Receiver using the following lines:

create named subsystem MyMSMQSubsys for subsystem MSMQSubsys with MsmqQueueMachineName=*Siebel Server1*, MsmqPhysical QueueName=fromSiebel, MsmqRespQueueMachineName=*Siebel Server2*, MsmqRespQueueName=toSiebel

create named subsystem SiebelEcho for subsystem EAITransportDataHandlingSubsys with DispatchService="Workflow Process Manager", DispatchMethod=RunProcess, DispatchWorkflowProcess="MyMSMQWorkflow"

start task for comp MSMQRcvr with ReceiverConnectionSubsystem=MyMSMQSubsys, ReceiverDataHandlingSubsystem=SiebelEcho, ReceiverMethodName=ReceiveDispatchSend

NOTE: The DispatchService and DispatchMethod parameters are optional.

5 In Siebel Tools, set up a workflow for receiving and dispatching a message from MSMQ as shown in the following figure:

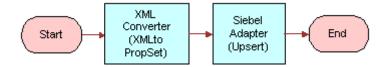

**NOTE:** For details on the Business Process Designer, see *Siebel Business Process Framework: Workflow Guide.* 

6 Create the following process properties:

| Name                       | Data Type | In/Out | Value                           |
|----------------------------|-----------|--------|---------------------------------|
| Test Message               | Hierarchy | In/Out | Not applicable                  |
| Test XML                   | Binary    | In/Out | Test Message from Siebel Server |
| Error Code                 | String    | In/Out | Not applicable                  |
| Error Message              | String    | In/Out | Not applicable                  |
| Object Id                  | String    | In/Out | Not applicable                  |
| Siebel Operation Object Id | String    | In/Out | Not applicable                  |

7 Set up the first step of the workflow after Start to use the EAI XML Converter business service with the XMLDocToIntObjHier method to convert the XML message to a Siebel Message using the following input and output arguments:

| Input Argument  | Туре             | Property Name | Property Data Type |
|-----------------|------------------|---------------|--------------------|
| <value></value> | Process Property | Test XML      | Binary             |

| Property Name | Туре            | Output Argument |
|---------------|-----------------|-----------------|
| Test Message  | Output Argument | SiebelMessage   |

8 Set up the second step to use the EAI Siebel Adapter with the Upsert method to update the Siebel Database, using the following input arguments:

| Input Argument | Туре             | Property Name | Property Data Type |
|----------------|------------------|---------------|--------------------|
| SiebelMessage  | Process Property | Test Message  | Hierarchy          |

**NOTE:** To test this scenario adequately, you must have a partner application that can send a valid message for the Siebel application to the queue.

9 Save the workflow.

After running the workflow, confirm that the message is removed from the queue using the MSMQ Explorer. In this example, the Siebel Database is updated with the message in the fromSiebel queue. Also, a response message is in the queue specified by the MSMQRespQueueName and MSMQRespQueueMachineName arguments.

**EAI MSMQ Transport** Configuring EAI MSMQ Transport for Various Send and Receive Scenarios

This chapter discusses the EAI Java Business Service. It includes the following topics:

- About the EAI Java Business Service on page 49
- Requirements for Implementing a Java Business Service on page 49
- Creating a Java Business Service on page 54
- About the Lifecycle of a Java Business Service on page 55
- Example of a Java Business Service on page 56
- Restrictions for Implementing a Java Business Service on page 56
- Troubleshooting the Java Business Service on page 57

# About the EAI Java Business Service

The EAI Java Business Service (JBS) is a service framework that allows custom business services to be implemented in Java and run from a Siebel application. The framework consists of the following:

- A template business service, EAI Java Business Service, which is defined in the repository.
- An abstract Java class, com.siebel.eai.SiebelBusinessService, that defines the interface of the Java class that implements the business service.

The EAI Java Business Service works by creating a Java Virtual Machine (JVM) in-process with the Siebel application and invoking Java implementations using Java Native Interface (JNI). Each Siebel process (component) has at most one JVM. JVMs are not shared across components.

## **Requirements for Implementing a Java Business Service**

To implement a Java business service, the following software must be installed and properly configured on each Siebel Server or Siebel Mobile and Developer Web Clients:

- A Java Runtime Environment (JRE)
- All necessary Java code
- A configured named subsystem of type JVMSubSys

The named subsystem supplies the following parameters to the JBS: DLL, CLASSPATH, and VMOPTIONS. These parameters are described as follows.

**DLL.** The complete path of the JRE library, as shown in Table 13.

| Operating | JRE       | Library Paths for Various Operating Systems                                                                                                    |
|-----------|-----------|----------------------------------------------------------------------------------------------------|
| System    | Library   | Typical Location on Server and Environment Variable Setting                                                                                                    |
| AIX       | libjvm.so | /usr/java/jre/lib/ppc/j9vm                                                                                                    |
|           |           | You must include both /usr/j ava/j re/lib/ppc/ and /usr/j ava/<br>j re/lib/ppc/j 9vm in the LIBPATH variable.                                                                                                    |
|           |           | For example:                                                                                                    |
|           |           | siebenv.csh:                                                                                                    |
|           |           | setenv LIBPATH=/siebel/siebsrvr/lib:/siebel/siebsrvr/<br>mw/lib:/siebel/siebsrvr/SYBSsa90/lib:/usr/lib:/siebel/<br>siebsrvr/lib:/oracle_client/app/oracle/OraHome_1/<br>lib32:/oracle_client/app/oracle/OraHome_1/lib:/usr/<br>java/jre/lib/ppc/:/usr/java/jre/lib/ppc/j9vm |
|           |           | siebenv.sh:                                                                                                    |
|           |           | LIBPATH=/siebel/siebsrvr/lib:/siebel/siebsrvr/mw/lib:/<br>siebel/siebsrvr/SYBSsa90/lib:/usr/lib:/siebel/siebsrvr/<br>lib:/oracle_client/app/oracle/OraHome_1/lib32:/<br>oracle_client/app/oracle/OraHome_1/lib:/usr/java/jre/<br>lib/ppc/:/usr/java/jre/lib/ppc/j9vm        |
| HP-UX     | libjvm.sl | /opt/j ava/j re/l i b/PA_RI SC2. 0/server                                                                                                    |
|           |           | Set the environment variable SHLIB_PATH to include the JVM's j re and server directories.                                                                                                    |
|           |           | Set LD_PRELOAD in the siebmtshw file located in /si ebsrvr/bin.                                                                                                    |
|           |           | For example:                                                                                                    |
|           |           | setenv SHLIB_PATH=\${SHLIB_PATH}:/opt/java/jre/lib/<br>PA_RISC2.0;                                                                                                    |
|           |           | In siebmtshw:                                                                                                    |
|           |           | LD_PRELOAD=/opt/java/jre/lib/PA_RISC2.0/server/<br>libjvm.sl                                                                                                    |
|           |           | export LD_PRELOAD                                                                                                    |

Table 13. Complete JRE Library Paths for Various Operating Systems

| Operating<br>System | JRE<br>Library | Typical Location on Server and Environment Variable Setting                                                                                       |
|---------------------|----------------|----------------------------------------------------------------------------------------------------|
| Linux               | libjvm.so      | /usr/j ava/j dk/j re/l i b/i 386/server                                                                                                    |
|                     |                | Set the environment variable LD_LIBRARY_PATH to include the JVM's server directory.                                                               |
|                     |                | For example:                                                                                                    |
|                     |                | setenv LD_LIBRARY_PATH=/usr/java/jdk/jre/lib/i386/server: /<br>usr/java/jdk/jre/lib/i386                                                          |
| Oracle              | libjvm.so      | /usr/j dk/i nstances/j dk/j re/l i b/sparc/server                                                                                                 |
| Solaris             |                | Set the environment variable LD_LIBRARY_PATH to include the JVM's server directory. Add /pl atform/SUNW, Sun-Fi re-V440/I i b to LD_LIBRARY_PATH. |
|                     |                | For example:                                                                                                    |
|                     |                | siebenv.csh:                                                                                                    |
|                     |                | setenv LD_LIBRARY_PATH=/usr/jdk/instances/jdk/jre/lib/<br>sparc/server: /platform/SUNW, Sun-Fire-V440/<br>lib:{LD_LIBRARY_PATH}                   |
|                     |                | siebenv.sh:                                                                                                    |
|                     |                | LD_LIBRARY_PATH=/usr/jdk/instances/jdk/jre/lib/sparc/<br>server: /platform/SUNW, Sun-Fire-V440/<br>lib: {LD_LIBRARY_PATH}; export LD_LIBRARY_PATH |
| Windows             | jvm.dll        | JDK installation directory                                                                                                    |
|                     |                | If using Java 7, then set the environment variable Path to include the JRE library. This is not necessary for Java 5 or 6.                        |
|                     |                | For example:                                                                                                    |
|                     |                | <pre><jre_home>\j re7\bin\client\j vm.dll</jre_home></pre>                                                                                        |

Table 13. Complete JRE Library Paths for Various Operating Systems

**NOTE:** You cannot use 64-bit JVMs with Java business services in Siebel Business Applications, which are 32-bit.

**CLASSPATH.** The classpath used by the JVM.

The classpath must include the following Siebel JAR files as well as all Java code implementing the desired business service.

The required Siebel JAR files are:

- Siebel.jar
- SiebelJI\_*lang*.jar (*lang* corresponds to the default language for your installation).

VMOPTIONS. Java Virtual Machine options. On all platforms, except AIX, it is recommended that the option -Xusealtsigs be used to make sure that the signal handlers used by the Siebel Server do not conflict with those of the JVM.

**NOTE:** The -Xusealtsigs option is mandatory for use on the Oracle Solaris platform. The JVM options do not load successfully into the Application Object Manager without this option.

The following topics are also discussed here:

- "Creating a Java Subsystem by Using the Siebel Server Manager" on page 52
- "Creating a Java Subsystem by Using the Siebel Web Client" on page 52
- "About Platform-Specific Configurations for the JVM" on page 53

#### Creating a Java Subsystem by Using the Siebel Server Manager

The following example shows how to create a named subsystem using the Siebel Server Manager:

create named subsystem JAVA for subsystem JVMSubSys with
DLL="D: \jdk\jre\bin\server\jvm.dll",
CLASSPATH="c: \cp\Si ebel.jar; c: \cp\Si ebelJI\_enu.jar; c: \cp\myJARs.jar; .",
VMOPTIONS="-Xrs -Djava.compiler=NONE"

**NOTE:** On Oracle Solaris, the create statement might be truncated. To avoid this, you can set CLASSPATH in the create statement and DLL and VMOPTIONS in the Siebel application.

Alternatively, the parameters to the Java Business Service can be specified in the application configuration (CFG) file instead of a named subsystem. This applies only to the Siebel Mobile and Developer Web Clients, and not the Siebel Server.

[JAVA] DLL = D: \j dk\j re\bi n\server\j vm. dl l CLASSPATH = c: \cp\Si ebel.jar; c: \cp\Si ebel JI\_enu.jar; c: \cp\myJARs.jar; . VMOPTI ONS = -Xrs -Dj ava. compi l er=NONE

#### Creating a Java Subsystem by Using the Siebel Web Client

The following is an alternative procedure for creating a Java subsystem by using the Siebel Web Client.

#### To create a Java subsystem by using the Siebel Web Client

- 1 In the Siebel client, navigate to the Administration Server Configuration screen, Enterprises view.
- 2 In the top list applet, select the Enterprise Server that you want to configure.
- 3 In the middle applet, click the Profile Configuration tab.

4 Click New to create a new component profile and set the following parameters:

| Name           | Value     |
|----------------|-----------|
| Profile        | JAVA      |
| Alias          | JAVA      |
| Subsystem Type | JVMSubsys |

- **5** In the Profile Parameters list applet (the bottom applet), set the following values:
  - **a** Set the Value of the JVM Classpath parameter to one of the following:
    - The location of the jndi.properties file (if using the JMS Transport).
    - The JMS provider JAR files (if using the JMS Transport).
    - The Siebel.jar and SiebelJI\_enu.jar files. These files can be installed by using either Siebel Tools or the Siebel Server. An example of these files for Microsoft Windows follows:

c: \0racl e\Mi ddl eware\wl server\_10. 3\server\l i b\webl ogi c. j ar; c: \si ebel \j ndi ;
c: \si ebel \si ebsrvr\CLASSES\Si ebel . j ar;
c: \si ebel \si ebsrvr\cl asses\Si ebel JI\_enu. j ar

**b** Set the Value of the JVM DLL Name parameter to the path where you have the jvm.dll file installed. For example:

D: \j dk\j re\bi n\server\j vm. dl l

**c** Set the Value of the JVM Options record to any JVM-specific options that you would like to enable, for example:

-Dj ava. compi l er=NONE

#### About Platform-Specific Configurations for the JVM

Depending on the platform, it is necessary to set certain environment variables to load the JVM properly:

**AIX.** Make sure that you have the environment variable LIBPATH set to include the JVM's shared libraries, /usr/j ava/j re/l i b/ppc/ and /usr/j ava/j re/l i b/ppc/j 9vm. For example:

setenv LIBPATH=/siebel/siebsrvr/lib:/siebel/siebsrvr/mw/lib:/siebel/siebsrvr/ SYBSsa90/lib:/usr/lib:/siebel/siebsrvr/lib:/oracle\_client/app/oracle/OraHome\_1/ lib32:/oracle\_client/app/oracle/OraHome\_1/lib:/usr/java/jre/lib/ppc/:/usr/java/ jre/lib/ppc/j9vm

For more information about setting the LIBPATH environment variable, see the documentation for IBM SDK and Java Runtime Environments (JREs) at:

http://www.ibm.com/support

HP-UX. Make sure that you have the environment variable SHLIB\_PATH set to include the JVM's j re and server directories. For example:

setenv SHLIB\_PATH /opt/j ava/j re/lib/PA\_RISC2.0: /opt/j ava/j re/lib/PA\_RISC2.0/ server: \${SHLIB\_PATH}

Set the variable LD\_PRELOAD to the full path of the Java library.

**Oracle Solaris**, **Windows**. No additional settings are needed.

When a Java business service is invoked on UNIX from a server component (for example, the JMS Receiver; see Chapter 6, "EAI JMS Transport" for more information), the necessary settings must be done in the script that creates the component.

For the receiver, the script is si ebshw; for the Application Object Managers, it is si ebmtshw. These scripts are present in the bin directory where the Siebel Server is installed.

## **Creating a Java Business Service**

The following topics describe how to create a Java business service:

- "Defining a Business Service in Java" on page 54
- "About Implementing a Business Service in Java" on page 55
- "About Exception Handling for the Java Business Service" on page 55

#### Defining a Business Service in Java

You define a business service in Java by:

- Defining a new business service in the repository using Siebel Tools.
- Specifying the necessary Java classes.

#### To define and specify a new Java business service in Siebel Tools

1 Copy the EAI Java Business Service (using the Copy Record command in Siebel Tools) and rename the copy.

**NOTE:** Checking the Cache column when you are creating the new Java business service causes the same Java object to be reused by subsequent invocations within the same session. See "About the Lifecycle of a Java Business Service" on page 55.

2 Add a business service user property named @class, whose value is the fully qualified name of the Java class (for example, com.example.siebelBusinessService.ImportCustomer).

### About Implementing a Business Service in Java

Once the Java business service has been defined in Siebel Tools, the Java class must be implemented. The Java class implementing the business service must extend com.siebel.eai.SiebelBusinessService.

SiebelBusinessService is an abstract Java class found in Siebel.jar. It declares three methods:

- destroy. This method is called when the Java object is released by the Siebel application. It has a default empty implementation and can be overridden for the purpose of performing any cleanup.
- invokeMethod. This method contains a default implementation that calls doInvokeMethod and catches any exceptions that are thrown by it. It does not declare any exceptions. It is invoked by means of JNI in the Siebel application's native process. This method is not intended to be overridden.
- dolnvokeMethod. This method must be implemented by the subclass that implements the business service. It takes as arguments the methodName, input property set, and output property set. The property sets are instances of com.siebel.data.SiebelPropertySet. This method throws SiebelBusinessServiceException.

### About Exception Handling for the Java Business Service

Errors are handled by throwing a com.siebel.eai.SiebelBusinessServiceException class. The constructor for this class takes two String arguments, an error code and an error message. The error code can be used for programmatic handling in Siebel eScript when the business service is called. Both the error code and the error message are displayed as an ordinary Siebel error message.

It is strongly recommended that proper error handling be employed when implementing the Java Business Service class. By invoking a SiebelBusinessServiceException, the standard Siebel error handling facilities are employed.

If any other exception is received from doInvokeMethod, then an error is produced with the details of the exception.

## About the Lifecycle of a Java Business Service

A JVM is created in-process with the Siebel process the first time a Java business service is invoked. Thereafter, the same JVM is used for all invocations of any Java business services.

An instance of the Java class implementing a business service is created the first time that business service is invoked. This instance is released through JNI when the native business service is destroyed. For business services that are not cached, this occurs whenever the caller (workflow, script) releases the native business service. For business services that are cached, this occurs when the session is destroyed (for example the user logs out). For a business service marked as cached in the repository, repeated invocations by a user during a single session invoke methods on the same Java object.

## **Example of a Java Business Service**

Following is an example of a Java class implementing a business service:

```
package com. example. jbs;
import com. si ebel. data. Si ebel PropertySet;
import com. si ebel . eai . Si ebel Busi nessServi ceExcepti on;
public class AddBusinessService extends com. siebel.eai.SiebelBusinessService {
public void dolnvokeMethod(String methodName, SiebelPropertySet input,
   Siebel PropertySet output) throws Siebel BusinessServiceException {
   String X = input.getProperty("X");
   String Y = input.getProperty("Y");
   if (X == null || X. equals("") || (Y == null) || Y. equals(""))
       throw new Siebel BusinessServiceException("NO_PAR", "Missing param");
   if (!methodName.equals ("Add"))
       throw new Siebel BusinessServiceException("NO_SUCH_METHOD", "No such method");
   else {
      int x = 0;
      int y = 0;
       try {
         x = Integer. parseInt(X);
          y = Integer.parseInt(Y);
       }
      catch (NumberFormatException e) {
          throw new Si ebel Busi nessServi ceExcepti on("NOT_INT", "Noni nteger passed");
       }
       int z = x + y;
      output.setProperty("Z", new Integer(z).toString());
       }
   }
}
```

# **Restrictions for Implementing a Java Business Service**

When implementing a Java business service, keep in mind the following recommendations and restrictions:

- You cannot use 64-bit JVMs with Java business services in Siebel Business Applications, which are 32-bit.
- Each business service method invocation is atomic and stateless.
- The explicit creation of threads is discouraged. It is not recommended that customers invoke a threaded component from a Java business service.
- All data and context required to perform the necessary business functions must be provided as input to the class. The external Java class cannot call back into the Siebel application to obtain additional context.

## Troubleshooting the Java Business Service

A common source of errors is the Java CLASSPATH. Remember the following conventions of the Java CLASSPATH:

- On UNIX, CLASSPATH entries are separated by a colon (:); on Windows, by a semicolon (;).
- If .class files are to be used instead of .jar files, then the root directory (for example, the one containing the com folder) must be listed in the CLASSPATH.

If the Java business service states that the com.siebel.data.SiebelPropertySet class is not found, then the Siebel.jar files are not correctly specified in the CLASSPATH.

If the Java business service implementation cannot be found, then the .class or .jar file containing its code is not properly specified in the CLASSPATH.

To help troubleshoot CLASSPATH errors, you can use one of the following utilities to see where the Application Object Manager or Web client is looking for the .jar files:

- Windows: filemon. For more information about filemon, see: http://www.microsoft.com
- UNIX: truss/strace

# 6 EAI JMS Transport

This chapter discusses the EAI JMS Transport business service. It includes the following topics:

- About the EAI JMS Transport Business Service on page 59
- About Synchronous and Asynchronous Invocation on page 60
- About the JMS Publish-and-Subscribe Model on page 60
- About Operations (Methods) of the EAI JMS Transport on page 61
- Features Not Supported for Use with the Siebel JMS Transport on page 62
- About JMS Message Types on page 62
- About Sending and Receiving XML on page 62
- About Multistep Operations Within a JMS Session on page 63
- About Undeliverable Messages in JMS Transport on page 64
- Detailed Input and Output Specifications for the EAI JMS Transport on page 64
- Configuring the EAI JMS Transport on page 70
- Sending and Receiving JMS Messages on page 75
- Receiving, Dispatching, and Sending JMS Messages on page 78
- Sending and Receiving Custom JMS Properties on page 81
- Enabling Authentication and Authorization for the EAI JMS Transport on page 83
- Troubleshooting for the JMS Transport on page 88
- About Logging for the JMS Transport on page 89
- About Caching for the JMS Transport on page 89

## About the EAI JMS Transport Business Service

The EAI JMS Transport business service is an API for accessing enterprise messaging systems. It supports the ability to send and receive messages by way of Java Message Service (JMS) servers. JMS defines two messaging models: point-to-point (by way of JMS queues) and publish-and-subscribe (by way of JMS topics). Both are supported by the Siebel EAI JMS Transport.

JMS queues and topics are identified by their Java Naming and Directory Interface (JNDI) names. A JNDI naming service is required to use the EAI JMS Transport. It contains entries for the queues and topics used.

The API of the EAI JMS Transport is very similar to other Siebel messaging APIs such as the EAI MQSeries Server Transport and EAI MSMQ Transport.

The EAI JMS Transport is built using the Java Business Service and therefore inherits all the requirements of that business service. This includes the independent installation of a Java Virtual Machine (JVM) and the configuration of the Siebel application to identify and create the JVM.

Oracle supports integration, using the EAI JMS Transport, with any JMS provider that conforms to the JMS 1.0.2b standard. The EAI JMS Transport provides support for basic integration with both queues and topics, with message types that are specified in "About JMS Message Types" on page 62.

Oracle does not support any vendor extensions to the JMS standard except where specified enhanced functionality is released and documented as part of a Siebel CRM release. The EAI JMS Transport provides basic JMS 1.0.2b functionality as described in this chapter. This transport does not provide access to advanced capabilities, such as any capabilities of the JMS 1.1 standard that are not backward-compatible with JMS 1.0.2b, or provide access to any other functionality that is not described in the *Siebel Bookshelf*. For information about JMS standards, see:

http://www.oracle.com/technetwork/java/jms/index.html

## About Synchronous and Asynchronous Invocation

Like the EAI MQSeries Server Transport, the EAI JMS Transport has two modes of execution: synchronous and asynchronous. Synchronous execution involves invoking individual methods of the JMS Transport directly, just like any other business service. Because the caller waits for the method to return, such invocation is synchronous. Asynchronous execution means listening for messages arriving on a particular queue and taking action whenever one arrives. This involves the creation of a separate Siebel component, called a JMS Receiver. Like the MQ Receiver, whenever a message arrives on the queue, the JMS Receiver *dispatches* to a business service (or workflow) and optionally sends a reply message.

**NOTE:** The JMS Receiver uses the EAI JMS Transport business service but cannot dispatch to a workflow that either uses this business service as one of its steps or dispatches directly to this business service. While in-process re-entrance is not supported, you can indirectly invoke the EAI JMS Transport as one of the steps out of process by calling the Synchronous Server Requests business service.

## About the JMS Publish-and-Subscribe Model

The traditional message model, where a message is sent to a queue and later removed by a single receiver, is called point-to-point messaging. In addition to this familiar model, JMS also supports the publish-and-subscribe messaging model. Here, messages are *published* to *topics*, rather than sent to queues. Interested receivers *subscribe* to individual topics and receive a copy of each message published to the topic. To subscribe, a subscriber registers with the topic, providing a unique identifier.

For more information about the JMS publish-and-subscribe model, see:

#### http://www.oracle.com/technetwork/java/jms/index.html

JMS queues and topics are identified by their JNDI names. A JNDI naming service is required to use the JMS Transport. The JNDI naming service contains entries for the JMS queues (implementers of javax.jms.Queue) and topics (implementers of javax.jms.Topic) used, as well as the necessary JMS connection factories (implementers of either javax.jms.QueueFactory or javax.jms.Topic).

All methods that receive messages automatically time out if no message is available. The timeout length is three seconds by default and can be specified by the ReceiveTimeout argument. A value of zero for this argument disables the timeout, causing the method to wait indefinitely for a message to arrive. Whether a call to Receive or Subscribe timed out is provided as the TimedOut property of the output property set.

Subscriptions to JMS topics are always *durable* subscriptions.

The term *dispatch* is used to refer to the operation of calling a business service or workflow, passing as input the content of a newly received message.

# About Operations (Methods) of the EAI JMS Transport

The following is a summary of supported operations for use with the EAI JMS Transport:

- **Receive.** Receive a message from a JMS queue.
- **ReceiveDispatch.** Receive a message from a JMS queue, then dispatch.
- ReceiveDispatchSend. Receive a message from a JMS queue, dispatch, and then send the result to a (possibly different) JMS queue.
- **Send.** Send a message to a JMS queue.
- SendReceive. Send a message to a JMS queue then receive a message from a (possibly different) JMS queue.

The JMSCorrelationID header of the reply message must be equal to the JMSCorrelationID of the message sent, unless it is null (if none was provided as an input to SendReceive), in which case it must be the JMSMessageID of the message sent.

- **Subscribe.** Receive a message from a JMS topic. The subscriber identifier must be supplied as an input to this method.
- **SubscribeDispatch.** Receive a message from a JMS topic, then dispatch. The subscriber identifier must be supplied as an input to this method.
- **Publish.** Publish a message to a JMS topic.

The arguments to these methods and their exact semantics (along with valid values, default values, and so on) are described in the topic "Detailed Input and Output Specifications for the EAI JMS Transport" on page 64. All methods require the JNDI name of JMS ConnectionFactory and the JNDI name of the queue or topic.

# Features Not Supported for Use with the Siebel JMS Transport

The following features are not supported for use with the Siebel JMS Transport:

- Message Selection. JMS has a feature called Message Selection, by which a receiver or subscriber can filter the messages it receives by specifying certain criteria. This feature is not supported by the Siebel JMS Transport.
- Concurrency with non-JMS messaging. It is not recommended that JMS messaging be used concurrently (for a single queue) with non-JMS messaging. For example, it is not recommended that a message be sent by way of JMS and later read using native tools. JMS vendors do not typically support such usage; it can result in the appearance of additional headers or additional obscure data in the body of the message.
- Transport Layer Security (TLS). The Siebel JMS Transport is primarily designed to support message exchange with external messaging systems (providers) using the JMS 1.0.2b standard. The JMS standard is not bound to transport layers, such as TCP/IP, and does not address transport layer-specific features, such as securing TCP/IP socket connections using TLS. For information about enabling and using TLS with the Siebel JMS Transport, contact the vendor of your JMS system. For information about the JMS 1.0.2b standard, see:

http://www.oracle.com/technetwork/java/jms/index.html

## **About JMS Message Types**

JMS defines five types of messages: TextMessage, BytesMessage, ObjectMessage, MapMessage, and StreamMessage. The Siebel JMS Transport supports only the types TextMessage and BytesMessage. If the JMS Transport receives an ObjectMessage, MapMessage, or StreamMessage from the JMS server, then the error *Unsupported Message Type* is produced.

Like all Siebel business services, the output of any method is a property set. If a BytesMessage is received, then the value of the property set has Binary type. If a TextMessage is received, then the value has String type.

Conversely, the input to any method is also a property set. For methods that involve sending or publishing a message, the type of message sent or published depends on the type of the value of the input property set. If the type is Binary, then a BytesMessage is sent and published. If the type is String, then a TextMessage is sent and published.

**NOTE:** The Siebel Business Service Simulator in Siebel Call Center always creates the input with a value type of String.

# **About Sending and Receiving XML**

Messages whose content is XML are generally best treated as binary data and sent as BytesMessages. For example, the output of the Siebel business service EAI XML Converter is binary; therefore, if this is passed as the input to Send, then a BytesMessage is sent. If XML is sent as a TextMessage, then the characters are encoded as UTF-16. Therefore, the XML document declares its encoding to be UTF-16.

Typically, when a message containing an XML document is received by the Siebel application, it is desirable to convert the document to a property set representation before processing it. This is accomplished automatically during the Dispatch step by specifying the ConverterService argument to be either XML Converter or EAI XML Converter. For more details about these converter services see *XML Reference: Siebel Enterprise Application Integration*.

# About Multistep Operations Within a JMS Session

All JMS operations are performed in the context of a transactional JMS QueueSession. If a send or receive operation throws an exception, then the session is immediately rolled back. If the operation is successful, then the session is committed, unless the operation is part of a larger multistep operation. In the case of multistep operations, the transaction is handled as follows:

- SendReceive. If the send operation succeeds, then the JMS session is committed and a receive operation is performed. This is necessary because the receive operation might depend on a response to the first message.
- ReceiveDispatch. If the receive operation fails, then the JMS session is rolled back, and the dispatch operation is not attempted. If the receive operation succeeds, then the dispatch operation is attempted. If the dispatch succeeds, then the JMS session is committed; otherwise, both the Siebel transaction and the JMS session are rolled back.
- **SubscribeDispatch.** Same as ReceiveDispatch.
- ReceiveDispatchSend. If the receive operation fails, then the JMS session is rolled back, and further operations are not attempted. If the receive operation succeeds, then the dispatch operation is attempted. If the dispatch operation fails, then the JMS session and the Siebel transaction are rolled back; otherwise, the send operation is attempted. If the send operation fails, then the JMS session and the Siebel transaction are rolled back; otherwise, the send operation are rolled back; otherwise, both are committed.

Each Dispatch operation is performed within a Siebel transaction.

**NOTE:** Do not attempt ReceiveDispatch and ReceiveDispatchSend operations from within an existing Siebel transaction, as nested transactions are not supported.

Also, as with all Siebel EAI receivers, if an operation fails during the execution of the JMS Receiver, then the JMS Receiver component terminates. (A timeout is not a failure.)

## About Undeliverable Messages in JMS Transport

If a message is undeliverable, in the sense that repeated attempts by the Siebel JMS Transport to receive the message fail, then the message must be removed from the queue. Most JMS vendors provide some mechanism for dealing with such "poison messages." Oracle WebLogic, for example, can be configured to limit the number of times it attempts to deliver a message before redirecting the message to an error queue or deleting the message altogether.

## Detailed Input and Output Specifications for the EAI JMS Transport

This topic provides detailed information about the exact semantics of all input arguments and output values for each method of the EAI JMS Transport.

The following topics are discussed:

- "JMS Headers and Properties" on page 64
- "Input Arguments Used by the Dispatch Step" on page 65
- "About the Output of the JMS Transport" on page 69

### **JMS Headers and Properties**

Every JMS message has a set of standard *headers*. Some of these headers can be specified as arguments to the methods of the JMS Transport that involve sending or publishing, and some are available as properties of the output property set of methods that involve receiving or subscribing. These are detailed in Table 14 on page 65, Table 15 on page 67, and Table 16 on page 69.

A JMS message can also be assigned *properties*. These might be user-defined properties specific to a particular application, or JMS-defined properties (for example JMSXProducerTXID) that are optionally supported by the JMS vendor. A property can be an instance of any Java class or any of the primitive Java types. All properties of a message received by the Siebel JMS Transport are available as properties of the output property set.

The name of the property is the original name with the eleven characters SIEBEL\_JMS: prefixed; the value is the string obtained by converting the original value to a Java String. Conversely, when sending a message, any property of the input property set whose name begins with SIEBEL\_JMS: is added to the message being sent as a JMS Message string property with the prefix SIEBEL\_JMS: removed. For example, the property *SIEBEL\_JMS: foo* is added to the message as the string property *foo*.

## Input Arguments Used by the Dispatch Step

Table 14 shows the options for each input argument of the JMS Transport methods, except userdefined properties and arguments used by the Dispatch step. R denotes a required argument; NR denotes an optional argument (not required); and I denotes an argument that is ignored.

| Input Argument            | Send     | Publ i sh | Send<br>Recei ve | Recei ve | Subscri be | Recei ve<br>Di spatch | Recei ve<br>Di spatch<br>Send | Subscribe<br>Dispatch |
|---------------------------|----------|-----------|------------------|----------|------------|-----------------------|-------------------------------|-----------------------|
| ConnectionFactory         | R        | R         | R                | R        | R          | R                     | R                             | R                     |
| ReceiveQueue              | T        | 1         | R                | R        | I          | R                     | R                             | I                     |
| ReceiveTimeout            | I        | 1         | NR               | NR       | NR         | NR                    | NR                            | NR                    |
| SendQueue                 | R        | 1         | R                | T        | I          | I                     | R <sup>1</sup>                | T                     |
| Торіс                     | I        | R         | I                | T        | R          | I                     | I                             | R                     |
| ConnectionUsername*       | NR       | NR        | NR               | NR       | NR         | NR                    | NR                            | NR                    |
| ConnectionPassword*       | NR       | NR        | NR               | NR       | NR         | NR                    | NR                            | NR                    |
| SendUsername**            | NR       | 1         | NR               | T        | 1          | NR                    | I                             | 1                     |
| SendPassword**            | NR       | 1         | NR               | T        | 1          | NR                    | I                             | I                     |
| ReceiveUsername**         | I        | 1         | NR               | I        | 1          | I                     | NR                            | I                     |
| ReceivePassword**         | I        | 1         | NR               | I        | 1          | I                     | NR                            | I                     |
| TopicUsername**           | I        | NR        | I                | I        | NR         | I                     | I                             | NR                    |
| TopicPassword**           | I        | NR        | I                | I        | NR         | I                     | I                             | NR                    |
| SubscriberIdentifier      | I        | I         | I                | 1        | R          | I                     | I                             | R                     |
| JMS Headers               | •        |           |                  |          |            |                       |                               |                       |
| JMSPriority               | NR       | NR        | NR               | T        | I          | I                     | NR <sup>2</sup>               | I                     |
| JMSDeliveryMode           | NR       | NR        | NR               | I        | I          | I                     | NR <sup>2</sup>               | I                     |
| JMSExpiration             | NR       | NR        | NR               | I        | 1          | I                     | NR <sup>2</sup>               | I                     |
| JMSReplyTo                | NR       | NR        | <b> </b> 3       | 1        | I          | I                     | NR <sup>2</sup>               | I                     |
| JMSType+                  | NR       | NR        | NR               | 1        | I          | I                     | NR <sup>2</sup>               | I                     |
| JMSCorrelationID+         | NR       | NR        | NR               | 1        | 1          | I                     | <b> </b> 4                    | I                     |
| Dispatch                  | Dispatch |           |                  |          |            |                       |                               |                       |
| Connection<br>Subsystem++ | NR       | NR        | NR               | NR       | NR         | NR                    | NR                            | NR                    |

Table 14. Dispatch Step Input Arguments

65

| Input Argument               | Send | Publ i sh | Send<br>Recei ve | Recei ve | Subscri be | Recei ve<br>Di spatch | Recei ve<br>Di spatch<br>Send | Subscri be<br>Di spatch |
|------------------------------|------|-----------|------------------|----------|------------|-----------------------|-------------------------------|-------------------------|
| DataHandling<br>Subsystem+++ | I    | 1         | I                | I        | I          | NR                    | NR                            | NR                      |
| DispatchService              | I    | I         | I                | 1        | 1          | R <sup>5</sup>        | R <sup>5</sup>                | R <sup>5</sup>          |
| DispatchMethod               | I    | I         | I                | 1        | I          | R <sup>5</sup>        | R <sup>5</sup>                | R <sup>5</sup>          |
| DispatchWorkflow<br>Process  | I    | 1         | I                | I        | I          | R <sup>5</sup>        | R <sup>5</sup>                | R <sup>5</sup>          |
| DispatchRuleSet              | I    | I         | I                | I        | I          | R <sup>5</sup>        | R <sup>5</sup>                | R <sup>5</sup>          |
| ConverterService++++         | I    | I         | I                | I        | I          | NR                    | NR                            | NR                      |

#### Table 14. Dispatch Step Input Arguments

Some special notes regarding particular values in Table 14 on page 65:

- **R**<sup>1</sup>: When the JMSReplyTo header is used, the SendQueue value is ignored.
- NR<sup>2</sup>: These values are assigned to the reply message during the Send step.
- I<sup>3</sup>: The JMSReplyTo header of the sent message is set to the value of the ReceiveQueue argument.
- I<sup>4</sup>: The JMSCorrelationID header of the reply message cannot be set directly. The JMSCorrelationID of the reply message is set to the JMSCorrelationID of the received message, unless empty, in which case it is set to its JMSMessageID.
- R<sup>5</sup>: One of three combinations is required for these method arguments: (DService && Dmethod), DWProcess, or DRuleSet.
- \*: The ConnectionUsername and ConnectionPassword input parameters apply to IBM WebSphere MQ only.

**NOTE:** When sending messages to IBM WebSphere MQ, ConnectionUsername and ConnectionPassword are required for the Windows 2008 Server platform and recommended for all other Windows platforms.

- \*\*: The SendUsername, SendPassword, ReceiveUsername, ReceivePassword, TopicUsername, and TopicPassword input parameters apply to Oracle WebLogic only.
- +: The JMSType and JMSCorrelationID input arguments can also be used as output arguments.
- ++: For the ConnectionSubsystem input argument, a subsystem can be provided instead of the connection parameters. However, it must contain the same required method arguments as used for the connection parameters.
- +++: For the DataHandlingSubsystem input argument, a subsystem can be provided instead of the dispatch parameters. However, it must contain the same required method arguments as used for the dispatch parameters.
- ++++: The ConverterService input argument is used to process the output of the received message before dispatching.

In place of providing the arguments individually, the single argument ConnectionSubsystem can be provided. Its value must be the name of a valid named subsystem of type JMSSubsys, and it must include all of the arguments that are required by the method to which it is passed. See "About the JMS Receiver" on page 71 for more information about that named subsystem.

JMS message properties are also supported as input arguments (properties) as described in "JMS Headers and Properties" on page 64.

#### **Input Argument Values**

Table 15 provides details for each input argument about the allowable values, default values, and special values, as well as the behavior if an invalid value is passed.

| Input              | Default | Allowable<br>Values                       | Special<br>Values       | If Value<br>Invalid                                                          |
|--------------------|---------|-------------------------------------------|-------------------------|------------------------------------------------------------------------------|
| ConnectionFactory  | NONE    | JNDI connection<br>factory name           | Not<br>applicable       | ERROR                                                                        |
| ReceiveQueue       | NONE    | JNDI queue name                           | Not<br>applicable       | ERROR                                                                        |
| ReceiveTimeout     | 3000    | Any integer greater<br>than or equal to 0 | 0: Wait<br>indefinitely | Noninteger<br>defaults to<br>3000<br>Integer less<br>than 0<br>defaults to 0 |
| ConnectionUsername | NONE    | Valid username                            | Not<br>applicable       | Not<br>applicable                                                            |
| ConnectionPassword | NONE    | Valid password                            | Not<br>applicable       | Not<br>applicable                                                            |
| SendQueue          | NONE    | JNDI queue name                           | Not<br>applicable       | ERROR                                                                        |
| SendUsername       | NONE    | Valid username                            | Not<br>applicable       | Not<br>applicable                                                            |
| SendPassword       | NONE    | Valid password                            | Not<br>applicable       | Not<br>applicable                                                            |
| ReceiveUsername    | NONE    | Valid username                            | Not<br>applicable       | Not<br>applicable                                                            |
| ReceivePassword    | NONE    | Valid password                            | Not<br>applicable       | Not<br>applicable                                                            |
| TopicUsername      | NONE    | Valid username                            | Not<br>applicable       | Not<br>applicable                                                            |

Table 15. Values for Input Arguments

67

| Table 15. | Values for Input Arguments |  |
|-----------|----------------------------|--|
|-----------|----------------------------|--|

| Input                       | Default                                            | Allowable<br>Values                                         | Special<br>Values              | If Value<br>Invalid |
|-----------------------------|----------------------------------------------------|-------------------------------------------------------------|--------------------------------|---------------------|
| TopicPassword               | NONE                                               | Valid password                                              | Not<br>applicable              | Not<br>applicable   |
| Торіс                       | NONE                                               | JNDI topic name                                             | Not<br>applicable              | ERROR               |
| SubscriberIdentifier        | NONE                                               | ANY STRING                                                  | Not<br>applicable              | Not<br>applicable   |
| JMS Headers                 |                                                    |                                                             |                                |                     |
| JMSCorrelationID            | NOT SET                                            | ANY STRING                                                  | Not<br>applicable              | Not<br>applicable   |
| JMSPriority                 | javax.jms.Message.<br>DEFAULT_PRIORITY<br>(4)      | Any integer from 0<br>to 9                                  | (0 lowest;<br>9 highest)       | DEFAULT             |
| JMSDeliveryMode             | javax.jms.Delivery<br>Mode.PERSISTENT              | PERSISTENT,<br>NON_PERSISTENT                               | Not<br>applicable              | DEFAULT             |
| JMSExpiration               | javax.jms.Message.<br>DEFAULT_TIME_TO_<br>LIVE (0) | Any nonnegative<br>integer                                  | 0: Message<br>never<br>expires | DEFAULT             |
| JMSReplyTo                  | NOT SET                                            | JNDI queue name                                             | Not<br>applicable              | ERROR               |
| JMSType                     | SiebelJMSMessage                                   | ANY STRING                                                  | Not<br>applicable              | Not<br>applicable   |
| Dispatch                    |                                                    |                                                             |                                |                     |
| ConnectionSubsystem         | NONE                                               | A JMSSubsys<br>named subsystem                              | Not<br>applicable              | ERROR               |
| DataHandlingSub<br>system   | NONE                                               | An<br>EAITransportData<br>HandlingSubsys<br>named subsystem | Not<br>applicable              | ERROR               |
| DispatchService             | NONE                                               | Business service<br>name                                    | Not<br>applicable              | ERROR               |
| DispatchMethod              | NONE                                               | Business service<br>method                                  | Not<br>applicable              | ERROR               |
| DispatchWorkflow<br>Process | NONE                                               | Workflow name                                               | Not<br>applicable              | ERROR               |

| Table 15. | Values for Input Argum | ents |
|-----------|------------------------|------|
|-----------|------------------------|------|

| Input            | Default | Allowable<br>Values      | Special<br>Values | If Value<br>Invalid |
|------------------|---------|--------------------------|-------------------|---------------------|
| DispatchRuleSet  | NONE    | Rule set name            | Not<br>applicable | ERROR               |
| ConverterService | NONE    | Business service<br>name | Not<br>applicable | ERROR               |

## About the Output of the JMS Transport

The output of the JMS Transport methods includes the following parts:

- The content of the received message (if the method involves receiving a message). See the previous topic, "Input Arguments Used by the Dispatch Step" on page 65, for details about typing.
- JMS properties of the received message (if the method involves receiving a message), as described in the topic "JMS Headers and Properties" on page 64.
- Certain JMS headers of the message sent or received, as described in Table 16.
- The special properties TimedOut (if the method involves receiving a message) and DispatchError (if the method involves dispatching), as described in Table 16. Each property is either True or False.

Table 16 enumerates for each method of JMS Transport the JMS headers and other distinguished properties that appear as properties of the output property set of the method. Yes means the argument is present; No means the argument is absent.

| Output                | Send             | Publ i sh        | Send<br>Recei ve | Recei ve         | Subscri be       | Recei ve<br>Di spatch | Recei ve<br>Di spatch<br>Send | Subscri be<br>Di spatch |
|-----------------------|------------------|------------------|------------------|------------------|------------------|-----------------------|-------------------------------|-------------------------|
| TimedOut              | No               | No               | Yes              | Yes              | Yes              | Yes                   | Yes                           | Yes                     |
| JMSType+              | No               | No               | Yes              | Yes              | Yes              | Yes                   | No                            | Yes                     |
| JMSCorrelation<br>ID+ | No               | No               | Yes              | Yes              | Yes              | Yes                   | No                            | Yes                     |
| JMSRedelivered        | No               | No               | Yes              | Yes              | Yes              | Yes                   | No                            | Yes                     |
| JMSTimestamp          | No               | No               | Yes              | Yes              | Yes              | Yes                   | No                            | Yes                     |
| JMSMessageID          | Yes <sup>1</sup> | Yes <sup>1</sup> | Yes <sup>2</sup> | Yes <sup>2</sup> | Yes <sup>2</sup> | Yes                   | Yes <sup>1</sup>              | Yes                     |
| DispatchError         | No               | No               | No               | No               | No               | Yes                   | Yes                           | Yes                     |

 Table 16.
 Dispatch Step Output Arguments

Some special notes regarding the information in this table:

- Yes<sup>1</sup>: JMSMessageID, the value assigned by the JMS server of the sent (or published) message.
- Yes<sup>2</sup>: JMSMessageID, the value assigned by the JMS server of the received (or subscribed) message.
- +: An output argument that can also be used as an input argument.

All other message properties (user-defined; not JMS headers) are provided as output properties with SIEBEL\_JMS: prefixed to the original property name, and the value is converted to a String.

For the multistep methods ReceiveDispatch, ReceiveDispatchSend, and SubscribeDispatch, properties are passed between the individual steps according to the following rules:

- All outputs of the Receive (or Subscribe) step are passed as inputs to the subsequent Dispatch step.
- In the case of an error during the Dispatch step, its output is returned.
- The input to the Dispatch step includes all properties in the original input as well as properties returned by the Receive (or Subscribe) step.

# **Configuring the EAI JMS Transport**

The EAI JMS Transport is built using the Java Business Service and therefore inherits all the requirements of that business service. This includes the independent installation of a Java Virtual Machine (JVM) and the configuration of the Siebel application to identify and create the VM. Configuration of the Siebel application requires creating a named subsystem of type JVMSubSys with the necessary properties. Refer to the Java Business Service documentation for instructions on how to configure the JVM named subsystem.

The EAI JMS Transport requires that the CLASSPATH property of the JVM subsystem include the following packages or classes:

- Siebel.jar
- SiebelJI\_lang.jar (where lang corresponds to the default language for your installation)
- A directory containing the location of the jndi.properties file

The jndi.properties file contains the necessary name value pairs required to perform a JNDI lookup and bind to the remote queue.

Necessary classes and JAR files as required by the JMS provider.

**NOTE:** You can have only one JVM loaded in a process, and therefore only one JVM subsystem in a process. If you try to load more than one JVM subsystem into a process, then an error occurs.

If you want multiple JVM subsystems, then you must configure additional components. For example, you can have EAIObjMgr\_WL pointing to a JVM subsystem called JAVA\_WL and EAIObjMgr\_ORACLE pointing to a JVM subsystem called JAVA\_ORACLE.

To verify that the CLASSPATH and jndi.properties are properly configured, see "Troubleshooting for the JMS Transport" on page 88.

The following JMS Transport configuration topics are also discussed here:

- "About the JMSSubsys Named Subsystem" on page 71
- "About the JMS Receiver" on page 71
- "About Reconnecting to the External JMS Queue" on page 73
- "Creating a JMS Subsystem by Using the Siebel Web Client" on page 74

### About the JMSSubsys Named Subsystem

The arguments to any method of JMS Transport can be supplied individually as properties of the input property set or as part of a named subsystem of type JMSSubsys. When invoking the JMS Transport asynchronously by starting a JMS Receiver component, the arguments must be supplied by way of a named subsystem.

This subsystem supplies all of the necessary parameters for any one of these three methods: ReceiveDispatch, ReceiveDispatchSend, or SubscribeDispatch. The parameters for the three methods are ConnectionFactory, ReceiveQueue, SendQueue, Topic, SubscriberIdentifier, ReceiveTimeout, JMSType, JMSPriority, JMSExpiration, and JMSDeliveryMode.

In addition, this subsystem has a property JVMSubsys, which can be given the name of the JVM subsystem instance to use. The default value is JAVA. Therefore, if the property JVMSubsys is not explicitly given a value, then there must be a properly configured instance of the type JVMSubSys named JAVA.

### About the JMS Receiver

The JMS Receiver (alias EAIJMSRcvr) is a Siebel Server component that makes it possible for the JMS Transport to be invoked asynchronously. The JMS Receiver:

- Listens for messages arriving on a JMS queue or topic and takes action whenever a message arrives.
- Repeatedly invokes a single method of the JMS Transport: ReceiveDispatch, ReceiveDispatchSend, or SubscribeDispatch.
- Takes a message from the queue and dispatches it to the corresponding workflow or business service for execution. If execution is successful, then the message is committed to the queue. If there is an error, then the message is rolled back to the queue.
- Uses AUTO\_ACKNOWLEDGE mode. In AUTO\_ACKNOWLEDGE mode, the session automatically acknowledges the receipt of a message when it has either successfully returned from a call to receive or the message listener it has called to process the message successfully returns.

#### About Multithreading in the JMS Receiver Component

The JMS Receiver is multithreaded and operates in batch mode. (In some previous versions, this component was single-threaded and ran in the background.)

A task for the JMS Receiver component starts automatically when the Siebel Server is started, where Default Tasks (alias DfltTasks) is set to 1. Otherwise, you must start tasks manually. For more information about DfltTasks, see *Siebel System Administration Guide*.

When a JMS Receiver task is started, a main task and several worker threads are created, whose number depends on the MinWorkQThreads and MaxWorkQThreads parameters listed in Table 17.

After the worker threads are created, the main task thread starts calling the specified method on the EAI JMS Transport business service in an infinite loop, until a shutdown component is signaled. At the same time, the worker threads start their own infinite loop and perform the same duties as the main thread: they call the specified method on the EAI JMS Transport business service.

In effect, the ReceiveDispatchSend operation (or any method specified) is now called by multiple threads in the same task. Previously, a single sequential call to the ReceiveDispatchSend method was made in a single process. Now, the same operation happens in parallel. The thread parallelism effectively increases scalability while limiting CPU load and memory utilization.

| Parameter       | Description                                                                                                    |
|-----------------|----------------------------------------------------------------------------------------------------|
| MaxTasks        | Total number of tasks that can run concurrently on a Siebel Application Object<br>Manager. For more information about MaxTasks, see <i>Siebel Performance</i><br><i>Tuning Guide</i> .            |
| MaxMTServers    | Maximum number of multithreaded processes that can run concurrently on a Siebel Application Object Manager. For more information about MaxMTServers, see <i>Siebel Performance Tuning Guide</i> . |
| MinMTServers    | Minimum number of multithreaded processes that can run concurrently on a Siebel Application Object Manager. For more information about MinMTServers, see <i>Siebel Performance Tuning Guide</i> . |
| MaxWorkQThreads | Maximum number of worker threads in a process. The default is 4.                                                                                                    |
| MinWorkQThreads | Minimum number of worker threads in a process. The default is 4.                                                                                                    |
| MaxWorkQLength  | Maximum number of work items handled by a worker thread. The default is 20.                                                                                                    |

| Table 17. Siebel Server Parameters Used in Multithreading | Table 17. | Siebel Server | Parameters | Used i | n Multithreading |
|-----------------------------------------------------------|-----------|---------------|------------|--------|------------------|
|-----------------------------------------------------------|-----------|---------------|------------|--------|------------------|

#### **Considerations When Using Multithreading**

Multithreading works best when messages are atomic; that is, their processing does not depend on the processing of other messages. The messages can be processed in parallel without conflicts.

If one message is dependent on another, then the messages must be processed in the correct order. For example, you must create an account before creating a service request for it, and create an order before adding an order line item.

You can use validation scripting to make sure that parents are created before children. However, creating a data architecture that does not require additional scripting will deliver a performance benefit to the end-to-end solution.

### About Configuring the JMS Receiver

An instance of the JMS Receiver is configured with the parameters of a JMSSubsys named subsystem, which specify the queue or topic to listen to, and the action to be taken.

The JMSReceiver task has the following three parts:

- ReceiverConnectionSubsystem is the named subsystem.
- ReceiverDataHandlingSubsystem dispatches the message from the ReceiveQueue to the workflow previously defined.
- ReceiverMethodName is the EAI JMS Transport business service method invoked.

The following is an example of how an instance of the JMS Receiver can be configured and run by using the Siebel Server Manager command-line interface:

```
create named subsystem MyJMSConnSubsys_SR for subsystem JMSSubsys with
ConnectionFactory="weblogic.examples.jms.QueueConnectionFactory",
ReceiveQueue="weblogic.examples.jms.exampleQueueReceive",
SendQueue="weblogic.examples.jms.exampleQueueSend",
ReceiveTimeout=3000
```

create named subsystem SiebelEcho for subsystem EAITransportDataHandlingSubsys with DispatchService="Workflow Utilities", DispatchMethod="ECHO"

start task for comp JMSReceiver with ReceiverConnectionSubsystem=MyJMSConnSubsys\_SR, ReceiverDataHandlingSubsystem=SiebelEcho, ReceiverMethodName=ReceiveDispatchSend

For a detailed workflow example using a JMS Receiver, see "Receiving, Dispatching, and Sending JMS Messages" on page 78. For a discussion of named subsystems for Siebel EAI, see Chapter 2, "EAI Transports and Interfaces Overview." For more information about administering named subsystems, see Siebel System Administration Guide.

### About Reconnecting to the External JMS Queue

If the external system is not ready to receive messages, then the JMS Receiver component fails when it attempts to connect. To avoid this failure, two new parameters have been added to the JMS Receiver: CompMaxRetries and CompRetryInterval. You can set these parameters as needed.

The reconnection parameters for the JMS Receiver are described in Table 18.

| Parameter         | Default<br>Value | Description                                                                                         |
|-------------------|------------------|----------------------------------------------------------------------------------------------------|
| CompMaxRetries    | 10               | Specifies the number of times the reconnection is attempted.<br>Valid values are positive integers. |
| CompRetryInterval | 60               | Specifies the interval in seconds between each retry. Valid values are positive integers.           |

 Table 18.
 Reconnection Parameters for the JMS Receiver Component

These parameters are used with the AutoRestart and NumRestart parameters. AutoRestart enables restart attempts when set to TRUE. NumRestart determines how many attempts are made to restart the JMS Receiver task if it fails.

CompMaxRetries and CompRetryInterval control reconnection attempts to the JMS queue to avoid JMS Receiver failure. AutoRestart and NumRestart are used when the JMS Receiver task ends with an error unrelated to losing the queue connectivity. For more information about NumRestart and AutoRestart, see *Siebel System Administration Guide*.

### Creating a JMS Subsystem by Using the Siebel Web Client

The following is an alternative procedure for creating a JMS Subsystem by using the Siebel Web Client and then configuring the JMS Transport.

### To configure the JMS Transport by using the Siebel Web Client

- 1 In the Siebel client, navigate to the Administration Server Configuration screen, Enterprises view.
- 2 In the top list applet, select the Enterprise Server that you want to configure.
- 3 In the middle applet, click the Profile Configuration tab.
- 4 Click New to create a new component profile and set the following parameters:

| Name           | Value                     |
|----------------|---------------------------|
| Profile        | JMS_Q1ReceiveDispatchSend |
| Alias          | JMS_Q1ReceiveDispatchSend |
| Subsystem Type | JMSSubsys                 |

5 In the Profile Parameters list applet (the bottom applet), specify the parameters required for the type of operations the subsystem will support (for example, Receive or ReceiveDispatchSend).

For example, if this subsystem needed to support the ReceiveDispatchSend operation, then at least the following values must be set:

| Name              | Value                               |
|-------------------|-------------------------------------|
| ConnectionFactory | examples.jms.QueueConnectionFactory |
| JVM Subsystem     | JAVA                                |
| ReceiveQueue      | examples.jms.fromSiebel             |
| SendQueue         | examples.jms.toSiebel               |
| Receive Timeout   | 1000                                |

# Sending and Receiving JMS Messages

The following procedure describes how to set up the Siebel application to send a message to an external system using the EAI JMS Transport and receive a corresponding reply from the external system.

#### To send and receive messages with the JMS Transport

1 Set up a JMS queue to receive messages from the Siebel application and give the queue an easyto-identify name, such as fromSiebel.

Refer to your JMS provider documentation on how to administer, monitor, and define new persistent queues.

2 Set up a JMS queue to send messages to the Siebel application.

Refer to your JMS provider documentation on how to administer, monitor and define new persistent queues.

- a Give the queue an easy-to-identify name, such as toSiebel.
- b Create a message in the queue.

**NOTE:** To test this scenario adequately, you must have a partner application that can place a valid message for the Siebel application into the queue.

3 In Siebel Tools, set up a workflow for sending a message out and receiving a message in response using the EAI JMS Transport. Define the flow as shown in the following figure.

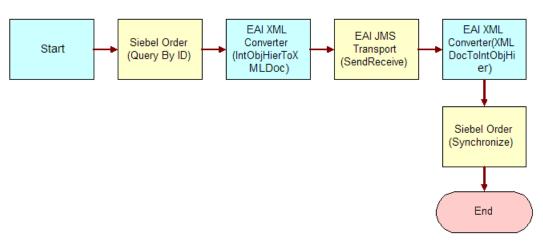

**NOTE:** For details on the Business Process Designer, see *Siebel Business Process Framework: Workflow Guide.* 

4 Create the following process properties:

| Name                 | Data Type             | In∕<br>Out | Default String                     | Comments                                         |
|----------------------|-----------------------|------------|------------------------------------|--------------------------------------------------|
| OrderXML             | Binary                | In         | Not applicable                     | Not applicable                                   |
| JMSConnectionFactory | String                | In         | examples.jms.<br>ConnectionFactory | JNDI name of<br>the JMS<br>connection<br>factory |
| JMSReceiveQueue      | String                | In         | examples.jms.toSiebel              | JNDI name of the queue                           |
| JMSSendQueue         | String                | In         | examples.jms.fromSiebel            | JNDI name of the queue                           |
| JMSReceiveTimeout    | String                | In         | 180000                             | Not applicable                                   |
| Order Message        | Integration<br>Object | In         | Not applicable                     | Not applicable                                   |

5 Set up the first step of the workflow to use the Siebel Order ASI with the QueryById method to query the information from the Siebel database using the following input and output arguments:

| Input Argument | Туре             | Property Name |
|----------------|------------------|---------------|
| PrimaryRowId   | Process Property | Object Id     |

| Property Name | Туре            | Output Argument |
|---------------|-----------------|-----------------|
| Order Message | Output Argument | SiebelMessage   |

6 Set up the second step of the workflow to use the EAI XML Converter with the IntObjHierToXMLDoc method to convert the data extracted from the Siebel database to XML using the following input and output arguments:

| Input Argument                 | Туре             | Value          | Property Name  |
|--------------------------------|------------------|----------------|----------------|
| GenerateProcessingInstructions | Literal          | False          | Not applicable |
| SiebelMessage                  | Process Property | Not applicable | Order Message  |

| Property Name | Туре            | Output Argument |
|---------------|-----------------|-----------------|
| OrderXML      | Output Argument | <value></value> |

7 Set up the third step of the workflow, after Start, to use the EAI JMS Transport with the SendReceive method using the following input and output arguments:

| Input Argument    | Туре             | Property Name        |
|-------------------|------------------|----------------------|
| <value></value>   | Process Property | OrderXML             |
| ConnectionFactory | Process Property | JMSConnectionFactory |
| ReceiveQueue      | Process Property | JMSReceiveQueue      |
| ReceiveTimeout    | Process Property | JMSReceiveTimeout    |
| SendQueue         | Process Property | JMSSendQueue         |

| Property Name | Туре            | Output Argument |
|---------------|-----------------|-----------------|
| OrderXML      | Output Argument | <value></value> |

8 Set up the fourth step to use the EAI XML Converter with the XMLDocToIntObjHier method to convert the XML message to an Integration Object using the following input and output arguments:

| Input Argument  | Туре             | Property Name |
|-----------------|------------------|---------------|
| <value></value> | Process Property | OrderXML      |

| Property Name | Туре            | Output Argument |
|---------------|-----------------|-----------------|
| Order Message | Output Argument | SiebelMessage   |

9 Set up the last step to use the Siebel Order ASI with the Synchronize message to update the Siebel database using the following input and output arguments:

| Input Argument | Туре             | Property Name |
|----------------|------------------|---------------|
| SiebelMessage  | Process Property | Order Message |

| Property Name | Туре            | Output Argument |
|---------------|-----------------|-----------------|
| Order Message | Output Argument | SiebelMessage   |

**10** Save and deploy the workflow.

It is recommended that the Workflow Simulator be used for testing purposes.

**NOTE:** To test this scenario adequately, you must have a partner application that can accept the message and return a response. The correlation ID of the response message must be set to the message ID of the message originally sent by the Siebel application.

# Receiving, Dispatching, and Sending JMS Messages

The procedure below describes how to set up your system to receive inbound messages from JMS, perform an action within the Siebel application based upon the message, and send a synchronous response back to the external system.

#### To receive, dispatch, and send messages using EAI JMS Transport

1 Set up a JMS queue to receive messages from the Siebel application and give the queue an easy to identify name, such as fromSiebel.

Refer to your JMS provider documentation on how to administer, monitor, and define new persistent queues.

2 Set up a JMS queue to send messages to the Siebel application.

Refer to your JMS provider documentation on how to administer, monitor and define new persistent queues.

- a Give the queue an easy-to-identify name such as toSiebel.
- **b** Create a message in the queue.

**NOTE:** To test this scenario adequately, you must have a partner application that can place a valid message for the Siebel application into the queue.

3 In Siebel Tools, set up a workflow to process the incoming XML request.

The following workflow receives the incoming XML document and converts it to an integration object, executes a query using Siebel Order application service, and converts the response to an XML document as shown in the following figure:

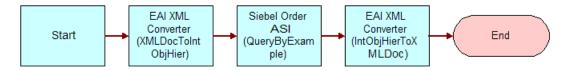

**NOTE:** For details on the Business Process Designer, see *Siebel Business Process Framework: Workflow Guide.* 

4 Create the following process properties:

| Name            | Data Type | In/Out | Default String  | Comments                                           |
|-----------------|-----------|--------|-----------------|----------------------------------------------------|
| <value></value> | Binary    | In/Out | <value></value> | Order Integration<br>Object                        |
| Order Message   | Hierarchy | In/Out | Not applicable  | XML representation<br>of the integration<br>object |

5 Set up the first step of the workflow, after Start, to use the EAI XML Converter with the XMLDocToIntObjHier method.

This step converts the incoming XML document to an integration object representation using the following input and output arguments:

| Input Argument  | Туре             | Property Name   |
|-----------------|------------------|-----------------|
| <value></value> | Process Property | <value></value> |

| Property Name | Туре            | Output Argument |
|---------------|-----------------|-----------------|
| Order Message | Output Argument | SiebelMessage   |

6 Set up the second step to use the Siebel Order ASI with the QueryByExample method.

This step queries the Order business object based upon the provided XML document using the following input and output arguments:

| Input Argument | Туре             | Property Name |
|----------------|------------------|---------------|
| SiebelMessage  | Process Property | Order Message |

| Property Name | Туре            | Output Argument |
|---------------|-----------------|-----------------|
| Order Message | Output Argument | SiebelMessage   |

7 Set up the third step to use the EAI XML Converter with the IntObjHierToXMLDoc method.

This step converts the integration object to a well-formed XML document using the following input and output arguments:

| Input Argument | Туре             | Property Name |
|----------------|------------------|---------------|
| SiebelMessage  | Process Property | Order Message |

| Property Name   | Туре            | Output Argument |
|-----------------|-----------------|-----------------|
| <value></value> | Output Argument | <value></value> |

8 Save and deploy the workflow.

For details on deploying workflows, see Siebel Business Process Framework: Workflow Guide.

9 Define a JMS Connection subsystem using SrvrMgr (command line utility) or the Server Administration screen.

**NOTE:** Restart the Siebel Server to make the new subsystem available.

Following is an example using SrvrMgr:

**NOTE:** ConnectionFactory, ReceiveQueue and SendQueue require JNDI names, which varies depending upon the JMS provider and your implementation.

create named subsystem JMSToFromSiebel for subsystem JMSSubsys with ConnectionFactory="j ndi Name. ConnectionFactory", Recei veQueue="j ndi Name. toSi ebel ", SendQueue="j ndi Name. fromSi ebel ", Recei veTi meout=3000 **10** Define a data handling subsystem to dispatch the message from the toSiebel queue to the workflow as previously defined (JMS Query Order):

create named subsystem QueryOrder for subsystem EALTransportDataHandlingSubsys with DispatchWorkflowProcess="JMS Query Order"  $\,$ 

**NOTE:** The Siebel Server must be restarted in order for the data handling subsystem to be available.

**11** After restarting the Siebel Server, start a new JMS Receiver from the SrvrMgr command line.

The following is an example that instructs the receiver to use the JMSToFromSiebel connection subsystem defined in Step 9, the QueryOrder data handling subsystem defined in Step 10, and instructs the receiver to use the ReceiveDispatchSend method of the EAI JMS Transport:

start task for comp JMSReceiver with
ReceiverConnectionSubsystem= JMSToFromSiebel,
ReceiverDataHandlingSubsystem=QueryOrder,
ReceiverMethodName=ReceiveDispatchSend

**12** Place a message resembling the following on the toSiebel queue:

**NOTE:** A third-party product such as Hermes (available from Sourceforge.net) is required to place a message on a queue. In the following sample document, the Siebel Order ASI queries for all orders associated with the Hibbings Manufacturing account.

## Sending and Receiving Custom JMS Properties

Properties can be assigned to a JMS message. A property can be an instance of any Java class or any of the primitive Java types. All properties of a message received by the Siebel JMS Transport are available as properties of the output property set. The Siebel EAI infrastructure can send and receive custom JMS properties without having to write custom code.

The name of a custom property is the original name with the eleven characters SI EBEL\_JMS: prefixed; the value is the string obtained by converting the original value to a Java String object. When sending a message, any property of the input property set whose name begins with SI EBEL\_JMS: is added to the message being sent as a JMS Message string property with the prefix SI EBEL\_JMS: removed. For example, the property SI EBEL\_JMS: foo is added to the message as the string property foo.

### **Receiving Custom Properties in Inbound Messages**

Inbound messages are received through the JMS Receiver component (ReceiveDispatchSend or ReceiveDispatch method). This component is usually configured to dispatch the message to a workflow process.

#### To receive a custom JMS property in a workflow process

1 Create a workflow process property as follows:

| Name             | Data Type | In/Out |
|------------------|-----------|--------|
| SIEBEL_JMS: name | String    | In/Out |

**NOTE:** There is no space between the colon and the custom property name.

2 Repeat Step 1 for every custom JMS property that is expected to be received and processed.

At run time, the Siebel EAI infrastructure automatically copies the value of the correct JMS property from the received message to the appropriate Workflow process property.

For example, to have two JMS properties called TLFXUserId and TLFXGroupId available to a workflow process, you must define two process properties called SIEBEL\_JMS:TLFXUserId and SIEBEL\_JMS:TLFXGroupId.

The workflow process can also set the values of the JMS properties using a step that calls the Workflow Utilities business service (Echo method) as shown in the following example:

| Input Argument | Туре       | Value       |
|----------------|------------|-------------|
| SOV_Group      | Expression | "SOV_Group" |
| SOV_User       | Expression | "SOV_User"  |

| Property Name           | Туре            | Output Argument |
|-------------------------|-----------------|-----------------|
| SIEBEL_JMS: TLFXGroupId | Output Argument | SOV_Group       |
| SIEBEL_JMS: TLFXUserId  | Output Argument | SOV_User        |

An input argument (SOV\_Group and SOV\_User in the example) can be any string, with the requirement that the same string must be used as the output argument.

Because the process properties are defined as In/Out, they are passed back to the caller (the JMS Receiver in this case). The JMS Transport includes them in the output message as JMS properties.

For more information about creating workflow processes, see *Siebel Business Process Framework: Workflow Guide.* 

### Sending Custom Properties in Outbound Messages

In the standard application, outbound messages are sent to the JMS queue using the EAI JMS Transport business service (Send and SendReceive methods).

The standard BS though does not have the ability to set custom JMS properties, but it is extremely easy to create a new clone of the EAI JMS Transport BS to handle those.

#### To set custom JMS properties in outbound messages

- 1 Copy the EAI JMS Transport business service, then give the copy a new name and display name, such as My EAI JMS Clone.
- 2 In the new business service, add business service method arguments to the Send method as follows:

| Name             | Data Type | Туре  |
|------------------|-----------|-------|
| SIEBEL_JMS: name | String    | Input |

3 Repeat Step 2 for the SendReceive method, but enter Input / Output for the Type property.

Using Input / Output as the Type is necessary if the external system modifies the JMS properties and the new values are read into the Siebel application.

4 Compile the SRF file.

The new business service can be used in any workflow process. You can pick the custom JMS properties as input argument names when defining workflow steps, and the custom JMS properties are added to the JMS message. For more information about creating workflow processes, see *Siebel Business Process Framework: Workflow Guide.* For more information about business services, see *Integration Platform Technologies: Siebel Enterprise Application Integration.* 

## Enabling Authentication and Authorization for the EAI JMS Transport

Authentication and authorization can be configured on JMS servers to protect JMS destinations. Oracle supports the following scenarios for use in the Siebel application:

- Require username and password to perform a JNDI lookup.
- Require username and password to create connections to the JMS server.
- Require username and password to send, receive, publish, subscribe from, or subscribe to JMS destinations that have the authorization enforced by a JMS server.

The responsibility of the Siebel EAI JMS Transport business service as a JMS client is twofold:

- Provides configuration mechanism and read credentials from the Siebel application configuration file.
- Establishes proper security context for executing privileged operations.

The following authentication and authorization topics are also discussed:

- "About JMS Credential Specification" on page 84
- "Configuring Credentials in JNDI" on page 84
- "Configuring Credentials in JMS" on page 85
- "Configuring Against Oracle WebLogic Server" on page 85
- "Configuring Against TIBCO Enterprise Message Service" on page 86
- "Configuring Against IBM WebSphere MQ" on page 87
- "About Security Configuration on the JMS Server" on page 88

### **About JMS Credential Specification**

The following method arguments are added to the EAI JMS Transport business service methods to use when completing the JMS credential specification:

- ConnectionUsername and ConnectionPassword. The credentials used to create JMS connections (applicable for use with IBM WebSphere MQ only, see "Configuring Against IBM WebSphere MQ" on page 87).
- SendUsername and SendPassword. The credentials used to send messages to SendQueue (applicable for use with Oracle WebLogic only, see "Configuring Against Oracle WebLogic Server" on page 85).
- ReceiveUsername and ReceivePassword. The credentials used to receive messages from ReceiveQueue (applicable for use with Oracle WebLogic only, see "Configuring Against Oracle WebLogic Server" on page 85).
- TopicUsername and TopicPassword. The credentials used to publish/subscribe to/from Topic (applicable for use with Oracle WebLogic only, see "Configuring Against Oracle WebLogic Server" on page 85).

Send and receive credentials are specified separately because some JMS business service methods (SendReceive and ReceiveDispatchSend) contain both send and receive operations, and it is possible that SendQueue and ReceiveQueue are protected by different credentials.

### **Configuring Credentials in JNDI**

JNDI credentials are specified in the jndi.properties file by setting java.naming.security.principal to the username and java.naming.security.credentials to the password. For more details, refer to the JNDI specification. The construction of the naming context automatically reads the credentials from the jndi.properties file and uses those credentials to connect to a JNDI server if authentication is required to perform JNDI lookup.

For security reasons, Siebel CRM requires that the value of java.naming.security.credentials (representing the JNDI password) in the jndi.properties file be encrypted. The JNDIEncryptionCheck parameter in the JMSSubsys named subsystem is set to TRUE by default to enforce the encryption requirement. In this case, Siebel CRM decrypts the encrypted value of java.naming.security.credentials.

**NOTE:** JNDIEncryptionCheck is TRUE in all newly created named subsystems based on JMSSubsys. For any older subsystems in which JNDIEncryptionCheck is not set to TRUE, the java.naming.security.credentials value in the jndi.properties file is not treated as an encrypted value.

Customers encrypt the value of java.naming.security.credentials in the jndi.properties file by using the following encryption utilities:

- EncryptJndi.sh, found in the <SI EBEL\_ROOT>/ses/si ebsrvr/bi n folder on UNIX
- EncryptJndi.bat, found in the <SI EBEL\_ROOT>\ses\si ebsrvr\bi n folder on Windows

### **Configuring Credentials in JMS**

JMS-related credentials (those listed in the JMS credential specification) are passed in through a Siebel application-defined configuration mechanism. For configuring JMS-related credentials, see "Configuring the EAI JMS Transport" on page 70.

### JMS Password Encryption

When passwords are provided through service input properties (ConnectionPassword, SendPassword, ReceivePassword, or TopicPassword), they are encrypted manually using the Siebel encryptstring utility. The EAI JMS Transport business service attempts to decrypt the password before using it. Passwords supplied using the name server have already been encrypted by the server manager; therefore, it is not necessary to encrypt it again with encryptstring.

**NOTE:** The encryptstring utility is located in the BIN directory of your installation of the Siebel Web Server Extension. For more information, see *Siebel Security Guide*.

### Configuring Against Oracle WebLogic Server

The following instructions let you configure the EAI JMS Transport business service against Oracle WebLogic Server.

**NOTE:** For detailed information relevant to client configuration tasks for similar products, such as Oracle SOA Suite, see vendor documentation from Oracle.

# *To configure the EAI JMS Transport business service against Oracle WebLogic Server*

- 1 Authorize a user to send from SendQueue using SendUsername and SendPassword.
- 2 Authorize a user to receive from ReceiveQueue using ReceiveUsername and ReceivePassword.

**3** Authorize a user to publish and subscribe to and from Topic using TopicUsername and TopicPassword.

By default, the Oracle WebLogic server does not require a username or password to connect to or lookup JNDI objects. If the server does require this, then configure the EAI JMS Transport business service following Step 4 and Step 5.

4 ConnectionUsername and ConnectionPassword are set to a user who can connect to the JMS server, but the user has no privileges for any JMS destinations.

ConnectionUsername and ConnectionPassword can also be left blank if the JMS server accepts anonymous connections.

5 If JNDI lookup is protected, then the jndi.properties file contains the java.naming.security.principal and the java.naming.security.credentials parameters that are used to perform the JNDI lookup.

**NOTE:** The JNDI principal and credentials are set to a user who can only perform the JNDI lookup, but has no privileges for any JMS destinations.

### Configuring Against TIBCO Enterprise Message Service

For the TIBCO Enterprise Message Service (EMS) client, no separate security context is needed for each operation. Once a connection is established, with the proper credential, all requests sent through the same connection use the same connection security context. This means that switching the security context requires switching connections.

For the ReceiveDispatchSend method, the implication is that the receive credentials must be the same as the send credentials. Receive and send must be executed on the same session or connection to remain a single transaction.

### To configure the EAI JMS Transport business service against TIBCO EMS

1 ConnectionUsername and ConnectionPassword are set to proper credentials for executing the JMS operations specified by the JMS business service method.

For example, in the Send method, both ConnectionUsername and ConnectionPassword are set to the credentials that are authorized to send messages to SendQueue.

In the ReceiveDispatchSend method, ConnectionUsername and ConnectionPassword are set to the credentials that can both send to SendQueue and receive from ReceiveQueue.

- 2 Set the following input properties to empty:
  - SendUsername
  - SendPassword
  - ReceiveUsername
  - ReceivePassword
  - TopicUsername
  - TopicPassword

3 The jndi.properties file contains the java.naming.security.principal and java.naming.security.credentials properties that are used to connect to the EMS server and to lookup JNDI objects.

However, the connection to the EMS server, and the ability to lookup JNDI objects, does not occur if anonymous access is enabled by TIBCO EMS. For more information, see the TIBCO EMS documentation.

**NOTE:** These JNDI credentials are set separately from ConnectionUsername and ConnectionPassword.

### Configuring Against IBM WebSphere MQ

For the IBM WebSphere MQ client, no separate security context is needed for each operation. Once a connection is established, all requests sent through the same connection use the same connection context.

**NOTE:** The IBM WebSphere MQ server does not perform authentication by default. By default, passwords are not validated. Setup authentication for IBM WebSphere MQ is a task for the IBM WebSphere MQ administrator, not the Siebel application administrator.

For the ReceiveDispatchSend method, the implication is that the receive credentials must be the same as the send credentials. Receive and send must be executed on the same session or connection to remain a single transaction.

#### To configure the EAI JMS Transport business service against IBM WebSphere MQ

Set the ConnectionUsername and ConnectionPassword to the proper credentials to execute the JMS operations specified by the JMS business service method. For example, in the Send method, both ConnectionUsername and ConnectionPassword must be set to the credentials that are authorized to send messages to SendQueue.

**NOTE:** ConnectionUsername and ConnectionPassword are required for the Windows 2008 Server platform and recommended for all other Windows platforms.

- 2 In the ReceiveDispatchSend method, set the ConnectionUsername and ConnectionPassword to the credentials that can both send to SendQueue and receive from ReceiveQueue.
- 3 Make sure the jndi.properties file contains the java.naming.security.principal and java.naming.security.credentials properties that are used to connect to the EMS server and to look up JNDI objects.

# **NOTE:** These JNDI credentials are set separately from ConnectionUsername and ConnectionPassword.

For more information about configuring the EAI JMS Transport business service against IBM WebSphere MQ, see 828113.1 (Article ID) on My Oracle Support.

### About Security Configuration on the JMS Server

For information about how to protect JMS resources on the JMS server, see the specific vendor documentation.

# **Troubleshooting for the JMS Transport**

Several diagnostic methods are present in the EAI JMS Transport to assist in troubleshooting CLASSPATH, JNDI, and problems connecting to the JMS server:

CheckClasspath. Iterates through the JVM's classpath, checking for the existence of each directory in the file system.

**NOTE:** The length of the classpath is limited to 1024 characters. However, it might be truncated when displayed in the user interface and srvrmgr command-line interface. To see the entire classpath, examine the log file. For information about logging, see "About Logging for the JMS Transport" on page 89.

CheckJNDIContext. Creates a JNDI InitialContext based on parameters (context factory class, URL) in the jndi.properties file.

Lists the parameters and the entries found in the context, as well as the names and classes of the administered objects.

CheckJNDIObjects. Retrieves administered objects (connection factory, queue, topic) from JNDI.

If CheckJNDIObjects finishes without errors, then JNDI binding is proper.

If CheckJNDIObjects finishes with errors, then it means that the JNDI binding has not been done properly. Rebind the JNDI objects or check the jndi.properties file to see if the provider URL is pointing to the correct location.

CheckJMSServer. Invokes JMS methods directly and simply. If SendQueue is specified, then CheckJMSServer sends a message and then receives a message. If SendQueue is not specified and Topic is specified, then it creates a durable subscriber, publishes a message, receives it, and then unsubscribes.

If CheckJMSServer finishes without errors, then both the queuing system and JMS are communicating properly.

If CheckJMSServer finishes with errors, then it means that the JMS queue in the queuing system is not functioning properly. Check the corresponding queue in the queuing system.

CheckAll. Executes all checks: CheckClasspath, CheckJNDIContext, CheckJNDIObjects, CheckJMSServer. 

 Table 19 contains more details on arguments used with some of the JMS Transport debugging methods. The arguments listed are used by all three methods.

| Method                             | Argument          | Display Name          | Туре  | Description                               |
|------------------------------------|-------------------|-----------------------|-------|-------------------------------------------|
| CheckJNDIObjects<br>CheckJMSServer | ConnectionFactory | Connection<br>Factory | Input | JNDI name for the<br>JMSConnectionFactory |
| CheckJMSServer                     | SendQueue         | Send Queue            | Input | JNDI name for the queue<br>(optional)     |
|                                    | Торіс             | Торіс                 | Input | JNDI name of the topic<br>(optional)      |

Table 19. Arguments to Use with the JMS Transport for Debugging Methods

# About Logging for the JMS Transport

The JMS Transport logs messages to a file if the Java system property jms.log is set. This property is specified among the VMOPTIONS in the JVM subsystem using the *-Dj ms. l og* option.

The *-Dj ms. l og* option must specify the path and file name but not the extension, because the JMS Transport automatically adds the .txt extension plus some information about the PID and thread ID.

For example, by using:

```
VMOPTIONS="-Djms.log=C:\temp\mylog"
```

the log file generated is:

C: \temp\myl og\_xxx\_yyy. txt

For more information about JMS logging, refer to the JMS vendor's documentation.

# About Caching for the JMS Transport

JMS Receiver connections are cached in Siebel Business Applications. In Siebel CRM version 8.1 and later, JNDI objects are also cached for performance and reliability. Caching eliminates the JNDI service as a point of failure.

JNDI object caching is active by default. To turn off caching (that is, to force JNDI lookup every time), use the DisableJNDIObjectCache business service method argument for any EAI JMS Transport business service method (operation). When DisableJNDIObjectCache is set to true, JNDI objects are not cached.

# 7 EAI HTTP Transport

This chapter discusses EAI HTTP Transport, its methods, and workflow examples illustrating using EAI HTTP Transport with different methods. This chapter includes the following topics:

- About the EAI HTTP Transport on page 91
- Using POST and GET on page 93
- EAI HTTP Transport Named Subsystems on page 93
- EAI HTTP Transport Method Arguments on page 94
- Sending a Message Using the EAI HTTP Transport on page 98
- Using the EAI HTTP Transport for Inbound Integration on page 100
- Process of Using the EAI HTTP Transport for Inbound Messages on page 106
- Handling EAI HTTP Transport Business Service Errors on page 109
- Processing and Sending Outbound XML Documents on page 110
- Sending and Receiving Messages with the EAI HTTP Transport on page 112
- Examples Using HTTP Request on page 114
- Creating Custom Headers for the EAI HTTP Transport Service on page 117
- About Sending and Receiving Messages Through HTTP on page 118
- About Transport Headers and HTTP Response Headers on page 118

# About the EAI HTTP Transport

The use of the Internet protocols and technologies for business (such as HTTP, HTML, and XML) has created a requirement for automatically sending Siebel data to external sites, either on the Internet or outside the enterprise firewall to external Web sites. To meet this need, the technologies built into Siebel EAI provide a way to send and receive messages over HTTP. Siebel EAI HTTP Transport business service lets you send XML messages over HTTP to a target URL (Web site). The Siebel Web Server Extension (SWSE) serves as the transport to receive XML messages sent over the HTTP protocol to a Siebel application.

The EAI HTTP Transport business service is based on the *CSSHTTPTransService* class. You can use one of the following two methods with this transport:

**Send.** This method supports outbound messages (XML documents sent from a Siebel application to an external system). The Send method means that the response coming back from the external application is not interpreted by the Siebel application, but the Web server returns a correct HTTP response.

91

SendReceive. This method supports outbound messages (XML documents sent to a Siebel application from an external system). This method is called *Send and Receive a Response* and the HTTP response body is the response for the request.

Each method has its own arguments, techniques, and applications. The EAI HTTP Transport allows you to send messages across the Internet using the standard HTTP protocol. Using this transport, you can send messages to any URL. The XML document sent can then be acted upon by any Web-based application, including those written in Java, JavaScript, VBScript, or any other Web-enabled technology.

**NOTE:** When using the EAI HTTP Transport with the Transport Layer Security (TLS) protocol, you might have to install certificates on the Siebel Server. For more information, see *Siebel Security Guide*.

### System Requirements for Using the EAI HTTP Transport

To use the EAI HTTP Transport, you must install and configure the following components of Siebel Business Applications, and make sure that they are operational:

- Siebel Web Server Extension (SWSE). To provide the necessary HTTP listening services and invoke the requisite workflow through a business service method.
- Workflows. To accept incoming XML documents and pass them through an integration object into the business object to update Siebel data.
- **Business services.** To execute the necessary actions.

### Selecting the Appropriate Business Service for HTTP

The business service required to process a given XML document that is received from an external system using the EAI HTTP Transport depends on the processing you perform on the data. The way to approach this is to accept the output of the EAI HTTP Transport and store it as a process property that you define, and process it later in the workflow based on the format of the data.

For example, you could pass the string into a custom business service that you build to parse the input, query some data in a Siebel application based on the data, and then update the appropriate field in the Siebel application. If the data is formatted as a SiebelMessage, then you could use the EAI XML Converter business service with the XMLDocToIntObjHier method to pass an integration object instance to the EAI Siebel Adapter for further processing.

**NOTE:** Do not use the Web Engine HTTP TXN business service for inbound HTTP transport sessions. This business service is intended only for Siebel user interface sessions in the Siebel Web Client or Siebel Mobile Web Client. It is not compatible with invocation from the EAI Application Object Manager task. For information about the Web Engine HTTP TXN business service, see *Siebel Portal Framework Guide*.

# **Using POST and GET**

The HTTP protocol supports the GET and POST methods. You might be familiar with these methods if you have ever built a Web-based CGI form:

- **GET.** Requests a representation of the specified resource. GET is the most common method used on the Web today.
- POST. Submits data to be processed, such as from an HTML form, to the identified resource. The data is included in the body of the request. This might result in the creation of a new resource, updates to existing resources, or both.

The EAI HTTP Transport imposes certain restrictions on your use of transport features when using the POST or GET method. Table 20 identifies restrictions on these HTTP methods.

MethodRestrictionGetThe HTTP Body has no significance when using GET. During a GET process, only the<br/>universal resource locator (URL) is used for the request.NOTE: Passing user credentials in the URL is not supported in Siebel CRM.PostThe HTTP Body is relevant only when using POST. The HTTP Body is encoded with a<br/>default mechanism used to encode URLs. The HTTP Content-Type appl i cati on/xxx-<br/>form-url encoded is the default content type used for request bodies. The content is<br/>sent as it is without any special content encoding, such as Base64.

Table 20. Restrictions on GET and POST Methods with EAI HTTP Transport

# **EAI HTTP Transport Named Subsystems**

The EAI HTTP Transport, like every other Siebel transport, reads required parameters from a named subsystem instead of the configuration (.cfg) file. The eai.cfg file entries list the external service name and the name of the named subsystem to be used. For example:

Siebel Query = Siebel QueryDispatch

There is no [Properties] section for SiebelQueryDispatch in the .cfg file. The name is used to look up the named subsystem list and dispatch accordingly. Use named subsystems for property specification. Predefined named subsystems have been created for you already, such as:

- SiebelQueryDispatch
- SiebelExecuteDispatch
- SiebelUpsertDispatch

NOTE: You can create additional named subsystems as needed using Siebel Server Manager.

For a discussion of named subsystems for Siebel EAI, see Chapter 2, "EAI Transports and Interfaces Overview." For more information about named subsystems, see *Siebel System Administration Guide*.

# **EAI HTTP Transport Method Arguments**

In addition to the method arguments (data handling parameters) in "Common EAI Transport Parameters" on page 17, EAI HTTP Transport methods take the arguments presented in Table 21 on page 94. Parameters are optional unless specified as required.

| Parameter             | Display<br>Name                                 | Description                                                                                                    |
|-----------------------|-------------------------------------------------|----------------------------------------------------------------------------------------------------|
| <val ue=""></val>     | User-Defined<br>Message<br>Text                 | Input and Output data passed as a string. This is<br>the value stored in the Value field of the property<br>set, either input or output. If you specify the<br>HTTPRequestBodyTemplate, then the <value><br/>parameter is ignored and the<br/>HTTPRequestBodyTemplate parameter is used<br/>instead.</value> |
| CharSetConversion     | Character<br>Set<br>Conversion<br>for Text Data | Character set conversion from the external system. The default is None.                                                                                                    |
| ConnectionSubsystem   | Connection<br>Subsystem                         | Subsystem containing connection parameters.                                                                                                    |
| ConverterService      | Converter<br>Service                            | Business service used to serialize and unserialize<br>hierarchical data to raw buffer and the reverse.<br>Must implement the DocToHier and HierToDoc<br>methods. The default is EAI XML Converter.                                                                                                    |
| DataHandlingSubsystem | Data<br>Handling<br>Subsystem                   | Subsystem containing data handling parameters.                                                                                                    |
| EndOfData             | End of Data                                     | Output parameter whose value is True if the end of the data has been reached.                                                                                                    |
| HTTPAccept            | HTTP Accept                                     | Default is <i>text/*</i> . The explicit value for the Accept: header to override the default. Specifies the MIME types accepted by the sender.                                                                                                    |
| HTTPAllowCaching      | Allow<br>Caching                                | Default is N. By default, the responses for specific URL addresses are not cached by the EAI HTTP Transport. Set this flag to Y to enable caching.                                                                                                    |
|                       |                                                 | Note that this can lead to undesirable side effects,<br>as old data from earlier requests can be exposed<br>from the cache buffer.                                                                                                    |

Table 21. EAI HTTP Transport Send and SendReceive Arguments

| Parameter                  | Display<br>Name                | Description                                                                                                    |
|----------------------------|--------------------------------|----------------------------------------------------------------------------------------------------|
| HTTPAllowPersistentCookies | Allow<br>Persistent<br>Cookies | Default is N. A session cookie is used to tie<br>requests and logoff operations to the user session<br>started at the login, when communicating with any<br>session-cookie-based system. Leaving this flag set<br>to N leaves the persistence of cookies in the control<br>of the EAI HTTP transport, which is the default<br>behavior. |
|                            |                                | All session cookies persist in memory only as long<br>as the current session. Session cookies are not<br>written to disk.                                                                                                    |
|                            |                                | If you want to use persistent cookies, that is, if<br>persistence between logins is required and you<br>want cookies to be written to disk, then set the<br>parameter to Y.                                                                                                    |
| HTTPCertAuthority          | HTTP Cert<br>Authority         | The name of the authority that issues the mutual authentication certificate, in RDN (Relative Distinguished Name) format.                                                                                                    |
|                            |                                | For example:                                                                                                    |
|                            |                                | CN=ServerName123, OU=Department,<br>O=organization, L=Location, C=Country,<br>E=email@example.com                                                                                                    |
|                            |                                | represents a certificate issued by Microsoft<br>Certificate Authority running on the server<br>ServerName123. RDN notation is case insensitive.                                                                                                    |
|                            |                                | For information about configuring client TLS authentication, see <i>Siebel Security Guide</i> .                                                                                                    |
| HTTPCertSerialNo           | HTTP Cert<br>Serial No         | The mutual authentication certificate serial<br>number, in hexadecimal format as a string without<br>space characters in between. For example, the<br>serial number "19 8b 11 d1 3f 9a 8f fe 69 a0" must<br>be provided as:                                                                                                    |
|                            |                                | 198b11d13f9a8ffe69a0                                                                                                    |
|                            |                                | Serial numbers are case insensitive.                                                                                                    |
|                            |                                | For information about configuring client TLS authentication, see <i>Siebel Security Guide</i> .                                                                                                    |

Table 21. EAI HTTP Transport Send and SendReceive Arguments

| Parameter                    | Display<br>Name                           | Description                                                                                                    |
|------------------------------|-------------------------------------------|----------------------------------------------------------------------------------------------------|
| HTTPContentType              | HTTP<br>Content Type                      | Default is application/xxx-form-urlencoded. The explicit value for the Content-Type: header to override the default. Specifies the type of data sent in the body of the request.                                                                                                    |
| HTTPImplicitCharsetDetection | Implicit<br>Character<br>Set<br>Detection | Default is False. This is the implicit character set<br>detection for incoming data. Do not set it to True<br>for self-describing documents such as XML. If set<br>to True, then this overrides the CharSetConversion<br>parameter.                                                                                                    |
| HTTPLoginBodyTemplate        | Login Body<br>Template                    | Specifies the HTTP request body that is used when<br>HTTPLoginURLMethod is POST. By putting login<br>information into the HTTP body (as opposed to<br>putting it into the URL) for sending, this method<br>provides stronger security than sending the login<br>information in the URL. Generally, the login<br>parameters in a login query are specified in the<br>body of the request that uses the POST method. |
|                              |                                           | Required for session mode only if the HTTPLoginMethod parameter is set to POST.                                                                                                    |
| HTTPLoginMethod              | Login Method                              | HTTP method to be used for logging in. If no Login<br>Method is specified, then this parameter defaults<br>to the HTTPRequestMethod value.                                                                                                    |
|                              |                                           | Required for session mode.                                                                                                    |
| HTTPLoginURLTemplate         | Login URL<br>Template                     | Template for the URL used for the login operation.<br>This operation is separate from the request<br>operation and assumes communication mode is<br>session mode. If there is a separate login, then one<br>or more request and response messages are<br>expected.<br>Required for session mode.                                                                                                    |
| HTTPLogoffMethod             | Log Off                                   | Defaults is HTTPLoginMethod. HTTP method to be                                                                                                    |
| 2000                         | Method                                    | used for logging off.                                                                                                    |
|                              |                                           | Required for session mode.                                                                                                    |

 Table 21.
 EAI HTTP Transport Send and SendReceive Arguments

| Parameter               | Display<br>Name                                    | Description                                                                                                    |
|-------------------------|----------------------------------------------------|----------------------------------------------------------------------------------------------------|
| HTTPLogoffURLTemplate   | Log Off URL<br>Template                            | Template for the URL that is used for the logoff<br>operation. This operation is separate from the<br>request operation and assumes that the mode of<br>communication is session mode. If it is set, then<br>the logoff operation is completed. Otherwise,<br>logoff is skipped. The purpose of the logoff<br>operation is to end a session that was started with<br>the corresponding login.<br>Required for session mode. |
|                         |                                                    |                                                                                                    |
| HTTPMaxIdleSeconds      | Max Idle<br>Seconds                                | Maximum number of seconds to allow connections<br>to be idle. After the elapsed max idle time, the<br>connection is invalidated and restarted.                                                                                                    |
| HTTPNoAutoRedirect      | No Auto<br>Redirect                                | Default is N. This means auto-redirect is enabled.<br>Setting this parameter to Y disables auto-<br>redirection of messages to other URLs.                                                                                                    |
| HTTPRequestBodyTemplate | Request<br>Body<br>Template                        | HTTP Body to use with the POST method. This<br>overrides any request body specified in the Value<br>field of the input property set.                                                                                                    |
| HTTPRequestMethod       | Request<br>Method                                  | HTTP method to use with the data request, such as POST or GET.                                                                                                    |
|                         |                                                    | Required for both session and sessionless modes.                                                                                                    |
| HTTPRequestURLTemplate  | Request URL<br>Template                            | Template for the request URL, which is the address<br>to which the data is sent or from which a response<br>is requested.<br>Required for both session and sessionless modes.                                                                                                    |
| HTTPSleepTime           | Sleep Time                                         | Default is 120000 milliseconds. The timeout interval on login, send, and logoff requests in milliseconds.                                                                                                    |
| HTTPUserAgent           | HTTP User<br>Agent                                 | Default is Mozilla/4.0. The explicit value for the<br>User-Agent: header to override the default.<br>Specifies the name/version of the client program.                                                                                                    |
| IgnoreCharSetConvErrors | Ignore<br>Character<br>Set<br>Conversion<br>Errors | Ignore character set conversion errors if True.<br>Else, propagate the errors to the caller (default<br>behavior).                                                                                                    |
| TimedOut                | Timed Out                                          | True if receive timed out and no data was available.<br>False if request completed.                                                                                                    |

 Table 21.
 EAI HTTP Transport Send and SendReceive Arguments

## Sending a Message Using the EAI HTTP Transport

The following procedure demonstrates how to send information from a Siebel application to another Web-based application using the EAI HTTP Transport.

#### To send a message

- 1 Create an integration object in Siebel Tools based on a given business object.
- 2 Refine the integration object created in Step 1 to specify just those business components and fields that you want to exchange with the external application.

**NOTE:** For details about integration objects, see *Integration Platform Technologies: Siebel Enterprise Application Integration*.

3 In Siebel Tools, set up a workflow to send this information to an external system as shown in the following figure:

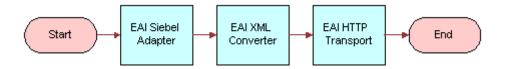

**NOTE:** For details on the Business Process Designer, see *Siebel Business Process Framework: Workflow Guide.* 

a Create the following process properties:

| Name                       | Data Type          | In/Out | Value                |
|----------------------------|--------------------|--------|----------------------|
| Account Message            | Integration Object | In/Out | Not applicable       |
| Account XML                | Binary             | In/Out | Not applicable       |
| Error Code                 | String             | In/Out | Not applicable       |
| Error Message              | String             | In/Out | Not applicable       |
| Object Id                  | String             | In/Out | Row Id of an account |
| Siebel Operation Object Id | String             | In/Out | Not applicable       |

**b** Set up the first step of the workflow after Start to use the EAI Siebel Adapter with the Query method to query the information from the Siebel Database, using the following input and output arguments:

| Input Argument      | Туре             | Value             | Property<br>Name  | Property<br>Data Type |
|---------------------|------------------|-------------------|-------------------|-----------------------|
| OutputIntObjectName | Literal          | Sample<br>Account | Not<br>applicable | Not<br>applicable     |
| PrimaryRowId        | Process Property | Not applicable    | Object Id         | String                |

| Property Name   | Туре            | Output Argument |  |
|-----------------|-----------------|-----------------|--|
| Account Message | Output Argument | SiebelMessage   |  |

**c** Set up the second step to use the EAI XML Converter with the IntObjHierToXMLDoc method to convert the data extracted from the Siebel Database to XML format, using the following input and output arguments:

| Input Argument | Туре             | Property Name   | Property Data Type |
|----------------|------------------|-----------------|--------------------|
| SiebelMessage  | Process Property | Account Message | Integration Object |

| Property Name | Туре            | Output Argument |  |
|---------------|-----------------|-----------------|--|
| Account XML   | Output Argument | <value></value> |  |

**d** Set up the third step to use the EAI HTTP Transport with the Send method to send the information to the external system, using the following input and output arguments:

| Input Argument         | Туре                | Value                                        | Property<br>Name  | Property<br>Data<br>Type |
|------------------------|---------------------|----------------------------------------------|-------------------|--------------------------|
| <value></value>        | Process<br>Property | Not applicable                               | Account XML       | String                   |
| HTTPRequestMethod      | Literal             | POST                                         | Not<br>applicable | Not<br>applicable        |
| HTTPRequestURLTemplate | Literal             | http://\$web_address\$/<br>\$request_param\$ | Not<br>applicable | Not<br>applicable        |

| Property Name | Туре            | Output Argument |  |
|---------------|-----------------|-----------------|--|
| Account XML   | Output Argument | <value></value> |  |

- e Save the workflow and run it from the Workflow Simulator.
- 4 Specify how this workflow is invoked, using one of the following methods:
  - Configure the RunTime Events to trigger the workflow.
  - Create a button on the appropriate view in the Siebel application to call this workflow.
  - Use workflow policies on the opportunity business object to trigger the workflow.

# Using the EAI HTTP Transport for Inbound Integration

The EAI HTTP Transport uses the Siebel Web Server Extension (SWSE) to provide inbound messaging from an application that uses HTTP. The EAI HTTP Transport can be used in session or sessionless mode.

The following topics are discussed:

- Preparing to Use the EAI HTTP Transport for Inbound Integration" on page 100
- Specifying HTTP Parameters for Inbound Integration" on page 101
- "Using the EAI HTTP Transport in Session Mode" on page 102
- "Using the EAI HTTP Transport in Sessionless Mode" on page 105

# Preparing to Use the EAI HTTP Transport for Inbound Integration

To use the EAI HTTP Transport for inbound integration, you must perform certain tasks that might not be required when using the EAI HTTP Transport for outbound integration:

- 1 Install and configure the Siebel Web Server, Siebel Gateway Name Server, and Siebel Server.
- 2 Start the Siebel Web Server, Siebel Gateway Name Server, and Siebel Server.
- 3 Start the Siebel Web Server Extension (SWSE) to be able to use the EAI HTTP Transport.
- 4 Configure SWSE to run the EAI HTTP Transport for inbound integration. See "Specifying HTTP Parameters for Inbound Integration" on page 101.
- 5 Set certain configuration parameters for whatever Siebel Server you are using.

The server component you are running must be a Siebel Application Object Manager component.

**NOTE:** You can type http: //Web\_Server\_Namel Obj ectManager\_I ang/start. swe in a Web browser on any computer that has connectivity to the Web server to check the connectivity between the computer issuing the URL (for the EAI HTTP Transport) and SWSE. This URL brings up the login page of the Siebel application corresponding to ObjectManager\_lang, confirming the connectivity between SWSE and the URL-issuing computers.

### **Specifying HTTP Parameters for Inbound Integration**

The EAI HTTP Transport is built into Siebel Web Server Extension (SWSE). To use it, you set certain configuration parameters for the virtual directory on the Web server. Your Siebel application installation includes a configuration file called eapps.cfg in the bin subdirectory of your Siebel Web Server Extension (SWSE) installation directory, on the Web server computer. Review the configuration file to make sure that the parameters are set properly. Use named subsystems to dispatch to a workflow as described in "Using Named Subsystems for Transport Parameters" on page 16.

### To configure SWSE to run the EAI HTTP Transport for inbound integration

- 1 Open the eapps.cfg file in a text editor.
- 2 Look for the section [/eai \_/ ang]. Where lang is the three-letter language code for the language you are using, such as enu for U.S. English.
- 3 Add the EnableExtServiceOnly configuration parameter or set it as follows, if it already exists, to enable the HTTP inbound transport. This example shown is for use with UNIX in a U.S. English environment.

```
[/eai_enu]
ConnectString = Connect String
Enabl eExtServi ceOnl y = TRUE
```

Also set the ConnectString parameter, whose syntax is:

```
ConnectString = siebel[. transport][. encryption][. compression]: //SiebelServer
: SCBPort/EnterpriseName/XXXObjMgr_/ ang
```

where:

- transport is TCPIP or http
- *encrypti on* is none or mscrypto
- *compressi on* is none or zlib
- Si ebel Server is the name of your Siebel Server
- *SCBPort* is the listening port number for the SCBroker component (usually 2321)
- *Enterpri seName* is the name of your Siebel Enterprise Server
- XXXObj Mgr\_l ang is the specific Siebel Application Object Manager you are using and the language code used for this component

The following example shows the connect string using TCP/IP, with no encryption, no compression, and the server name and default port. In addition, you indicate the specific Siebel Application Object Manager for the application you are running.

In the following example connect string, the Siebel Application Object Manager is EAIObjMgr\_enu:

ConnectString = siebel. TCPIP. None. None: //server1: 2321/siebelEnt/EAIObjMgr\_enu

4 Save and close the configuration file.

### Using the EAI HTTP Transport in Session Mode

The session mode uses the HTTP session cookie to retain the session information between the HTTP requests. The session mode can be viewed when a sequence of calls is supported from an HTTP application into the EAI HTTP Transport.

#### To use the EAI HTTP Transport in session mode

- 1 Log in to the Siebel application. If successful, then an HTTP session cookie named \_sn is returned in an HTTP set-cookie header.
- 2 Submit one or more subsequent requests.

Each request is intended as a call to a Siebel business service or workflow depending on the configuration of the named subsystem in use. Requests must contain the session cookie (\_sn) from Step 1 in either the HTTP cookie header or the URL string as a parameter.

**NOTE:** By default the Siebel Web Server Extension (SWSE) accepts the presence of the session cookie in either the HTTP header or the URL as a parameter. However, this behavior can be changed by setting the SessionTracking parameter in the SWSE configuration (eapps.cfg) file, in the [defaults] section or in a specific Siebel URL section. For more information about the SessionTracking parameter, see the information about session cookies in *Siebel Security Guide*.

3 Log off. The request must contain the session cookie from Step 1 on page 102. The cookie refers to the session to be closed.

**NOTE:** For session mode inbound HTTP requests, the expiration date of the cookie sent to the client application is not set, because it is expected that this cookie is used to send multiple requests within the same session.

### **Example Requests for the HTTP Protocol in Session Mode**

HTTP protocol requests can be represented as URLs for HTTP GET, and as a combination of URL and request body for HTTP POST. The following topics explain in detail how each of the session mode calls is configured.

Table 22 presents each of the Login HTTP Request variables for session mode.

| Variable  | Description                                                                                                    |
|-----------|----------------------------------------------------------------------------------------------------|
| webserver | URL of the Web server that has Siebel Web Server Extension (SWSE) installed, such as www. <i>myserver</i> .com.                                                                                                    |
| path      | Virtual path on the server referring to the specific SWSE configuration. The default is eai_ <i>lang</i> , where <i>lang</i> is the language in which you are running the applicable Siebel Application Object Manager. |
| source    | Named subsystem as specified in the [HTTP Services] section in the application configuration (.cfg) file.                                                                                                    |

Table 22. Session Mode Variables

Table 22. Session Mode Variables

| Variable | Description                                                                      |  |  |  |
|----------|----------------------------------------------------------------------------------|--|--|--|
| username | Siebel user name for the Application Object Manager login.                       |  |  |  |
|          | <b>NOTE:</b> Passing user credentials in the URL is not supported in Siebel CRM. |  |  |  |
| password | Password for the login user name above.                                          |  |  |  |

#### Login HTTP Request Example

In this example, if the call completes successfully, then it returns a session cookie:

Using HTTP POST:

URL = http://webserver/path/start.swe

```
HTTP Body =
SWEExtSource=source&SWEExtCmd=ExecuteLogin&UserName=username&Password=password
```

Example Login URL:

http://www.example.com/eai\_enu/start.swe

NOTE: Passing user credentials in the URL is not supported in Siebel CRM.

#### Data Exchange HTTP Request Example

In this example, for the call to complete successfully, it must include the session cookie from the login:

Using HTTP GET:

```
URL = http://webserver/path/start.swe?SWEExtData=data text
```

```
where data text is the business service input data. Most of the time, this is the text of an XML document that on the server side is converted to a property set and passed to the business service.
```

With GET requests, the XML document is included in the URL. Therefore the XML document must be URL-encoded. For example, the URL encoding for a space is %20.

To make sure that the decoded XML document passed to the XML Converter is valid, use an escape code for any special characters (that is, use an ampersand, followed by the special character's escape characters, followed by a semi-colon) before encoding them for the URL. For more information, see the topic on special (escape) characters in *XML Reference: Siebel Enterprise Application Integration*.

```
Using HTTP POST:
```

URL = http://webserver/path/start.swe

HTTP Body = *data text* 

where *data text* is the business service input data. Most of the time, this is the text of an XML document that on the server side is converted to a PropertySet and passed to the business service.

Data that is sent as part of the URL must be in Unicode format before it is encoded for the URL. POST requests can send the data without URL encoding but must include the Content-Type HTTP header. The Content-Type must specify the character set of the incoming data, for example:

```
Content-Type=text/xml; charset="UTF-8"
```

**NOTE:** For XML messages being received by way of the Inbound HTTP Transport, only a Unicode (UTF-8 or UTF-16) format (with accordant encoding XML-processing header attribute and encoded XML data) is allowed. No ISO or Windows code pages are accepted.

Example Request URL:

```
http://www.exampleserver.com/eai_enu/start.swe?SWEExtData=<?xml version="1.0"
encoding="UTF-8"?>
```

<SiebelMessage MessageId="" MessageType="Integration Object"
IntObjectName="Sample Account">

<Li stofSampl eAccount>

<Account>

<Name>A. K. Parker Distribution</Name>

<Li st0fContact>

<Contact>

<FirstName>Stan</FirstName>

<LastName>Graner</LastName>

</Contact>

</Li st0fContact>

</Account>

</Li stofSampl eAccount>

</Si ebel Message>

#### Logoff HTTP Request

This request must include the session cookie from the login request.

Using HTTP GET:

URL = http://webserver/path/start.swe?SWEExtCmd=Logoff

**NOTE:** Always use HTTP GET for the Logoff HTTP Request.

Example Logoff URL:

http://www.example.com/eai\_enu/start.swe?SWEExtCmd=Logoff

### Using the EAI HTTP Transport in Sessionless Mode

Using the EAI HTTP Transport in sessionless mode allows you to use one URL to perform Login, Request, and Logoff in a single HTTP request. This mode does not use session cookies because there is no login session between the HTTP requests. The disadvantage of this mode is the overhead incurred by the Application Object Manager needing to log in with every request.

Table 23 presents each of the variables for sessionless mode.

| Variable  | Description                                                                                                    |  |  |  |
|-----------|----------------------------------------------------------------------------------------------------|--|--|--|
| webserver | URL of the Web server that has Siebel Web Server Extension (SWSE) installed, such as www. <i>myserver</i> .com.                                                                                                    |  |  |  |
| path      | Virtual path on the server referring to the specific SWSE configuration. The default is eai_ <i>lang</i> , where <i>lang</i> is the language in which you are running the applicable Siebel Application Object Manager.                                                                                                    |  |  |  |
| source    | Named subsystem as specified in the [HTTP Servi ces] section in the application configuration (.cfg) file.                                                                                                    |  |  |  |
| username  | Siebel user name for the Siebel Application Object Manager login.                                                                                                    |  |  |  |
|           | <b>NOTE:</b> Passing user credentials in the URL is not supported in Siebel CRM.                                                                                                    |  |  |  |
| password  | Password for the login user name.                                                                                                    |  |  |  |
| data text | Business service input data. Most of the time, this is the text of an XML document that on the server side is converted to a PropertySet and passed to the business service. For more information about how to pass Properties and PropertySet to Business Services, see <i>Siebel Business Process Framework: Workflow Guide</i> . |  |  |  |

Table 23. Sessionless Mode Variables

### Example Request for the HTTP Protocol in Sessionless Mode

In this example using HTTP POST, the URL describes the parameters for the HTTP Inbound Transport call over HTTP. Unlike session mode, the SWEExtCmd is Execute, not ExecuteLogin.

URL = http://webserver/path/start.swe

HTTP Body = SWEExtSource=source&SWEExtCmd=Execute&UserName=username&Password=
password&SWEExtData=data text

**NOTE:** When using sessionless mode with the POST method, the XML data text must be URLencoded to prevent any errors. When using the sessionless mode with the POST method, the data text includes the login credentials as well as the XML document. Therefore, it is recommended that the data text be URL-encoded and that the Content-Type header be set to appl i cati on/x-www-form-url encoded without specifying the character set (for example, ; charset=UTF-8).

Use an escape code for any special characters (that is, use an ampersand, followed by the special character's escape characters, followed by a semi-colon) before encoding them for the URL. For more information, see the topic on special (escape) characters in *XML Reference: Siebel Enterprise Application Integration*.

#### Example for Sessionless Mode

URL = http://www.example.com/eai\_enu/start.swe

```
HTTP Body =
SWEExtSource=SiebelQuery&SWEExtCmd=Execute&UserName=user1&Password=Login123
&SWEExtData=<?xml version="1.0" encoding="UTF-8"?>
```

<SiebelMessageMessageId=""MessageType="Integration Object" IntObjectName="Sample Account">

<Li stofSampl eAccount>

<Account>

<Name>A. K. Parker Distribution</Name>

<Li st0fContact>

<Contact>

<FirstName>Stan</FirstName>

<LastName>Graner</LastName>

```
</Contact>
```

</Li st0fContact>

</Account>

```
</Li stofSampl eAccount>
```

</Si ebel Message>

## Process of Using the EAI HTTP Transport for Inbound Messages

To use the EAI HTTP Transport for inbound messages, you complete two tasks:

- **1** "Setting Up the Business Service" on page 107
- 2 "Creating the Workflow to Receive Messages" on page 108

Both tasks are explained in this topic. This scenario assumes incoming XML. Your business requirements dictate whether and how you adapt these steps to fit your needs.

### Setting Up the Business Service

First you set up the business service for use in the workflow.

#### To set up the business service

- 1 Start Siebel Tools, connecting to the server.
- 2 Find the business service named Workflow Process Manager.
- 3 Copy this record and rename the copy EAITEST.
- 4 In the Business Service User Props list, add a new record:
  - a Enter ProcessName in the Name column.
  - **b** Enter EAITEST in the Value column, as shown in the following illustration.

|   | W | Name                 | Changed | Project               | Cache      | Class                                                                                                    |          |
|---|---|----------------------|---------|-----------------------|------------|----------------------------------------------------------------------------------------------------|----------|
| > | 1 | EAITEST              | ~       | Account               | ~          | CSSWfEngine                                                                                                    |          |
|   |   | WI Web Proxy Service |         | WI - Web Integration  |            | CSSWIService                                                                                                    |          |
|   |   | Web Collab Service   |         | Web Collaboration 🖌 🖌 |            | CSSWebCollabService                                                                                                    |          |
|   |   | Web Engine HTTP TXN  |         | SWE                   |            | CSSServiceSweHttpTxn                                                                                                    |          |
|   |   | Web Engine Interface |         | SWE                   | ~          | CSSServiceSWEIface                                                                                                    |          |
| • |   |                      |         |                       |            |                                                                                                    |          |
|   |   |                      |         |                       | Business S | Service User                                                                                                    | Props    |
|   | W | Name                 | Changed | Value                 |            | Inactive                                                                                                    | Comments |
| > | 0 | Process Name         | 1       | EAITEST               |            |                                                                                                    |          |
|   |   |                      |         |                       |            | and the second second s |          |

5 Compile a new .srf file and copy it to the *SI EBEL\_ROOT*\0bj ects\*I ang\_code* directory.

**NOTE:** You can also deploy the business service to the run-time database to make it available. For more information, see *Integration Platform Technologies: Siebel Enterprise Application Integration*.

- 6 Restart the Siebel Server.
- 7 Verify that the EAI Object Manager has started.

### Creating the Workflow to Receive Messages

After you set up the business service, you create a workflow to receive messages.

### To create the new workflow to receive messages

1 In Siebel Tools, set up a new workflow as shown below and give it a unique name, such as EAITEST.

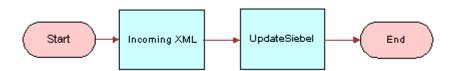

For information about the Business Process Designer, see *Siebel Business Process Framework: Workflow Guide.* 

2 Create the following process properties:

| Name               | Data Type | Default<br>String | In/Out | Description                                                                                                    |
|--------------------|-----------|-------------------|--------|----------------------------------------------------------------------------------------------------|
| IncomingXML        | Binary    | <value></value>   | In/Out | By creating the IncomingXML process<br>property, anything that is sent as data is<br>placed in this variable. This allows you<br>to then perform a given action on that<br>data. If the POST method was used,<br>then the data sent in the Body is stored<br>in this property. If the GET method was<br>used, then the data sent in the URL is<br>stored in this property. |
| Account<br>Message | Hierarchy | Not<br>applicable | In/Out | This is hierarchy format of the incoming XML.                                                                                                    |
| <value></value>    | Binary    | Not<br>applicable | In/Out | Used to get the XML string that has been read or converted.                                                                                                    |
| Content-Type       | String    | text/html         | Out    | It indicates the content type of the<br>response body. If you want to see the<br>response in the same Web page, then<br>you must set the Default String<br>parameter to text/html.                                                                                                    |

**3** Set up the Incoming XML step to use the EAI XML Converter with the XMLDocToIntObjHier method. This step converts the message, using the following input and output arguments:

| Input Argument  | nput Argument Type |             | Property Data Type |  |
|-----------------|--------------------|-------------|--------------------|--|
| <value></value> | Process Property   | IncomingXML | Hierarchy          |  |

| Property Name   | Туре            | Output Argument |
|-----------------|-----------------|-----------------|
| Account Message | Output Argument | SiebelMessage   |

4 Set up the UpdateSiebel step to use the EAI Siebel Adapter with the Insert or the Update method and the following input and output arguments to update the Siebel Database.

| Input Argument | t Argument Type Property Name |                 | Property Data Type |
|----------------|-------------------------------|-----------------|--------------------|
| SiebelMessage  | Process Property              | Account Message | Hierarchy          |

| Property Name   | Туре    | Value                     | Output Argument |
|-----------------|---------|---------------------------|-----------------|
| <value></value> | Literal | <h1>Update Completed</h1> | Not applicable  |

**NOTE:** The HTTP response for inbound requests is determined by looking at the <Val ue> portion of the output property set. HTTP response headers can be set by setting properties on the output property set. If the process properties are set as In/Out (the default), then the values appear as HTTP headers on the HTTP response from the Siebel Server. Set each process property that you do not want as an HTTP header to In or None (the latter if the process property is only for use inside the workflow).

5 Save your workflow and test it using the Workflow Simulator.

For information about the Workflow Simulator, see *Siebel Business Process Framework: Workflow Guide*.

### Handling EAI HTTP Transport Business Service Errors

A business service that is called by the EAI HTTP Transport might return an error when standard HTTP headers are used to send error information back to the caller. Each of the headers has a sequence number at the end to support the return of multiple errors. The text of each error message is captured in the Siebel-Error-Message header, and the Siebel error symbol is set in the Siebel-Error-Symbol header as shown below.

```
Siebel-Error-Message-1: Error: error message text
Siebel-Error-Symbol-1: ERR_SYMBOL
```

. . .

Siebel-Error-Message-n:

Siebel-Error-Symbol-n:

Inbound HTTP also returns HTTP Error 500 (Internal Server Error) to indicate that there was an error from a business service. Examine the error headers for additional error information.

**NOTE:** To troubleshoot an Inbound HTTP request, run the Siebel Workflow Simulator or Business Service Simulator. For information about the Workflow Simulator, see *Siebel Business Process Framework: Workflow Guide*. For information about the Business Service Simulator, see *Integration Platform Technologies: Siebel Enterprise Application Integration*.

## Processing and Sending Outbound XML Documents

This topic explains how to use Siebel Tools and the Siebel application to set up the EAI HTTP Transport to process and send outbound XML documents. When you want to send XML messages based on Siebel integration objects to an external system across Internet-support protocols, you use the EAI HTTP Transport business service.

You can specify the parameters that control the behavior of transports in the following ways:

- "Specifying Parameters as Business Service User Properties" on page 110
- "Specifying Parameters as Subsystem Parameters" on page 111
- "About Parameters as Run-Time Properties" on page 111
- "About Parameters in Parameter Templates" on page 111

#### **Specifying Parameters as Business Service User Properties**

You specify parameters as business service user properties in Siebel Tools. These parameters go into effect after you have compiled the .srf file or deployed the business service to the run-time database. When using this method, keep the following in mind:

- These parameters stay in effect as long as you continue to use the same .srf file or run-time business service and do not create a newer specification for the business service parameters.
- If you define the same parameter as a subsystem parameter or as a run-time property, then the subsystem parameter or run-time property overrides any values you have defined in Siebel Tools and compiled into the .srf file or deployed to the run-time database.

For more information about deploying business services to the run-time database, see *Integration Platform Technologies: Siebel Enterprise Application Integration*.

#### **Specifying Parameters as Subsystem Parameters**

You specify parameters in the Siebel client.

#### To specify the subsystem parameters

- 1 In the Siebel client, navigate to the Administration Server Configuration screen, Enterprises view.
- 2 In the top list applet, select the Enterprise Server that you want to configure.
- 3 In the middle applet, click the Profile Configuration tab.
- 4 Click New to create a new component profile, then set the following parameters:

| Name           | Value      |
|----------------|------------|
| Profile        | HTTP_test  |
| Alias          | HTTP_test  |
| Subsystem Type | HTTPSubSys |

5 In the Profile Parameters list applet (the bottom applet), specify the parameters required for the type of operations the subsystem supports:

| Name                   | Value                    |
|------------------------|--------------------------|
| HTTPRequestURLTemplate | "http://www.example.com" |
| HTTPRequestMethod      | "GET"                    |

Then, in the workflow on the Siebel Web Client, you specify the Connection Subsystem input argument to the HTTP Transport, and the value is the named subsystem that you created. For the case above, it is HTTP\_test. You can test the workflow in the Workflow Simulator.

#### **About Parameters as Run-Time Properties**

You specify HTTP parameters as run-time properties by passing them as values in an input property set to the EAI HTTP Transport business service. You can pass the values to the business service by way of a workflow or through a program that calls the EAI HTTP Transport business service directly.

**NOTE:** Subsystem parameters take precedence over run-time parameters.

#### About Parameters in Parameter Templates

Parameter templates allow you more flexibility in specifying parameters. You can use variables to specify certain elements of a given parameter value. The following example shows how to specify a variable for a login password, rather than hard-coding a password into the parameter.

HTTPLogi nURLTempl ate = http://www.example.com/ logi n.j sp?Username=ronw&Password=\$*PWD*\$ where

PWD is 421ax7 (for example)

The business service, EAI HTTP Transport in this case, receives the parameter template. The token, shown above as \$PWD\$, indicates that the business service looks for a parameter called PWD from a user property or run-time parameter. Dollar signs (\$) delimit the token in the template definition. The token specifies the actual password variable. The token is case-sensitive: Pwd is different from PWD or pwd.

The token must be defined as either a business service user property or as a run-time parameter in the input property set. For example, you could specify the HTTPLoginURLTemplate as a user property of the business service, and *username* and *password* as run-time properties. Any logins that specify the template always use the same template, but different users can specify unique user names and passwords at run time.

# Sending and Receiving Messages with the EAI HTTP Transport

You can use the EAI HTTP Transport to send and receive messages. The following procedure illustrates how you can use EAI HTTP Transport with the SendReceive method to query employee information from the Siebel Database, send it out, echo it using the Workflow Utilities ECHO service, and send it back to the workflow to write the response back to a file.

#### To create a workflow to send and receive messages

1 Create a named subsystem HTTPsendreceive\_conn for subsystem HTTPSubSys using the following lines:

HTTPLogi nMethod=GET

HTTPLogi nURLTempl ate="http://websrvr.example.com: 16007/myapplication/login.jsp?usr=V1&psw=v2"

HTTPLogoffMethod=GET

HTTPLogoffURLTemplate="http://websrvr.example.com:16007/myapplication/logoff.jsp"

HTTPRequestMethod=POST

HTTPRequestURLTempl ate="http://websrvr.example.com: 16007/myapplication/data.jsp"

2 Create a named subsystem MyEchoSubsys for subsystem EAITransportDataHandlingSubsys using the following lines:

DispatchService="Workflow Utilities"

Di spatchMethod=ECHO

3 In your eai.cfg file, add the following line in the [HTTP Services] section:

MyEcho = MyEchoSubsys

4 In Siebel Tools, set up a new workflow as follows:

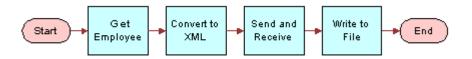

**NOTE:** For details on the Business Process Designer, see *Siebel Business Process Framework: Workflow Guide.* 

**5** Create the following process properties:

| Name             | Data Type | In/Out |
|------------------|-----------|--------|
| Employee Message | Hierarchy | In/Out |
| Employee XML     | Binary    | In/Out |
| Error Code       | String    | In/Out |
| Error Message    | String    | In/Out |
| Object Id        | String    | In/Out |
| Response         | Binary    | In/Out |

6 Retrieve the employee message using the EAI Siebel Adapter with the Query method to query the information from the database using the following input and output arguments.

| Input Argument      | Туре             | Value              | Property<br>Name | Property Data<br>Type |
|---------------------|------------------|--------------------|------------------|-----------------------|
| OutputIntObjectName | Literal          | Sample<br>Employee | Not applicable   | Not applicable        |
| PrimaryRowId        | Process Property | Not applicable     | Object Id        | String                |

| Property Name    | Туре            | Output Argument |
|------------------|-----------------|-----------------|
| Employee Message | Output Argument | SiebelMessage   |

7 Convert the message to XML using the EAI XML Converter with the Integration Object Hierarchy to XML Document method and the following input and output arguments to convert the message.

| Input Argument | ut Argument Type Property Name |                  | Property Data Type |
|----------------|--------------------------------|------------------|--------------------|
| SiebelMessage  | Process Property               | Employee Message | Hierarchy          |

| Property Name | Туре            | Output Argument |
|---------------|-----------------|-----------------|
| Employee XML  | Output Argument | <value></value> |

8 Send and receive the converted XML message using the EAI HTTP Transport with the Send and Receive Response method and the following input and output arguments.

| Input Argument      | Туре                | Value                | Property<br>Name | Property<br>Data Type |
|---------------------|---------------------|----------------------|------------------|-----------------------|
| <value></value>     | Process<br>Property | Not applicable       | Employee XML     | String                |
| ConnectionSubsystem | Literal             | HTTPsendreceive_conn | Not applicable   | Not applicable        |

| Property Name | Туре            | Output Argument |
|---------------|-----------------|-----------------|
| Response      | Output Argument | <value></value> |

**9** Write the message to the file using the EAI File Transport with the Send method and the following input arguments.

| Input Argument  | Туре             | Value          | Property<br>Name | Property<br>Data Type |
|-----------------|------------------|----------------|------------------|-----------------------|
| <value></value> | Process Property | Not applicable | Response         | Binary                |
| FileName        | Literal          | C:\SendRec.txt | Not applicable   | Not applicable        |

**10** Save your workflow and test it using the Workflow Simulator.

## **Examples Using HTTP Request**

This topic provides the following examples of using the EAI HTTP Transport business service:

- "Controlling Login Sessions with Session Mode" on page 115
- Sending Requests in Sessionless Mode" on page 115
- "Accessing a URL Protected by Basic Authentication" on page 116

"Providing Client Certificate Information for TLS Mutual Authentication" on page 116

### **Controlling Login Sessions with Session Mode**

The session mode allows control over login sessions. In this mode you log in first and open a session. Any message can be exchanged without having to log in again until you explicitly log off.

The following example shows parameters for Request and Logoff in a session mode HTTP request. Session cookies are required in a case such as this.

NOTE: You enter each of the following URLs as a continuous line of code.

The following URL passes a query string as the SWEExtData value along with the GET request:

HTTPRequestURLTempl ate = "http://\$ServerPath\$/
start.swe?SWEExtData=<Prop>somedata</Prop>*HTTPRequestMethod*='GET'"

The following URL logs off from the server:

HTTPLogoffURLTemplate = "http://\$ServerPath\$/start.swe?SWEExtCmd=Logoff"

In these URL examples, the following parameter is used:

ServerPath = "si ebel 1/eai"

In the examples, the *ServerPath* variable value of siebel1/eai is substituted for the token \$ServerPath\$.

Any XML document represented by the entry for SWEExtData can be put into the body. This would change the sample code so that HTTPRequestURLTemplate would read as:

HTTPRequestURLTempl ate = "http://\$ServerPath\$/start.swe?"

### Sending Requests in Sessionless Mode

The following example includes a Request Method, a Request, and a Login for a sessionless mode request. In this example, the request is simply passed to the secure server using the POST command. Unlike the Session Mode example, this request sends data in the body of the request. This request does not require cookies.

HTTPRequestMethod = "POST"
HTTPRequestURLTemplate = "https://accounts.mypartnerexample.com/server/login.asp"
HTTPRequestBodyTemplate = "Acct=ABCIntl&User=\$Username\$&pwd=\$Password\$"
Username = "acctuser"
Password = "123456789abcdefg"

### Accessing a URL Protected by Basic Authentication

Siebel Business Applications support server, or basic, authentication. You can use basic authentication with the EAI HTTP Transport to send messages. For more information about authentication, see *Siebel Security Guide*.

The format for accessing a URL protected by basic authentication with HTTP Outbound is:

http://username: password@host/rest of the URL

For example:

http://Administrator:manage@127.0.0.1:5555/example.com/stuff

**NOTE:** The EAI HTTP Transport business service does not provide standard parameters to support the use of Digest HTTP Authentication.

# Providing Client Certificate Information for TLS Mutual Authentication

In certain versions, Siebel Business Applications support client authentication for TLS-based communications (also known as mutual authentication) using the EAI HTTP Transport business service, and for workflows and outbound Web service calls that call the EAI HTTP Transport business service.

**NOTE:** For information about the specific versions that support mutual authentication, see 560965.1 (Article ID) on My Oracle Support.

**CAUTION:** It is strongly recommended to use Transport Layer Security (TLS) for best security, where possible. Using Secure Sockets Layer (SSL) is not recommended for secure environments. For current information about TLS support, see 1944467.1 (Article ID) on My Oracle Support. See also *Siebel Security Guide*.

If client authentication is enabled, then the Siebel Server presents a client certificate to an external Web server by supplying values for the EAI HTTP Transport parameters HTTPCertSerialNo and HTTPCertAuthority.

If the EAI HTTP Transport business service is invoked directly by Siebel eScript or a workflow, then you can specify the HTTPCertSerialNo and HTTPCertAuthority parameters by setting input properties (business service method arguments).

The following is an example of the code used to call the EAI HTTP Transport business service using Siebel eScript:

var oService = TheApplication().GetService("EAL HTTP Transport");

var olnputs = TheApplication().NewPropertySet();

var oOutputs = TheApplication().NewPropertySet();

ol nputs. SetProperty("HTTPRequestMethod", "GET");

ol nputs. SetProperty("HTTPRequestURLTempl ate", sUrl);

// Set the Serial Number of the Client Certificate

ol nputs. SetProperty("HTTPCertSeri al No", "00d802dc387dd867b9");

 $\ensuremath{\prime\prime}\xspace$  Set the RDN for the CA of the certificate

ol nputs. SetProperty("HTTPCertAuthori ty", "E=cacert@oracle.com, CN=somecertcomputer, OU=ca, O=oracle, L=boston, C=usa");

// Invoke EAI HTTP Transport

oService.InvokeMethod("SendReceive", oInputs, oOutputs);

**NOTE:** If the EAI HTTP Transport business service is invoked indirectly by an outbound Web service, then you can specify the HTTPCertSerialNo and HTTPCertAuthority parameters as input arguments for the outbound Web Service Dispatcher. For information about setting parameters for the EAI HTTP Transport business service for outbound Web services, see *Integration Platform Technologies: Siebel Enterprise Application Integration*.

**NOTE:** On the UNIX (MainWin) operating system, SHA-2 encryption is not supported for the EAI HTTP Transport.

For more information about configuring TLS mutual authentication using the EAI HTTP Transport, see *Siebel Security Guide*.

## Creating Custom Headers for the EAI HTTP Transport Service

Custom headers can be created when sending a request through the EAI HTTP Transport service using a script or a workflow.

#### To create custom headers for the EAI HTTP Transport service

Create a new input property in the input to the HTTP transport.

The name of the property must have a prefix of *HDR*. or *HDR*\_ followed by the name of the custom header, for example:

httpln.SetProperty("HDR.CustomHttpHeader", "MyValue"); httpSvc.InvokeMethod("SendReceive", httpln, httpOut);

A custom HTTP header with a name of "CustomHttpHeader" and a value of "MyValue" is the result.

**NOTE:** The HDR\_ prefix can be useful in workflows for avoiding interference with the period (.) notation used in creating property sets.

## About Sending and Receiving Messages Through HTTP

To send and receive messages through HTTP, you set up a workflow with the SendReceive method.

The Receive part of that method receives the response in an output argument of that method. You can then use the response to perform an upsert operation using an integration object and EAI Siebel Adapter, or display the response to your user. In this scenario, none of your quote integration design uses the eai.cfg or the SWSE. You are performing an outbound HTTP call and waiting for a response synchronously.

You can then communicate the response to the user by displaying the returned error message in a browser alert or use the new User Interact step of the workflow to refresh the view and show any new updates to fields to the user. The User Interact step can run synchronously or asynchronously, in the local Siebel Application Object Manager or on the server.

## About Transport Headers and HTTP Response Headers

This topic describes how transport headers and HTTP response headers work with HTTP Transport (outbound) to form a cookie handling system. HTTP Transport handles the cookie it receives from the server by storing and then creating a valid request transport header that it sends back to the server as a part of the request.

By exposing all the HTTP response headers as a part of output property set, you can handle the response accordingly. You can have all the HTTP response headers, as well as HTTP Status code, as part of the output property set.

Transport headers are preserved across various connections and are a part of the transport service and not the HTTP connection.

#### **Features of Transport Headers**

Transport headers have the following features:

- Every connection has its own transport header.
- The transport header separately stores each cookie sent by the server during a connection.

For example, each name, domain, value pair, along with path, and other attributes (if present) are stored as a separate cookie in the transport header.

Each cookie in the transport header has a distinct name.

Two cookies with the same name cannot be present in the transport header at the same time. The second cookie overwrites the first one. Therefore, since the transport header is implemented as a CSSMapStringToPtr class, each cookie is hashed in the transport header based on its name.

- The transport header classifies cookies into two categories:
  - Type HTTP Version 1 and above.
  - Preliminary Netscape cookie spec type.
- When a ToString function is called on the transport header, it scans through the header and collects all the cookies in the header and creates a request transport header (based on the cookie category).
- The transport header is cleared when the connection is terminated.
- During SendReceive, the HTTP response has HTTP headers associated with it. Expose those response HTTP headers as properties of the output property set.

All of these HTTP header properties are distinguished from other properties by adding the prefix *HDR.* in front of the property (header) name.

Also, HTTP Status code for the HTTP request sent by way of EAI HTTP Transport is exposed as a property in the output property set. The property is called *StatusCode*.

## Integrating Siebel Business Applications with Java Applications

This chapter discusses the integration of Java applications with Siebel Business Applications. It includes the following topics:

- About Siebel Business Applications and Java Applications on page 121
- About the JDB Business Service API on page 123
- About the Siebel Code Generator on page 123
- About Running the Java Data Bean on page 131
- About the Siebel Resource Adapter on page 137

# About Siebel Business Applications and Java Applications

Many enterprises develop Java applications to meet a variety of business requirements. Typically, these applications combine existing enterprise information systems with new business functions to deliver services to a broad range of users. Oracle supports integration of its business services and business objects using the Siebel Java Data Bean. The Siebel Java Data Bean can be used for interaction with various kinds of Siebel application objects:

- Business objects and business components
- Business services and property sets
- Integration objects

In all cases, the Java code acts as client-side proxy stub to the corresponding object on the Siebel Server. It does not implement the functionality of the object in Java.

For ease of use, the Siebel Code Generator can be used to produce Java code based on the Siebel Java Data Bean for any specific business service or integration object. This generated code has an API specific to the chosen business service or integration object.

Additionally, Siebel Business Applications support the Java EE Connector Architecture (JCA) with the Siebel Resource Adapter. The Siebel Resource Adapter supports the invocation of business services.

#### About the JDB Business Object API

The Java Data Bean provides an API to Siebel business objects and their business components. The API is similar in function to the API provided for other platforms, such as COM.

#### **Example of the Business Object and Business Component Interface**

Following is a code sample demonstrating use of the business object API. The sample shows how the Java Data Bean might be used to search for a Contact with a particular login name.

The first step in using the Siebel Java Data Bean is to log in to the Object Manager of the Siebel Server. The first parameter, the connection string, specifies the protocol, server name, enterprise name, and Application Object Manager name. Once logged into the Object Manager, the methods getBusObject and getBusComp are used to obtain business objects and their business components.

The code sample activates fields to allow the query to retrieve data for the specific fields, specifies the search criteria, and executes the query. If the query is successful, then the first and last name of the contact are printed to the standard output.

```
import com.siebel.data.*;
public class ObjectInterfaceExample {
 public static void main(String[] args) throws SiebelException {
     String connectString =
        "si ebel : //exampl ecomputer: 2321/si ebel /SCCObj Mgr_enu";
     Si ebel DataBean dataBean = new Si ebel DataBean();
     dataBean.login(connectString, "USER", "PWD", "enu");
     Si ebel BusObj ect busObj ect = dataBean.getBusObj ect("Contact");
     Si ebel BusComp busComp = busObj ect.getBusComp("Contact");
     busComp. setVi ewMode(3);
     busComp.clearToQuery();
     busComp.activateField("First Name");
     busComp.activateField("Last Name");
     busComp. acti vateFi el d("I d");
     busComp.setSearchSpec("Login Name", "thomas");
     busComp.executeQuery2(true, true);
     if (busComp.firstRecord()) {
         System.out.println("Contact ID: " + busComp.getFieldValue("Id"));
         System.out.println("First name: " + busComp.getFieldValue("First Name"));
         System.out.println("Last name: " + busComp.getFieldValue("Last Name"));
     }
     busComp. rel ease();
     bus0bi ect. rel ease();
     dataBean.logoff();
 }
```

If the query results in multiple records, then the record set can be iterated as follows:

```
if (busComp.firstRecord()) {
    // obtain the fields/values from this record
    while (busComp.nextRecord()){
        // obtain the fields/values from the next record
        }
}
```

# About the JDB Business Service API

Aside from the business object and business component API, the primary point of integration with the Siebel application is by using business services.

There are several ways to invoke a business service. The simplest way is using the Siebel Java Data Bean directly, as shown in the following example. Alternatively, Siebel Tools provides a Code Generator which creates, for any business service, Java classes that invoke the business service. The generated code can invoke the business service either using the Siebel Java Data Bean or using the Siebel Resource Adapter. The creation and use of generated code is described in the next topic. The Siebel Resource Adapter is part of the Java EE Connector Architecture, which is described in "About the Siebel Resource Adapter" on page 137.

The following is an example of invoking a business service directly using the Siebel Java Data Bean.

```
import com. si ebel. data. Si ebel DataBean;
import com. si ebel. data. Si ebel Exception;
import com. si ebel. data. Si ebel PropertySet;
import com. si ebel. data. Si ebel Service;
public class BasicDataBeanTest {
   public static void main(String[] args) throws SiebelException {
       Si ebel DataBean dataBean = new Si ebel DataBean();
       dataBean.login("siebel://examplecomputer:2321/siebel/SCCObjMgr_enu", "USER",
       "PWD", "enu");
       Siebel Service businessService = dataBean.getService("Workflow Utilities");
       Si ebel PropertySet i nput = new Si ebel PropertySet();
       Siebel PropertySet output = new Siebel PropertySet();
       input.setValue("Please echo this");
       busi nessServi ce. i nvokeMethod("Echo", i nput, output);
       System.out.println("Output: " + output.toString());
   }
}
```

# **About the Siebel Code Generator**

JavaBeans for invoking a particular business service can be generated using the Siebel Code Generator. These JavaBeans provide a uniform mechanism for interacting with the Siebel application from a Java or Java EE application. The JavaBean for a particular business service provides facilities for creating inputs and invoking methods. The JavaBean representing a business service can be based on either the Siebel Java Data Bean or on the Siebel Java EE Connector Architecture (JCA) Resource Adapter.

For business services whose methods have integration objects as input or output, JavaBeans representing the integration objects must be generated separately. These beans provide facilities for creating the integration objects and setting their fields.

The business services most commonly used for integration are EAI Siebel Adapter and various ASI business services based on the data sync service. The methods of these business services typically have inputs and outputs that are property sets of a special type called *integration objects*. Siebel Java integration provides special support for working with integration objects.

The following Siebel Code Generator topics are also discussed:

- "Invoking the Siebel Code Generator" on page 124
- Code Generated for a Business Service" on page 124
- Connect String and Credentials for the SiebelDataBean" on page 131
- Connection Parameters for the SiebelDataBean" on page 132

### **Invoking the Siebel Code Generator**

This topic describes how to invoke the Siebel Code Generator to create JavaBeans for either a Siebel business service or a Siebel integration object.

#### To invoke the Siebel Code Generator

1 Start Siebel Tools.

NOTE: For information about how to use Siebel Tools, see Using Siebel Tools.

2 Select Business Service or Integration Object in the Object Explorer.

**NOTE:** If Integration Object is not present, then add it by checking Integration Object on the Object Explorer tab of the Development Tools Options window opened by selecting View, then Options.

3 Select the desired business service or integration object.

For example, at the right top of the Integration Object list, there is a set of three buttons: Synchronize, Generate Schema, and Generate Code.

- 4 Click Generate Code.
- **5** Complete the Code Generator wizard:
  - a Leave the business service as is. There is only one available, the Siebel Code Generator.
  - b Select either Java(JDB) (Java Data Bean) or Java(JCA) (Java EE Connector Architecture/Siebel Resource Adapter) for the Supported Language.
  - **c** Browse to select an existing folder as the output folder. Your Java code for the selected business services or integration objects is stored in subdirectories there, as explained next.
  - d Click Finish.

The code is generated and the wizard closes, returning you to the Business Service or Integration Object form.

### **Code Generated for a Business Service**

The code generated for a business service includes a class representing the business service itself as well as classes representing inputs and outputs of its methods. These classes are described in detail in this topic.

ASI business services based on the data sync service have integration objects as part of the input or output of their methods. The JavaBeans representing these integration objects must be generated separately from the business service.

The classes for a given business service reside in a package in one of the following:

- com.siebel.service.jdb.*business service name* or
- com.siebel.service.jca.*business service name*

Depending on whether the beans are based on the Java Data Bean or the Siebel JCA Resource Adapter. For example, generated JDB code for the EAI Siebel Adapter resides in the package com.siebel.service.jdb.eaisiebeladapter.

The Code Generator creates the standard Java directory structure reflecting the package structure. As shown in Figure 1, a subfolder named com is created in the folder specified during the generation process. Below the com folder is a folder named si ebel containing a folder named service, containing a folder named j db (or j ca), containing a folder named for the business service. This last folder contains the classes for the business service. Each class is defined in its own file.

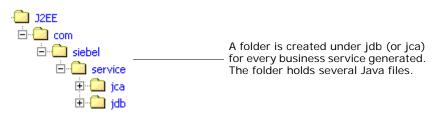

Figure 1. Directory Structure Created to Contain Java Code for Business Services

One Java class is generated to represent the business service itself. The name of the class is the name of the business service with all special characters replaced by underscores (\_) and *BusServAdapter* appended to the end. For example, the class representing EAI Siebel Adapter is EAI\_Siebel\_AdapterBusServAdapter.

The Java class has one method for each method of the business service. Its name is the name of the method with *m* prefixed. For code based on the Java Data Bean, the class is a subclass of com.siebel.integration.adapter.SiebelJDBAdapterBase. For code based on the Siebel Resource Adapter, the class is a subclass of com.siebel.integration.adapter.SiebelJCAAdapterBase.

Additionally, for each method of the business service defined in Siebel Tools, one Java class is created for the method's input and one for the method's output. The name of the class is the name of the method with *Input* or *Output* appended. The class encapsulates all input (or output) arguments for the method. Each argument is represented as a field whose name is that of the argument with *f* prefixed. For each field, public set and get methods are provided Java methods for reading and writing their values.

For example, the business service CC XML Converter, which has two methods, PropSetToXML and XMLToPropSet, generates the following four classes:

- CC\_XML\_Converter BusServiceAdapter
- PropSetToXMLInput
- PropSetToXMLOutput
- XMLToPropSetInput

The first class, CC\_XML\_Converter BusServiceAdapter, represents the business service as a whole; it has methods mPropSetToXML and mXMLToPropSet. The other three classes represent the input or output parameters of the two methods. (Notice there is no class XMLToPropSetOutput because that method has no outputs.) Those three classes each have methods to read and write the individual parameters, as well as methods to convert to and from a com.siebel.data.SiebelPropertySet.

# About Methods of Java Classes Generated for a Business Service

Table 24, Table 25 on page 127, and Table 26 on page 127 describe methods that are present in the generated Java code for every business service. Generic names (for example, GenericService and GenericMethod) are substituted for the actual names of the business service, methods, and arguments.

#### Methods for Java class com.siebel.service.jdb.GenericServiceBusServAdapter

Table 24 lists methods of the Java class com.siebel.service.jdb.GenericServiceBusServAdapter generated for an example business service, GenericService, having the business service method GenericMethod.

| Method                                       | Description                                                           |
|----------------------------------------------|-----------------------------------------------------------------------|
| GenericServiceBusServAdapter()               | Constructor that uses the default properties file, siebel.properties. |
| GenericServiceBusServAdapter(SiebelDataBean) | Constructor that reuses the resources of an existing SiebelDataBean.  |
| GenericServiceBusServAdapter(String)         | Constructor taking the name of the properties file to use.            |

Table 24. Java Class com.siebel.service.jdb.GenericServiceBusServAdapter Methods Generated

| Table 24. | Java Class com.siebe | l.service.jdb.GenericServi | iceBusServAdapter Methods | Generated |
|-----------|----------------------|----------------------------|---------------------------|-----------|
|-----------|----------------------|----------------------------|---------------------------|-----------|

| Method                                                          | Description                                                              |
|-----------------------------------------------------------------|--------------------------------------------------------------------------|
| GenericServiceBusServAdapter(String, String, String)            | Constructor taking the username, password, and connect string.           |
| GenericServiceBusServAdapter(String, String,<br>String, String) | Constructor taking the username, password, connect string, and language. |
| GenericMethod(GenericMethodInput)                               | Invokes the specified business service method.                           |

#### Methods for Java class com.siebel.service.jdb.GenericMethodInput

Table 25 lists methods of the Java class com.siebel.service.jdb.GenericMethodInput generated for anexample business service method, GenericMethod.

| Method                                | Description                                                                                                  |
|---------------------------------------|----------------------------------------------------------------------------------------------------|
| GenericMethodInput()                  | Constructor.                                                                                                 |
| GenericMethodInput(SiebelPropertySet) | Constructor that sets its fields from the given property set.                                                |
| fromPropertySet(SiebelPropertySet)    | Copies field values from the given property set.                                                             |
| toPropertySet()                       | Returns a SiebelPropertySet with the properties<br>and values corresponding to the fields of this<br>object. |
| getfGenericArgument()                 | Returns the value of business service method argument.                                                       |
| setfGenericArgument(String)           | Sets the value of a business service method argument.                                                        |

Table 25. Java Class com.siebel.service.jdb.GenericMethodInput Methods Generated

# Methods for Java class com.siebel.service.jdb.GenericMethodOutput Methods

Table 26 lists methods of the Java class com.siebel.service.jdb.GenericMethodOutput generated for an example business service method, GenericMethod.

| Table 26. | Java class com.siebel.service.jdb. | GenericMethodOutput Methods G | Generated |
|-----------|------------------------------------|-------------------------------|-----------|
|-----------|------------------------------------|-------------------------------|-----------|

| Method                                 | Description                                                   |
|----------------------------------------|---------------------------------------------------------------|
| GenericMethodOutput()                  | Constructor.                                                  |
| GenericMethodOutput(SiebelPropertySet) | Constructor that sets its fields from the given property set. |

| Method                             | Description                                                                                                  |
|------------------------------------|----------------------------------------------------------------------------------------------------|
| fromPropertySet(SiebelPropertySet) | Copies field values from the given property set.                                                             |
| toPropertySet()                    | Returns a SiebelPropertySet with the properties<br>and values corresponding to the fields of this<br>object. |
| getfGenericArgument ()             | Returns the value of business service method argument.                                                       |
| setfGenericArgument ()             | Sets the value of a business service method argument.                                                        |

| Table 26 | lava class com siehel service | .idb.GenericMethodOutput Meth | unds Generated |
|----------|-------------------------------|-------------------------------|----------------|
|          |                               | .jub. denenemethododiput meth |                |

### About the Code Generated for an Integration Object

Integration objects are special kinds of property sets that are the input and output of business services based on the data sync service. JavaBeans based on integration objects are designed to be used with those business services or with the EAI Siebel Adapter and can be used to query, delete, upsert, and synchronize information in the Siebel Server's database.

The integration object, and each of its components, has its own Java class, stored in the package com.siebel.local.*IntegrationObjectName*. The class for the integration object has IO appended to the end, and the class for an integration component has IC appended. The Code Generator creates the standard Java directory structure reflecting the package structure. In the selected folder, a subfolder named com is created, containing a subfolder si ebel, containing a subfolder I ocal, which contains one subfolder for each integration object that was generated. The Java files are stored in the lowest directory. This structure is shown in Figure 2.

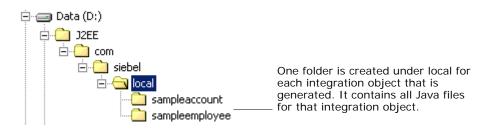

Figure 2. Directory Structure Created of Java Code Generated for Integration Objects

For example, the integration object Sample Account; which has five components Account, Account Attachment, Account\_Organization, Business Address, and Contact; generates the following six classes:

- Sample\_AcccountIO
- AccountIC
- Account\_AttachmentIC

- Account\_OrganizationIC
- Business\_AddressIC
- ContactIC

The first class, suffixed with IO, represents the entire integration object. It has methods to construct the object, to read and write fields, to add integration object components, and to convert to and from a SiebelPropertySet. The other five classes, suffixed with IC, represent the individual integration object components and provide methods that are for constructing the component to read and write fields and to convert to and from a SiebelPropertySet.

#### Methods of Java Classes Generated for an Integration Object

Table 27 describes methods that are present in the generated Java code for every integration object, using the example integration object GenericIntObj.

| Object                                 | Description                                                                               |
|----------------------------------------|-------------------------------------------------------------------------------------------|
| addfintObjInst(SiebelHierarchy)        | Adds an integration object component object to the integration object.                    |
| clone                                  | Returns a copy of the integration object.                                                 |
| equals(Object)                         | Determines whether integration object has the same data as the integration object passed. |
| fromPropertySet(SiebelPropertySet)     | Copies the data from the given property set to the integration object.                    |
| getfIntObjectFormat                    | Returns a String containing the format of the integration object.                         |
| getfIntObjectName                      | Returns the integration object name property.                                             |
| getfintObjInst                         | Returns a Vector representation of the integration object.                                |
| getfMessageId                          | Returns the MessageId property of the integration object.                                 |
| getfMessageType                        | Returns the MessageType property of the integration object.                               |
| getfOutputIntObjectName                | Returns the OutputIntObjectName property of the integration object.                       |
| Generic_ObjectIO()                     | Default constructor.                                                                      |
| Generic_ObjectIO(SiebelPropertySet ps) | Creates an integration object (and its hierarchy) based on a property set.                |
| setfIntObjectFormat                    | Sets the IntObjectFormat property of the integration object.                              |

Table 27. Java Class com.siebel.local.GenericIntObjIO Methods Generated

| Object                  | Description                                                           |
|-------------------------|-----------------------------------------------------------------------|
| setfIntObjectName       | Sets the IntObjectName property of the integration object.            |
| setfMessageId           | Sets the MessageId property of the integration object.                |
| setfMessageType         | Sets the MessageType property of the integration object.              |
| setfOutputIntObjectName | Sets the OutputIntObjectName property of the integration object.      |
| toPropertySet           | Returns a SiebelPropertySet representation of the integration object. |

# Methods of Java Classes Generated for an Integration Object Component

Table 28 describes methods that are present in the generated Java code for every integration object component, using an example integration object component, GenericIntComp, having the child component GenericIntCompChild and field GenericField.

| Object Component                                 | Description                                                                                                    |
|--------------------------------------------------|----------------------------------------------------------------------------------------------------|
| addfGenericIntCompChildIC(GenericIntCompChildIC) | Adds to the integration object component<br>the given child integration object<br>component.                                                           |
| clone                                            | Returns a copy of the integration object.                                                                                                    |
| equals(Object)                                   | Determines whether the integration object<br>component has the same data as the<br>passed integration object component.                                |
| fromPropertySet(SiebelPropertySet)               | Populates the integration object<br>component based upon the contents of a<br>property set.                                                            |
| getfGenericIntCompChildIC                        | Returns a Vector containing all child<br>integration object components of type<br>ChildIntObjComp associated with the<br>integration object component. |
| getfGenericField()                               | Returns the value of the field GenericField.                                                                                                    |
| GenericIntCompIC()                               | Default constructor.                                                                                                    |
| GenericIntCompIC(SiebelPropertySet)              | Creates an integration object component from a property set.                                                                                           |

 Table 28.
 Java Class com.siebel.local.GenericIntCompIC Methods Generated

| Object Component      | Description                                                                |
|-----------------------|----------------------------------------------------------------------------|
| setfGenericField(val) | Sets the value of the field GenericField.                                  |
| toPropertySet         | Returns a property set representation of the integration object component. |

Table 28. Java Class com.siebel.local.GenericIntCompIC Methods Generated

# About Running the Java Data Bean

Two Siebel .jar files are needed to compile and run a Java application that uses the Java Data Bean:

- Siebel.jar
- SiebelJI\_*lang*.jar (*lang* is the installed language pack; for example, SiebelJI\_enu.jar for English or SiebelJI\_jpn.jar for Japanese.)

These jar files are provided with the standard Siebel installation under the directory *INSTALLED\_DI R*\cl asses.

Documentation of individual classes is provided in the form of javadoc (Siebel\_JavaDoc.jar), which is installed when installation option Siebel Java Integrator (a component of the Siebel Tools or the Siebel Server installer) is chosen. This .jar file contains the up-to-date javadoc for the Siebel Java Data Bean, Siebel Resource Adapter, and dependent classes.

**NOTE:** The Siebel Data Bean is not thread-safe: simultaneous access by different threads is not supported. This restriction applies to all objects obtained from the same instance of SiebelDataBean. For example, if two instances of SiebelBusObj are obtained from the same instance of SiebelDataBean, then methods on them are not invoked simultaneously by different threads.

### Connect String and Credentials for the SiebelDataBean

When using the SiebelDataBean directly, without any generated code, three arguments must be passed to the login method. A fourth argument, language code, is optional.

- connect string
- Siebel username
- Siebel password
- language code (default is enu)

The connect string has the following form:

```
siebel://SiebelServerName:SCBPort/EnterpriseName/XXXObjMgr_lang
```

For example:

```
si ebel : //exampl ecomputer: 2321/mysi ebel enterpri se/SCCObj Mgr_enu
```

When using generated code, these parameters can be taken from the siebel.properties file, which must be in the classpath of the Java Virtual Machine (JVM). These properties are read from siebel.properties at the time an instance of the generated business service class is created using that explicitly specifies siebel.properties, for example:

Siebel\_AccountBusServAdapter svc = new
Siebel\_AccountBusServAdapter("siebel.properties");

They can be overridden by calling the methods setConnectString, setUserName, setPassword, and setLanguage any time prior to calling initialize() or invoking a business service method (such as GenericMethod in Table 24 on page 126). This is the behavior when the default (no-argument) constructor of the generated Java class is used.

Alternatively, the generated class provides the following four constructors with arguments:

- One String argument: the name of the property file to be used.
- Three String arguments: the connect string, username, and password. No properties file is used.
- Four String arguments: the connect string, username, password, and language. No properties file is used.
- SiebelDataBean argument: the SiebelDataBean passed already has parameters assigned and its login method executed.

### **Connection Parameters for the SiebelDataBean**

Regardless of how the SiebelDataBean is invoked, certain parameters of the connection can be set using the properties file. These are siebel.conmgr.txtimeout, siebel.conmgr.poolsize, siebel.conmgr.sesstimeout, siebel.conmgr.retry, and siebel.conmgr.jce.

Other connection parameters can also be specified in the properties file, but they are used only in conjunction with generated code (subclasses of

 $com.siebel.integration.adapter.SiebelJDBAdapterBase\ or\ SiebelJCAAdapterBase).$ 

Table 29 gives the details of these parameters.

| Table 29. | Properties in the siebel.properties File |  |
|-----------|------------------------------------------|--|
|-----------|------------------------------------------|--|

| Property                   | Description                                                                                                    |
|----------------------------|----------------------------------------------------------------------------------------------------|
| siebel.conmgr.txtimeout    | The number of milliseconds to wait after sending a request to<br>the Siebel Server. Must be a positive integer; other values<br>are ignored. The default value is 600000 milliseconds (10<br>minutes); the maximum value is 2,147,483,647 ms<br>(approximately 25 days).                                                              |
| siebel.conmgr.poolsize     | For each Application Object Manager process, a pool of open<br>connections is maintained and shared by all users of that<br>process. This parameter specifies the maximum number of<br>connections that are stored in the pool. Its value must be a<br>positive integer less than 500; other values are ignored. The<br>default is 2. |
| siebel.conmgr.sesstimeout  | The number of seconds the Siebel Server waits before<br>disconnecting an idle client session. Its value must be a<br>nonnegative integer. The default is 2700 seconds (45<br>minutes); the maximum value is 2,147,483,647 s<br>(approximately 68 years).                                                                              |
| siebel.conmgr.jce          | Determines whether encryption of transmissions is done<br>using Java Cryptography Extension (JCE) or RSA (if the<br>connection uses encryption). 1 indicates JCE; 0 indicates<br>RSA. The default is 0.                                                                                                    |
| siebel.conmgr.retry        | The number of attempts to be made at establishing a connection (opening a session) before giving up. Must be a positive integer. The default is 3.                                                                                                    |
| siebel.conmgr.virtualhosts | A listing of virtual servers representing a group of like<br>servers that perform the same function, for example, call<br>center functions.                                                                                                    |
|                            | An incoming login for the call center virtual server tries servers from the list in a round-robin fashion.                                                                                                    |
|                            | An example of such a list follows:                                                                                                    |
|                            | <i>Vi rtual Server1</i> =si d1: host: port, si d2: host: port ;<br><i>Vi rtual Server2</i> =                                                                                                    |
|                            | where <i>Virtual Server1</i> , <i>Virtual Server2</i> , and so on, are assigned lists of real Siebel Servers with host names and port numbers (of the local SCBroker component).                                                                                                    |
| siebel.connection.string   | The Siebel connect string. For information about the syntax of the connect string, see <i>Siebel Object Interfaces Reference</i> .                                                                                                    |

|  | Table 29. | Properties in | the siebel.pro | perties File |
|--|-----------|---------------|----------------|--------------|
|--|-----------|---------------|----------------|--------------|

| Property             | Description                                                                                                    |
|----------------------|----------------------------------------------------------------------------------------------------|
| siebel.loglevel      | The level of messages to be logged. Must be a positive integer less than 6. Other values are ignored or throw an exception. 0 causes only FATAL messages to be logged; 1 ERROR; 2 WARN; 3 INFO; 4 DETAIL; 5 DEBUG. The default is 0.                                                |
|                      | <b>NOTE:</b> The siebel.loglevel parameter is used only in conjunction with the generated code for the SiebelJCAAdapterBase subclass.                                                                                                    |
| siebel.logfile       | The name of a file to which logging is directed. Strings that cause a FileNotFoundException cause an error to be logged and are ignored. The default is to print to the JVM's standard output.                                                                                      |
|                      | <b>NOTE:</b> The siebel.logfile parameter is used only in conjunction with the generated code for the SiebelJCAAdapterBase subclass.                                                                                                    |
| siebel.user.name     | The Siebel username to be used for logging in to the Application Object Manager.                                                                                                    |
| siebel.user.password | The Siebel password to be used for logging in to the Application Object Manager.                                                                                                    |
| siebel.user.language | The language code indicating the natural language to be used for messages and other strings. Default is enu.                                                                                                    |
| siebel.jdb.classname | The name of a subclass of com.siebel.data.SiebelDataBean<br>to use instead of SiebelDataBean. Strings that do not specify<br>a valid class or specify a class that is not a subclass of<br>SiebelDataBean cause an error log to be logged and<br>SiebelDataBean to be used instead. |

Here is a sample siebel.properties file:

| si ebel . connecti on. stri ng | = | si ebel : //exampl ecomputer: 2321/si ebel /EAI Obj Mgr_enu |
|--------------------------------|---|-------------------------------------------------------------|
| siebel.user.name               | = | User1                                                       |
| si ebel . user. password       | = | password                                                    |
| si ebel . user. I anguage      | = | enu                                                         |
| siebel.user.encrypted          | = | fal se                                                      |
| siebel.conmgr.txtimeout        | = | 300000                                                      |
| siebel.conmgr.poolsize         | = | 5                                                           |
| siebel.conmgr.sesstimeout      | = | 3600                                                        |
| siebel.conmgr.retry            | = | 5                                                           |
| siebel.conmgr.jce              | = | 1                                                           |
| si ebel . I ogl evel           | = | 0                                                           |
|                                |   |                                                             |

### **Examples Using Generated Code for Integration Objects**

The following code examples use the code generation facilities provided in Siebel Tools. For more information, see "About the Siebel Code Generator" on page 123, for both business services and integration objects. By using the code generation facilities, many of the complexities of the Siebel property sets and business service interfaces have been abstracted, providing a standards-based JavaBean interface.

#### Siebel Account Business Service Example

The following is a code sample invoking the QueryByExample method of the Siebel Account business service. In addition to the generated code for Siebel Account (resident in com.siebel.service.jdb.siebelaccount), the sample uses the generated code for the Account Interface integration object (resident in com.siebel.local.accountinterface).

The code invokes the QueryByExample method of the Siebel Account business service. The parameter to this method is formed from an instance of the Account Interface integration object, which serves as the example, essentially specifying a search criterion of all accounts that start with the letters Ai. The output integration object is converted to a Vector and iterated through to print the names of matching accounts.

```
import com. si ebel.data. Si ebel DataBean;
import com. si ebel. data. Si ebel Exception;
import com. si ebel. service. jdb. si ebel account. Si ebel_AccountBusServAdapter;
import com. si ebel. servi ce. j db. si ebel account. QueryByExampl el nput;
import com. si ebel . servi ce. j db. si ebel account. QueryByExampl eOutput;
import com. si ebel. local. accountinterface. Account_Interfacel0;
import com. si ebel. local. accountinterface. AccountIC;
public class JDBSiebelAccount {
   public static void main(String[] args) throws SiebelException {
   Siebel_AccountBusServAdapter svc = new Siebel_AccountBusServAdapter("USER",
   "PWD", "si ebel: //exampl ecomputer: 2321/si ebel /SCCObj Mgr_enu", "enu");
   // Create the example-accounts starting with "Ai":
   AccountIC acctIC = new AccountIC();
   Account_InterfaceIO acctIO = new Account_InterfaceIO();
   acctl0. addfint0bjlnst(acctlC);
   acctlC.setfName("Ai *");
   QueryByExampleInput qbeIn = new QueryByExampleInput();
   qbel n. setfSi ebel Message(acctl 0);
   // Call QueryByExample
   QueryByExampleOutput gbeOut = svc.mQueryByExample(gbeln);
   acctl0 = new Account_Interfacel0(qbeOut.getfSiebelMessage().toPropertySet());
   Vector ioc = acctl0.getfint0bjlnst();
   // print the name of each account returned:
   if (!ioc.isEmpty()) {
       for(int i=0; i < ioc.size(); i++) {</pre>
          acctIC = (AccountIC) ioc.get(i);
          System.out.println(acctlC.getfName());
       }
   }
}
```

#### EAI Siebel Adapter Business Service Example

The following example uses the generated code for the EAI Siebel Adapter business service. An instance is instantiated using the constructor that takes an instance of SiebelDataBean. The QueryPage method is called; its output is actually an Account Interface integration object, but the object returned is not strongly typed and instead is used to construct an Account Interface instance. The generated code for Account Interface is also needed for this example.

```
import com. si ebel.data. Si ebel DataBean;
import com. si ebel. data. Si ebel Exception;
import com. si ebel.local.accountinterface.Account_Interfacel0;
import com. si ebel. local. accountinterface. AccountIC;
import com. si ebel. service. jdb. eai si ebel adapter. EAI Si ebel AdapterBusServAdapter;
import com. si ebel. servi ce. j db. eai si ebel adapter. QueryPagel nput;
import com. si ebel. servi ce. j db. eai si ebel adapter. QueryPageOutput;
public class DataBeanDemo {
   public static void main(String[] args) throws SiebelException {
   Si ebel DataBean m_dataBean = new Si ebel DataBean();
   String conn = "siebel://examplecomputer: 2321/siebel/SCCObj Mgr enu";
   m_dataBean.login(conn, "USER", "PWD", "enu");
   // Construct the EAI Siebel Adapter, using the data bean
   EAI_Siebel_AdapterBusServAdapter svc =
   new EAI_Si ebel_AdapterBusServAdapter(m_dataBean);
   svc.initialize();
   try {
       // Set values of the arguments to the QueryPage method.
       QueryPageInput gpInput = new QueryPageInput();
       qpInput.setfPageSize(Integer.toString(10)); // Return 10 records.
       qpInput.setfOutputIntObjectName("Account Interface");
       qpInput.setfStartRowNum(Integer.toString(0)); // Start at record 0.
       QueryPageOutput qpOutput = svc.mQueryPage(qpInput);
       // Construct the integration object using the QueryPage output
       Account_InterfaceIO acctIO =
          new Account InterfaceIO(qpOutput.getfSiebelMessage().toPropertySet());
       // Convert the results to a vector for processing
      Vector ioc = acctl0.getfint0bjlnst();
       // Print name of each account
      if (!ioc.isEmpty()) {
          for (int i = 0; i < ioc. size(); i++) {
             AccountIC acctIC = ((AccountIC) ioc.get(i));
             System.out.println(acctlC.getfName());
          }
       }
   }
   catch (Siebel Exception e) {}
   finally {
      m_dataBean.logoff();
       }
   }
}
```

# About the Siebel Resource Adapter

The Siebel Resource Adapter is for use within the Java EE Connector Architecture (JCA) by Java EEbased applications (EJBs, JSPs, servlets) that are deployed on containers. JCA provides clients with a standard interface to multiple enterprise information services such as the Siebel application.

**NOTE:** The Siebel Resource Adapter has been superseded by Siebel Application Integration for Oracle Fusion Middleware (SAI for Oracle Fusion Middleware). It is recommended that you use SAI for Oracle Fusion Middleware for Java integrations between Siebel Business Applications and Oracle Fusion Middleware. For more information about SAI for Oracle Fusion Middleware, see *Siebel Application Integration for Oracle Fusion Middleware Guide*.

The Siebel Resource Adapter implements system-level contracts that allow a standard Java EE application server to perform services such as pooling connections and managing security. This is referred to as operation within a *managed environment*.

The Java EE Connection Architecture also provides for operation in a *nonmanaged environment*, where the client need not be deployed in a Java EE container, but instead uses the adapter directly. In this case, the client takes responsibility for services such as managing security.

The Siebel Resource Adapter has transaction support level *NoTransaction*. This means that the Siebel Resource Adapter does not support local or JTA transactions. For more information about JCA, see:

http://jcp.org/en/jsr/detail?id=322

The following Siebel Resource Adapter topics are also discussed:

- "Using the Resource Adapter" on page 137
- About the Connect String and Credentials for the Java Connector" on page 138
- "About JCA Logging" on page 140

### Using the Resource Adapter

When deploying the Siebel Resource Adapter to a Java EE application server (for example, Oracle Application Server, Oracle WebLogic Server, or IBM WebSphere MQ), you must make sure that the necessary Siebel JAR files are included. The Siebel JAR files that must be added to the classpath are:

- SiebelJI.jar
- SiebelJI\_lang.jar (lang is the installed language pack; for example, SiebelJI\_enu.jar for English or SiebelJI\_jpn.jar for Japanese.)

The resource adapter archive, or RAR file, might also be required for deployment. Refer to the documentation of the Java EE application server for more information about deploying a JCA adapter on the server.

The following topics contain code samples for both managed and nonmanaged environments.

# About the Connect String and Credentials for the Java Connector

The Java Connector Architecture allows for credentials to be supplied using either *Container-Managed Sign-on* or *Application-Managed Sign-On*.

With Container-Managed Sign-On, the application server's container identifies the principal and passes it to the JCA adapter in the form of a JAAS Subject. Application servers provide their own system of users and roles; such a user must be mapped to Siebel user and password for the purpose of the JCA adapter. Application servers allow the specification of such mappings. With Container-Managed Sign-On, the Siebel connect string and language must be specified in the deployment descriptor of the adapter (ra.xml). If a Siebel user name and password are present in the descriptor, then they are used by the application server only to create an initial connection to the Siebel application when the application server is started, which is not necessary.

With Application-Managed Sign-On, the client application must provide the credentials and connect string. This is done just as for the Java Data Bean, as described in "About Running the Java Data Bean" on page 131, by either supplying them in siebel.properties or setting them programmatically using setUserName, setPassword, setConnectString, and setLanguage. If any of these parameters are supplied using Application-Managed Sign-On, then supply all four of them in that manner.

**NOTE:** Connection parameters beginning with siebel.conmgr are read from siebel.properties, whether the adapter is being used in managed or nonmanaged mode.

#### Managed Code Sample Using the Siebel Resource Adapter

The following is a code sample using the Siebel Resource Adapter in a managed environment. The sample is a servlet that makes a simple invocation to a business service using the generated JCA code. (For more information about generating code, see "About the Siebel Code Generator" on page 123.)

The JCA ConnectionFactory is obtained through JNDI. Credentials are obtained at run time from the JAAS Subject passed to the servlet. The connect string and language are obtained from the deployment descriptor (ra.xml). Other connection parameters are obtained from the siebel.properties file.

**NOTE:** The siebel.properties file must be in the JVM classpath and must be specified explicitly when the business service instance is created.

```
import j avax. naming. *;
import j ava.io. *;
import j avax. servl et. *;
import j avax. servl et. http. *;
import com. si ebel.integration.jca.cci.Si ebel ConnectionFactory;
import com.si ebel.service.jca.eai filetransport. *;
public class ManagedConnectionServl et extends HttpServl et {
    public void doGet(HttpServletRequest request, HttpServletResponse response)
    throws IOException, Servl etException {
        PrintWriter reply = response.getWriter();
        try {
```

```
// Specify siebel.properties in the constructor.
   EAI_File_TransportBusServAdapter bs = new
   EAI_File_TransportBusServAdapter("siebel.properties");
   InitialContext jndi = new InitialContext();
   Siebel ConnectionFactory scf =
   (Si ebel Connecti onFactory) j ndi . I ookup("si ebel JCA");
   bs. setConnectionFactory(scf);
   // Username and password obtained from JAAS Subject passed by server at
   runtime.
   // Connect string and language obtained from deployment descriptor, ra.xml.
   Receivelnput input = new Receivelnput();
   input.setfCharSetConversion("UTF-8");
   input.setfFileName("D: \\helloWorld.txt");
   ReceiveOutput output = bs.mReceive(input);
   reply.println(output.getf_Value_());
}
catch (Exception e) {
   reply.println("Exception: + e.getMessage());
   }
}
```

#### Nonmanaged Code Sample Using the Siebel Resource Adapter

}

The following is a code sample using the Siebel Resource Adapter in a nonmanaged environment. The sample performs the same function as the Managed sample; it is a servlet that makes a simple invocation to a business service using the generated JCA code. (For more information about generating code, see "About the Siebel Code Generator" on page 123.)

The JCA ConnectionFactory is created directly. The username, password, connect string, and language are obtained from siebel.properties or set programmatically. Other connection parameters are obtained from the siebel.properties file.

**NOTE:** The siebel.properties file must be in the JVM classpath and must be specified explicitly when the business service instance is created.

```
import java.io.*;
import javax.servlet.*;
import javax.servlet.http.*;
import com. si ebel. i ntegration. j ca. cci. notx. Si ebel NoTxConnectionFactory;
import com. si ebel. servi ce. j ca. eai filetransport. *;
public class Bookshel fNonManagedConnectionSample extends HttpServlet {
  public void doGet(HttpServletRequest request, HttpServletResponse response)
  throws IOException, ServletException {
   PrintWriter reply = response.getWriter();
   try {
      EAI_File_TransportBusServAdapter bs = new
      EAI File TransportBusServAdapter("siebel.properties");
      bs. setConnectionFactory(new Siebel NoTxConnectionFactory());
      // Username, password, connect string, and language are read from
      // siebel.properties, which must be in the classpath of the servlet
       // and be specified in the constructor.
```

```
// Alternatively, they can be set here programmatically:
// bs.setUserName("USER");
// bs.setPassword("PWD");
// bs.setConnectString("siebel://examplecomputer:2321/siebel/
SCCObjMgr_enu");
ReceiveInput input = new ReceiveInput();
input.setfCharSetConversion("UTF-8");
input.setfCharSetConversion("UTF-8");
input.setfFileName("D:\\helloWorld.txt");
ReceiveOutput output = bs.mReceive(input);
reply.println(output.getf_Value_());
}
catch (Exception e) {
reply.println("Exception: " + e.getMessage());
}
```

### **About JCA Logging**

}

The following improvements have been made to JCA logging in Oracle's Siebel CRM version 8.0 and later:

Appending JCA logs to one file, which is found in the working directory of the JVM.

Previously, each JCA thread would overwrite the same log file over and over again. Now all JCA threads log into one file. When the log file size exceeds 100 MB, it is renamed and a new one is started. For example, test.log is renamed to test\_1166581351656.log, where the value is the number of milliseconds since 1970.

Proper logging of call stacks for LOG\_DEBUG.

Previously, JCA log events in the LOG\_DEBUG level (level 5) logged the call stack, but the call stack was often incomplete and cryptic. Now the call stack is a complete Java call stack.

Logging of thread names.

Previously, the JCA logs did not include the thread name. Now that all threads log to one file, each line contains the thread name. An example of a line in the log file is:

[SIEBEL INFO] Thread[Servlet.Engine.Transports : 4,5,main] [2010-11-04 15:58:38.058] [Siebel ManagedConnection(2137125295)] Cleaning up 0 handles on Siebel ManagedConnection(2137125295)

- New logging in LOG\_DETAIL (level 4):
  - When a listener thread is created (logs the host and port):

[SIEBEL DETAIL] Thread[Thread-1482, 5, main] [2010-11-04 16: 12: 10. 139] [] creating socket for listening thread: host=xyz port=9312

When the main thread sends a request to the Siebel Server (logs the packet number):

[SIEBEL DETAIL] Thread[Thread-1482, 5, main] [2010-11-04 16: 12: 56. 521] [] set  $tx\!=\!2813$ 

[SIEBEL DETAIL] Thread[Thread-1482, 5, main] [2010-11-04 16: 12: 56. 521] [] wait=1 tx=2813

When the main thread receives a response:

[SIEBEL DETAIL] Thread[Thread-1482, 5, main] [2010-11-04 16: 12: 56. 580] [] end loop tx=2813 isDone

Before the listener thread reads a packet (logs the number of bytes in the packet):

[SI EBEL DETAIL] Thread[Thread-54, 5, Li stener Threads] [2010-11-04 16: 12: 56. 575] [] about to read to bytes: len=1800

As the listener thread reads the packet (logs the packet number and number of bytes read thus far):

[SIEBEL DETAIL] Thread[Thread-54, 5, Li stener Threads] [2010-11-04 16: 12: 56. 575] [] read some bytes: tx=2813 len=1800 read=1800

Logging call stacks when opening and closing a connection to the Siebel Server.

Previously, the JCA logs for LOG\_INFO (level 3) logged the opening and closing of a connection, but did not log the call stack. Now the call stack is logged, for example:

[SIEBEL INFO] Thread[Servlet.Engine.Transports : 2,5,main] [2010-11-05 07:53:26.078] [Siebel Connection(507473761)] Opening a new connection to Siebel

java. lang. Throwable

at com. si ebel.integration.util.a.trace(Unknown Source)

at com. si ebel.integration.util.Si ebel Trace.trace(Unknown Source)

at com. si ebel. i ntegration. j ca. cci. Si ebel Connection. a (Unknown Source)

at com. si ebel . i ntegrati on. j ca. cci . Si ebel Connecti on. i ni ti al i ze(Unknown Source)

at com. si ebel.integration.jca.cci.Si ebel Connection.<init>(Unknown Source)

at com. si ebel . i ntegrati on. j ca. cci . notx. Si ebel NoTxConnecti on. <i ni t>(Unknown Source)

at com. si ebel.integration.jca.spi.notx.Si ebelNoTxManagedConnectionFactory .createManagedConnection(Unknown Source)

at com. i bm. ej s. j 2c. pool manager. FreePool . createManagedConnectionWithMCWrapper(FreePool.java(Compiled Code))

at com. i bm. ej s. j 2c. pool manager. FreePool . createOrWaitForConnection(FreePool.java(Compiled Code)) at com. ibm. ej s. j 2c. pool manager. Pool Manager . reserve(Pool Manager. j ava(Compiled Code))

at com.ibm.ejs.j2c.ConnectionManager .allocateMCWrapper(ConnectionManager.java(Compiled Code))

at com.ibm.ejs.j2c.ConnectionManager .allocateConnection(ConnectionManager.java(Compiled Code))

at

com. si ebel . i ntegrati on. j ca. cci . Si ebel Connecti onFactory. getConnecti on(Unknown Source)

at com. si ebel.integration.adapter.Si ebel JCAAdapterBase .invoke(Si ebel JCAAdapterBase.java(Compiled Code))

. . .

[SIEBEL INFO] Thread[Servlet.Engine.Transports : 2,5,main] [2010-11-05 07:53:26.243] [Siebel Connection(507473761)] Opened a new connection to Siebel (Siebel session : siebel.tcpip.none.none://myserver.example.com:2321/esblp01/ SCCObj Mgr\_enu/! 10.6373.3ba70.465c2246)

[SIEBEL INFO] Thread[Thread-56, 5, main] [2010-11-05 07: 54: 38. 484] [Siebel Connection(974516018)] Closing the connection

java. lang. Throwable

at com. siebel.integration.util.a.trace(Unknown Source)

at com. si ebel. i ntegrati on. util. Si ebel Trace. trace(Unknown Source)

at com. si ebel. i ntegration. j ca. cci. Si ebel Connection. a (Unknown Source)

at com. si ebel.integration.jca.cci.Si ebel Connection.close(Unknown Source)

at com. si ebel . i ntegrati on. j ca. spi . Si ebel ManagedConnecti on. destroy(Unknown Source)

at com. i bm. ej s. j 2c. MCWrapper. destroy(MCWrapper. j ava: 1380)

at com.ibm.ejs.j2c.poolmanager.FreePool .cleanupAndDestroyMCWrapper(FreePool.java(Compiled Code))

at com. i bm. ej s. j 2c. pool manager. Pool Manager . recl ai mConnecti ons(Pool Manager. j ava(Compiled Code))

at com. i bm. ej s. j 2c. pool manager. Pool Manager . executeTask(Pool Manager. j ava(Compiled Code))

at com.ibm.ejs.j2c.poolmanager.TaskTimer .executeTask(TaskTimer.java(Compiled Code))

at com. i bm. ej s. j 2c. pool manager. TaskTi mer. run (TaskTi mer. j ava: 113)

Logging execution of a request in LOG\_INFO (level 3).

Previously, execution of a request was logged in LOG\_DEBUG. Now the request is logged in LOG\_INFO with no call stack, for example:

[SI EBEL INFO] Thread[Servlet.Engine.Transports : 2, 5, main] [2010-11-05 07: 53: 26. 244] [Si ebel Connection(507473761)] Executing com. si ebel.integration.jca.client.Si ebelInteractionSpec@1b6bef7c

#### Mapping a JCA Thread to a Siebel Server Task and Log File

From the JCA logging information, you can find the Siebel Server task and log file, which can be useful in diagnosing threads that use large amounts of CPU time.

#### To map a JCA thread to a Siebel Server task and log file

1 Examine the JCA log file to find the high-CPU thread, for example:

[SIEBEL INFO] Thread[Servlet.Engine.Transports : 2,5,main] [2010-11-05 07:53:26.243] [Siebel Connection(507473761)] Opened a new connection to Siebel (Siebel session : siebel.tcpip.none.none://myserver.example.com:2321/esblp01/ SCCObj Mgr\_enu/!10.6373.3ba70.465c2246)

The Siebel session URL takes the following form:

si ebel [. transport][. encrypti on][. compressi on]: //host[: port]/Enterpri seServer/ AppObj Mgr\_l ang/! AppObj MgrI D. ProcessI D. TaskI D. ti mestamp

where the Application Object Manager ID, process ID, task ID, and timestamp are represented by hexadecimal numbers.

2 Use the Siebel session URL to find the following parameters, converting hexadecimal numbers to decimal:

| Parameter                       | Example                |
|---------------------------------|------------------------|
| Host                            | myserver.example.com   |
| Siebel Enterprise Server        | esblp01                |
| Application Object Manager_lang | SCCObjMgr_enu          |
| Application Object Manager ID   | 10 (16 decimal)        |
| Task ID                         | 3ba70 (244336 decimal) |

- **3** Find the corresponding Siebel Server log file, which is in the *SI EBEL\_SERVER\_ROOT/* l og directory:
  - Windows:

AppObj Mgr\_I ang\_AppObj MgrID\_taskID. log

For example:

SCC0bj Mgr\_enu\_0016\_244336. l og

UNIX:

*AppObj Mgr\_l ang\_taskI D*. l og

For example:

SCCObj Mgr\_enu\_244336. I og

This chapter discusses the EAI DLL Transport and EAI File Transport business services. It includes the following topics:

- About the EAI DLL Transport on page 145
- About the EAI File Transport on page 149

# About the EAI DLL Transport

You use the EAI DLL Transport when you want to call a function that exists in an external DLL. You must know the exported function in the DLL that you want to invoke. You specify the EAI DLL Transport as one of the business services in your workflow.

**NOTE:** The EAI DLL Transport only accepts String type as input or output to the external DLL. The external function also must return String type.

The following topics are discussed here:

- "EAI DLL Transport Methods" on page 145
- "EAI DLL Transport Parameters" on page 146
- "Creating a DLL to Call a Function in an External DLL" on page 146

# **EAI DLL Transport Methods**

The EAI DLL Transport supports sending messages using the following methods:

- Send
- SendReceive

# **EAI DLL Transport Parameters**

Use the Send or SendReceive method as needed when you want to pass data from the Siebel Database to an external system. These methods require an input property set. In addition to the common parameters described in Chapter 2, "EAI Transports and Interfaces Overview," the EAI DLL Transport takes the parameters presented in Table 30.

| Argument         | Description                                                                  |
|------------------|------------------------------------------------------------------------------|
| DLLName          | Name of the (request/response) DLL.                                          |
| ExternalFunction | Function in the DLL to invoke.                                               |
| Return Value     | The return value from the function called. This value is an output property. |

| Table 30. | EAI DLL | Transport | Parameters |
|-----------|---------|-----------|------------|
|-----------|---------|-----------|------------|

# Calling a Function in an External DLL

The following procedure shows how to call a function in an external DLL.

## To call a function in an external DLL

1 Create a workflow.

**NOTE:** For details on creating workflows, see *Siebel Business Process Framework: Workflow Guide.* 

- 2 Set the first business service, after the Start, to use the EAI DLL Transport. Usually, this object is named Send.
- **3** Double-click to set the input properties for the EAI DLL Transport.
- 4 Select a method, either Send, or Send and Receive Response.
- 5 Select the input arguments that you want to use from the list, as presented in Table 30 on page 146.
- 6 Enter any output arguments required and save your work.

# Creating a DLL to Call a Function in an External DLL

The following procedure illustrates how to create a DLL to use the EAI DLL Transport business service to call a function in an external DLL.

As of Siebel Innovation Pack 2014, a new mechanism is provided to free memory allocated. The creator of the external DLL can now expose additional API functions to free memory. Two new business service method arguments, DLLExternalFunction and DLLExternalFunctionFreeMemory, are added to the Send and SendReceive methods. Both arguments are optional input arguments.

To use the new mechanism for memory deallocation, you must use both of these arguments together: DLLExternalFunction and DLLExternalFunctionFreeMemory.

Customers can optionally use the old approach of only exposing the old argument, ExternalFunction, instead of exposing the new memory freeing API functions. If you continue to use ExternalFunction instead of the new arguments, then the old mechanism is used for memory deallocation. With the old mechanism, failure might occur when the EAI DLL Transport business service performs the memory deallocation.

The signature for the new memory freeing function would resemble the following:

```
extern "C" int __decl spec(dllexport) TestFree(void* Value)
```

#### To create a DLL

- 1 Open a VC++ project by choosing the Open menu, then New.
- 2 Select a Win32 Dynamic Link Library and give a name to the project, such as *MyDLL*.
- 3 In the next dialog box, select the option Simple dll project.

The following files are created by default:

- MyDLL.cpp
- StdAfx.h
- StdAfx.cpp
- 4 Make the following changes in the StdAfx.h and Main.cpp files and check the results in the process simulator:
  - // MyDLL.cpp : Defines the exported functions for the DLL application.

//

#include "stdafx.h"

```
#include <string.h>
#include <stdio.h>
#include <io.h>
```

```
#include <malloc.h>
```

```
extern "C" int __declspec(dllexport) TestEAI(const XMLDataBuf* pValue, XMLDataBuf*
Value)
```

{
 FILE \*fp = NULL;
 int retf = 0;

```
int rc = 0;
 if ((fp = fopen("testeai.txt", "wb")) != NULL)
 {
    fprintf(fp, "Before test");
    fwrite(pValue->pData, sizeof(char), (size_t)pValue->nLength, fp);
    fprintf(fp, " After Test");
    fcl ose(fp);
 }
 else return -1;
 if ((fp = fopen("testeai.txt", "rb")) != NULL)
 {
   rc = (int)_filelength(_fileno(fp));
   Value->pData = (void *)malloc((size_t)(rc + 1));
    rc = (int)fread(Value->pData, sizeof(char), (size_t)rc, fp);
    fcl ose(fp);
   Value->nLength = rc;
    ((char*)Value->pData)[rc] = (char)NULL;
 }
 else return -2;
 return rc;
}
extern "C" int __decl spec(dllexport) TestFree(void* Value)
{
 if(Value != NULL){
```

# **148 Transports and Interfaces: Siebel Enterprise Application Integration** Siebel Innovation Pack 2014, Rev. A

```
free (Value);
Value = NULL;
}
return 0;
}
```

# About the EAI File Transport

The EAI File Transport helps move data between a Siebel application and an external file.

**NOTE:** The EAI File Transport is different from EAI XML Read from File. The EAI XML Read from File uses a Siebel Message in Hierarchical format as the output property. When reading in data, the EAI File Transport uses a process property with Data Type of Binary as the output property by default; if CharsetConversion is set, then it uses a string output property instead.

The following topics are discussed here:

- "EAI File Transport Methods" on page 149
- "Using the EAI File Transport Methods" on page 150
- "Generating Unique Filenames" on page 150
- "EAI File Transport Parameters" on page 151
- "Enabling Write Access for the EAI File Transport" on page 152
- "EAI File Transport Named Subsystem" on page 153

# **EAI File Transport Methods**

The EAI File Transport supports two transport modes: sending messages and receiving messages. It uses the following methods:

- Send
- SendReceive
- Receive
- ReceiveDispatch
- ReceiveDispatchSend

# Using the EAI File Transport Methods

You create a workflow to use the EAI File Transport, defining and refining the workflow as needed to meet your unique business requirements.

## To create a workflow using the EAI File Transport

1 Create a workflow in Siebel Tools.

**NOTE:** For details on creating workflows, see *Siebel Business Process Framework: Workflow Guide.* 

- 2 Set up a step in the workflow to use the EAI File Transport. Usually, this object is named Send.
- 3 Double-click to set the input properties for the EAI File Transport.
- 4 Select a method that fits your business needs.
- 5 Select the input arguments that you want to use from the list of arguments. The full list is presented in Table 31 on page 151.
- 6 Enter any output arguments required and save your work.

# **Generating Unique Filenames**

When using the EAI File Transport, you can have the system generate unique file names for you, as needed. One way is to specify the directory name only. The other way is to include \$\$ in the filename.

**NOTE:** If a directory is not specified when using the EAI XML Write to File, EAI XML Read from File, or the EAI File Transport business service, then the FileName input argument defaults to the directory where the Siebel application is running.

**Directory Only.** To generate the unique file name, only enter the directory name. For example, instead of specifying the filename as d: \data\record1. xml, just specify d: \data. For every call of the workflow, a unique name is generated in the directory. To find out the file name generated, specify FileName as an output argument for the File Transport Workflow Step.

**Using \$\$.** For generating filenames based on the \$\$ wildcard, specify the filename in the form d: \data\record\$\$. xml . At run time, Siebel application replaces the \$\$ with a unique row ID, for example:

d: \data\record3-149. xml

NOTE: The file name generated by using \$\$ is not returned as the output filename property.

# **EAI File Transport Parameters**

In addition to the common parameters presented in "Common EAI Transport Parameters" on page 17, the EAI File Transport takes the parameters presented in Table 31. These parameters can be specified as service method arguments, subsystem parameters, or user properties.

| Display Name                 | Parameter     | Description                                                                                                    |
|------------------------------|---------------|----------------------------------------------------------------------------------------------------|
| Append To File               | AppendToFile  | Default is False. A value of True means that, if<br>the file exists, then the method appends the<br>message to the existing file. A value of False<br>specifies that the method overwrites any<br>existing file.                                                                                                    |
| Delete File after<br>Receive | DeleteFile    | Default is False. A value of True means that an attempt is made to delete the file after receiving it. If permissions prevent deletion, then no error is given, but the information is traced.                                                                                                    |
| File Name                    | FileName      | The name of the file to be received by the file transport.                                                                                                    |
|                              |               | For the Send method, if a file name is not<br>provided, then a random name is used for the<br>output file. You must specify an explicit path for<br>file name. You can also use \$\$ as the wildcard<br>symbol in the file name. For example, if you<br>specify a file name of "file\$\$.xml," then Siebel<br>CRM creates files like file1-134.xml,<br>fileA25.xml, and file242_12B.xml. |
|                              |               | For the Receive method, a specific file name<br>must be provided. The use of wildcards such as<br>\$\$ is not allowed. The source file is deleted<br>upon receiving if DeleteFile is set to True. If<br>DeleteFile is set to False (the default), then the<br>source file is not deleted.                                                                                                |
| Response File<br>Name        | RespFileName  | Name of the file containing the response when using the SendReceive Method.                                                                                                    |
| Sleep Time                   | FileSleepTime | The timeout interval on receive calls, in milliseconds.                                                                                                    |
|                              |               | This specifies the maximum amount of time<br>that the service waits for a response. Default is<br>20000 milliseconds.                                                                                                    |

| Table 31. | FAI | File  | Transport | Parameters       |
|-----------|-----|-------|-----------|------------------|
|           |     | 1 IIC | mansport  | i ui ui iictei 3 |

# **Enabling Write Access for the EAI File Transport**

The EAIFileTransportFolders parameter allows you to enable write access for the EAI File Transport for specific folders within the Siebel file system. The EAIFileTransportFolders parameter can be set at the enterprise or server level as a semicolon-separated list.

By default, the Siebel temporary folder, *SI EBSRVR\_R00T*\TEMP, is a permitted folder and is not required to be explicitly configured with the EAIFileTransportFolders parameter. If the parameter is not configured, then writing is allowed only to the Siebel temporary folder; any attempt to write a file to a folder other than the Siebel temporary folder fails.

**CAUTION:** Do not allow write access to the *SI EBSRVR\_ROOT*\BIN folder. Write access to the BIN folder allows anyone to overwrite Siebel system DLL files.

# Configuring the EAIFileTransportFolders Parameter at the Enterprise Level

You use the srvrmgr utility to configure the EAIFileTransportFolders parameter at the enterprise level.

#### To configure the EAIFileTransportFolders parameter at the enterprise level

Use the following command in srvrmgr:

change ent param EAIFileTransportFolders=\\fileserver\fs1; \\fileserver2\fs2

# Configuring the EAIFileTransportFolders Parameter at the Server Level

You use the srvrmgr utility to configure the EAIFileTransportFolders parameter at the server level.

#### To configure the EAIFileTransportFolders parameter at the server level

Use the following command in srvrmgr:

change param EALFileTransportFolders= $\fileserver$ fs1;  $\fileserver2$ fs2 for server servername

# Configuring the EAIFileTransportFolders Parameter in the Application Configuration File

You add a new section to the application configuration file to configure the EAIFileTransportFolders parameter.

# To configure the EAIFileTransportFolders parameter in the application configuration file

**1** Open the application configuration file, such as uagent.cfg, in a text editor.

2 Add the following section:

[EAIFileTransportConfigSubsys]

EAIFileTransportFolders = \\fileserver\fs1; \\fileserver2\fs2

# EAI File Transport Named Subsystem

The EAI File Transport can read parameters from a named subsystem. For the EAI File Transport, the named subsystem type is FileTranspSubsys.

The following example shows how to use the FileTranspSubsys named subsystem with EAI File Transport business service methods.

# Receiving a Message and Writing It to a File

This example uses the Receive method of the EAI File Transport business service to receive a message as a file, then it uses the Send method of the EAI File Transport business service and the FileTranspSubsys named subsystem to write the message to a file.

## To receive a message and write it to a file

**1** Define an EAI File Transport named subsystem, for example:

create named subsystem FileConnSubsys\_sub for subsystem FileTranspSubsys with
FileName="D:\temp\FileOut.txt", AppendToFile=true

2 Create a workflow as follows:

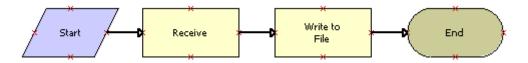

**NOTE:** For details on the Business Process Designer, see *Siebel Business Process Framework: Workflow Guide.* 

**3** Define the following process properties:

| Name                       | Data Type | In/Out | Default String |
|----------------------------|-----------|--------|----------------|
| BinaryMsg                  | Binary    | In/Out | Not applicable |
| Error Code                 | String    | In/Out | Not applicable |
| Error Message              | String    | In/Out | Not applicable |
| Object Id                  | String    | In/Out | Not applicable |
| Process Instance Id        | String    | In/Out | Not applicable |
| Siebel Operation Object Id | String    | In/Out | Not applicable |

4 Set up the first business service step to use the EAI File Transport business service with the Receive method and the following input and output arguments:

| Input Argument | Туре    | Value                   |
|----------------|---------|-------------------------|
| FileName       | Literal | D:\temp\InputToFile.txt |

| Property Name | Туре            | Output Argument |
|---------------|-----------------|-----------------|
| BinaryMsg     | Output Argument | <value></value> |

5 Set up the second business service step to use the EAI File Transport business service with the Send method and the following input arguments:

| Input Argument      | Туре             | Value              | Property Name  |
|---------------------|------------------|--------------------|----------------|
| <value></value>     | Process Property | Not applicable     | BinaryMsg      |
| ConnectionSubsystem | Literal          | FileConnSubsys_sub | Not applicable |

# 10 Transcode Service Business Service

This chapter discusses the Transcode Service business service. It includes the following topics:

- About the Transcode Service Business Service on page 155
- Transcode Service Business Service Methods on page 156
- Transcode Service Business Service Examples on page 158

# About the Transcode Service Business Service

The Transcode Service business service converts data from one character-set encoding to another. It can also validate conversions before they are performed.

The conversion implementation is portable, and does not rely on the operating system or any thirdparty products for codepage definitions. Supported error detection includes output-buffer overflow, memory-allocation failure, invalid data in the input encoding stream, and substitution in the output encoding stream.

#### NOTE: Windows fallback (that is, approximate) conversions are not supported.

The Transcode Service business service provides data conversion and validation of conversion between the following encodings:

- ASCII
- 874 (Thai)
- 932 (Japanese)
- 936 (Simplified Chinese)
- 949 (Korean)
- 950 (Traditional Chinese)
- 1250
- 1251
- 1252 (Western European)
- 1253
- 1254
- 1255
- 1256
- 1257

- 1258
- UTF-8
- UTF-16LE
- UTF-16BE
- UTF-16

For a list of the languages supported by Siebel Business Applications, and the supported code pages for each database, see 1513102.1 (Article ID) on My Oracle Support for version 8.1.1.x or 1524342.1 (Article ID) for version 8.2.2.x. See also *Siebel Global Deployment Guide* and see the Certifications tab on My Oracle Support. For information about the Certifications application, see 1492194.1 (Article ID) on My Oracle Support.

# **Transcode Service Business Service Methods**

The Transcode Service business service has two methods:

- "Convert Method" on page 156
- "Validate Method" on page 157

# **Convert Method**

This method converts the value in the input property set to the target encoding in the output. You use this method when data enters or leaves Oracle's Siebel Business Applications and conversion is required so that the next software component in the processing chain can recognize the data.

The Convert method has the method arguments shown in Table 32.

| Method Argument | Required | Description                                                                                            |
|-----------------|----------|----------------------------------------------------------------------------------------------------|
| <value></value> | Yes      | Data to convert.                                                                                       |
| ConversionMode  | Yes      | The mode can be StringToEncoding, EncodingToString, or EncodingToEncoding.                             |
| SourceEncoding  | No       | Encoding from which data is converted. Required for the EncodingToString and EncodingToEncoding modes. |

Table 32. Convert Method Arguments

| Method Argument        | Required | Description                                                                                                    |
|------------------------|----------|----------------------------------------------------------------------------------------------------|
| TargetEncoding         | No       | Encoding to which data is converted. Required for the StringToEncoding and EncodingToEncoding modes.                                                                                           |
| IgnoreConversionErrors | No       | To ignore character conversion errors (invalid-character<br>errors or substitution errors), set IgnoreConversionErrors<br>to TRUE.<br><b>NOTE:</b> This argument is not shown in Siebel Tools. |

Table 32.Convert Method Arguments

# Validate Method

To avoid problems associated with relying on third-party applications to convert data, you can use the Validate method of the Transcode Service business service. The Validate method confirms the input property set hierarchy or the value of the input property set. You can use this method to check that a character is valid within a particular character set before performing the conversion. You can choose not to send the data to the external application if validation fails.

If validation fails, then the Transcode Service business returns a client-side error code (Error Code). The log file contains detailed information about what went wrong, including the failure type, first position in the input, and where conversion failed.

The Validate method has the method arguments shown in Table 33.

| Method Argument | Required | Description                                                                                                    |
|-----------------|----------|----------------------------------------------------------------------------------------------------|
| ValidationMode  | No       | Can be Value or left blank.                                                                                                    |
|                 |          | If the mode is Value, then only <value> is validated.<br/>Otherwise, the entire property set hierarchy is validated.</value>                                                            |
| SourceEncoding  | No       | Encoding from which data is converted.                                                                                                    |
|                 |          | Required when ValidationMode is set to Value and the input<br>value contains binary data. Conversion from binary data in<br>SourceEncoding to binary data in TargetEncoding is implied. |
| TargetEncoding  | Yes      | Encoding to which data is converted.                                                                                                    |
| <value></value> | No       | If <value> is used (ValidationMode is set to Value), then only<br/>it is validated. Otherwise, the entire property set hierarchy is<br/>validated.</value>                              |

| <b>T</b>     00 | x / x · · · |        |           |
|-----------------|-------------|--------|-----------|
| Table 33.       | Validate    | Method | Arguments |

| Method Argument | Required | Description                                                                                                    |
|-----------------|----------|----------------------------------------------------------------------------------------------------|
| SiebelMessage   | No       | If the validation is for a hierarchy of type Siebel Message, for<br>example, the output of the EAI Siebel Adapter, then this<br>argument refers to the property set.<br><b>NOTE:</b> This argument is not shown in Siebel Tools.                               |
| XMLHierarchy    | No       | If the validation is for an XML hierarchy, for example, the output of the ReadXMLHier method of the EAI XML Read from File business service method, then this argument refers to the property set.<br><b>NOTE:</b> This argument is not shown in Siebel Tools. |

#### Table 33.Validate Method Arguments

# Transcode Service Business Service Examples

The following examples show how to use the Validate and Convert methods of the Transcode Service business service:

- "Using the Validate Method" on page 158
- "Using the Convert Method" on page 161

# **Using the Validate Method**

The following examples demonstrate the use of the Validate method of the Transcode Service business service:

- "XML Hierarchy Example" on page 159
- "Siebel Message Example" on page 160

# XML Hierarchy Example

In this workflow example, a file encoded in codepage 932 (Japanese) is read into an XML hierarchy, then validated for conversion into codepage 1252 (Western European).

## To create the validation workflow

1 Create a workflow as follows:

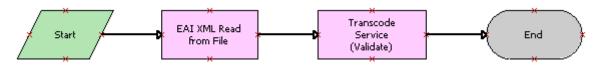

**NOTE:** For details on the Business Process Designer, see *Siebel Business Process Framework: Workflow Guide.* 

2 Define the following process properties:

| Name                       | Data Type | In/Out |
|----------------------------|-----------|--------|
| Error Code                 | String    | In/Out |
| Error Message              | String    | In/Out |
| Siebel Operation Object Id | String    | In/Out |
| XMLHier                    | Hierarchy | In/Out |

**3** Set up the first business service step to use the EAI XML Read from File business service with the ReadXMLHier method and the following input and output arguments:

| Input Argument | Туре    | Value          |
|----------------|---------|----------------|
| FileName       | Literal | c:\JPN_JIS.xml |

| Property Name | Туре            | Output Argument |
|---------------|-----------------|-----------------|
| XMLHier       | Output Argument | XMLHierarchy    |

4 Set up the second business service step to use the Transcode Service business service with the Validate method and the following input arguments:

| Input Argument | Туре             | Value          | Property Name  |
|----------------|------------------|----------------|----------------|
| SourceEncoding | Literal          | CP932          | Not applicable |
| TargetEncoding | Literal          | CP1252         | Not applicable |
| ValidationMode | Literal          | Not applicable | Not applicable |
| XMLHierarchy   | Process Property | Not applicable | XMLHier        |

## Siebel Message Example

In this workflow example, an account record is read from an integration object by the EAI Siebel Adapter as a Siebel Message, then validated for conversion from UTF-8 (Unicode) to codepage 1252 (Western European).

## To create the validation workflow

1 Create a workflow as follows:

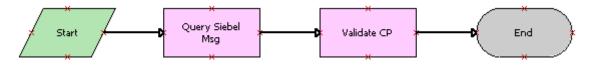

**NOTE:** For details on the Business Process Designer, see *Siebel Business Process Framework: Workflow Guide.* 

2 Define the following process properties:

| Name                       | Data Type | In/Out |
|----------------------------|-----------|--------|
| Error Code                 | String    | In/Out |
| Error Message              | String    | In/Out |
| Object Id                  | String    | In/Out |
| Process Instance Id        | String    | In/Out |
| Siebel Operation Object Id | String    | In/Out |
| SiebelMsg                  | Hierarchy | In/Out |

**3** Set up the first business service step to use the EAI Siebel Adapter business service with the Query method and the following input and output arguments:

| Input Argument      | Туре             | Value                        | Property Name  |
|---------------------|------------------|------------------------------|----------------|
| OutputIntObjectName | Literal          | Sample Account               | Not applicable |
| PrimaryRowId        | Process Property | Row ID of the account record | Object Id      |

| Property Name | Туре            | Output Argument |
|---------------|-----------------|-----------------|
| SiebelMsg     | Output Argument | SiebelMessage   |

4 Set up the second business service step to use the Transcode Service business service with the Validate method and the following input arguments:

| Input Argument | Туре             | Value          | Property Name  |
|----------------|------------------|----------------|----------------|
| SourceEncoding | Literal          | UTF-8          | Not applicable |
| TargetEncoding | Literal          | CP1252         | Not applicable |
| ValidationMode | Literal          | Not applicable | Not applicable |
| SiebelMessage  | Process Property | Not applicable | SiebelMsg      |

# **Using the Convert Method**

The following workflow example demonstrates the use of the Convert method of the Transcode Service business service. An account record is read from an integration object by the EAI Siebel Adapter as a Siebel Message, converted from UTF-8 (Unicode) to codepage 932 (Japanese), and then written to an XML file.

## To create the conversion workflow

1 Create a workflow as follows:

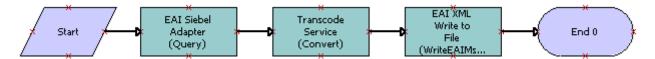

**NOTE:** For details on the Business Process Designer, see *Siebel Business Process Framework: Workflow Guide.* 

2 Define the following process properties:

| Name                       | Data Type | In/Out |
|----------------------------|-----------|--------|
| Error Code                 | String    | In/Out |
| Error Message              | String    | In/Out |
| Object Id                  | String    | In/Out |
| Process Instance Id        | String    | In/Out |
| Siebel Operation Object Id | String    | In/Out |
| SiebelMsg                  | Hierarchy | In/Out |
| SiebelMsgJPN               | Hierarchy | In/Out |

3 Set up the first business service step to use the EAI Siebel Adapter business service with the Read Siebel Msg method and the following input and output arguments:

| Input Argument      | Туре             | Value                        | Property Name  |
|---------------------|------------------|------------------------------|----------------|
| OutputIntObjectName | Literal          | Sample Account               | Not applicable |
| PrimaryRowId        | Process Property | Row ID of the account record | Object Id      |

| Property Name | Туре            | Output Argument |
|---------------|-----------------|-----------------|
| SiebelMsg     | Output Argument | SiebelMessage   |

4 Set up the second business service step to use the Transcode Service business service with the Convert method and the following input and output arguments:

| Input Argument  | Туре             | Value              | Property Name  |
|-----------------|------------------|--------------------|----------------|
| SourceEncoding  | Literal          | UTF-8              | Not applicable |
| TargetEncoding  | Literal          | CP932              | Not applicable |
| ConversionMode  | Literal          | EncodingToEncoding | Not applicable |
| <value></value> | Process Property | Not applicable     | SiebelMsg      |

| Property Name | Туре            | Output Argument |
|---------------|-----------------|-----------------|
| SiebelMsgJPN  | Output Argument | <value></value> |

5 Set up the third business service step to write the converted integration object hierarchy to an XML file using the EAI XML Write to File business service with the WriteEAIMsg method. This step requires the following input arguments:

| Input Argument  | Туре             | Value                                                      | Property Name  |
|-----------------|------------------|------------------------------------------------------------|----------------|
| FileName        | Literal          | File to write, for example,<br>d:\temp\acct_record_JPN.xml | Not applicable |
| <value></value> | Process Property | Not applicable                                             | SiebelMsgJPN   |

# Index

## Α

addfChildIntObjComp integration object component 130 addfIntObject method, about 129 ΑΙΧ configuring with less memory 29

shared memory conflict, fixing 28 authentication, with HTTP outbound 116

## В

batch loading, about 20 business services EAI HTTP Transport, setting up for 107 parameter templates, using 112

# С

.cfg file entries, using named subsystems instead 93 character conversion argument, availability **of** 13 CharSetConversion parameter, about 18 client certificate parameters, providing as input properties to EAI HTTP Transport 116 clone integration object component 130 clone method, about 129 CompMaxRetries parameter, JMS Receiver reconnection 73 CompRetryInterval parameter, JMS Receiver reconnection 73 connect string TCP/IP example 101 ConnectionSubsystem parameter, about using 16 Convert method, Transcode Service business service about 156 example 161 ConverterService parameter, about 18 CSSHTTPTransService class, about 91

# D

data handling parameters (table) 18 data transfer, about high volume 20 DataHandlingSubsystem, about using 16 dead letter queue, about 33

dispatch error handling for EAI MQSeries Server Transport 27 Dispatch method, about 15 Dispatch parameter usage, table of 17 Dispatch service, about 15 DispatchMethod parameter, about 18 DispatchRuleSet parameter, about 18 DispatchService parameter, about 18 DispatchWorkflowProcess parameter, about 19 DLLs, external DLL, making 147 EAI DLL Transport, using to call a function 146 methods, supported 145 parameters, about 146 Ε

#### EAI DLL Transport DLL, making 147 external DLL, calling a function 146 methods, supported 145 parameters, about 146 EAI File Transport about 149 EAI XML Read from File, compared to 149 enabling write access 152 file names, generating 150 methods 149 named subsystems, about reading from and examples 153 parameters (table) 151 receiving message and writing to file, example 153 workflow, creating 150 EAI HTTP Transport about and methods 91 business service, selecting 92 external system, using messages returned from 118 HTTP outbound, basic authentication with 116 HTTP request in session mode 115 inbound messaging, about 100 inbound messaging, specifying HTTP parameters 101 named subsystems, about and example 93

POST and GET methods, about and restrictions 93 send and receive messages, creating workflow 112 Send and SendReceive arguments (table) 94 sending messages 98 session mode, controlling login sessions 115 session mode, example requests 102 sessionless mode, example request 105 sessionless mode, secure request in 115 Siebel Server, setting configuration parameters 100 system requirements 92 transport header and HTTP response headers, working with 118 using in session mode 102 using in sessionless mode 105 EAI HTTP Transport, inbound business service, setting up 107 error handling 109 usage checklist 107 workflow, creating 108 EAI HTTP Transport, outbound HTTP parameter templates 111 HTTP parameters as run-time properties 111 parameters, about specifying 110 providing client certificate parameters as input properties 116 server authentication 116 server-side parameters, specifying 111 EAI JMS Transport business service See also Java Message Service (JMS) Transport about 59 about JMS credentials 84 configuring against IBM WebSphere MQ 87 configuring against Oracle WebLogic Server 85 configuring against TIBCO Enterprise Message Service 86 configuring credentials in JMS 85 configuring JNDI properties 84 custom JMS properties, sending and receiving 81 enabling authentication and authorization 83 supported JMS standards 60 **EAI MQSeries Server Transport** See also inbound messages about 21 AIX environment, configuring with less memory 29 AIX, using on 28 dispatch error handling 27 increasing maximum message length 28

MQMD headers, exposing 23 MQPMO\_SYNCPOINT option 22 MQSeries Server Receiver, about using 23 named subsystems, about reading from and example 27 parameters (table) 22 re-entrance process, about using 29 SendReceive method, using 27 EAI MSMQ Transport about 33 inbound messages, receiving 43 integration objects, defining 37 MSMQ, sending literal to and receiving a response 40 outbound messages, sending with 38 parameters (table) 37 prerequisites, about 36 receiving and dispatching messages using MSMQ Receiver 44 receiving, dispatching, and sending messages using MSMQ Receiver 45 Siebel application, sending messages from 38 EAI XML Read from File, compared to EAI File Transport 149 equals integration object component 130 equals method, about 129 error dispatch service error, receiver shuts down (troubleshooting) 15 workflow, capturing error in workflow 30 error handling EAI HTTP Transport 109 EAI MQSeries Server Transport, for 27 external system messages, using returned from 118 Siebel application, sending messages from 34 Siebel application, sending to 34 F file names, generating 150 FileTranspSubsys named subsystem, about and example of use 153

and example of use 153 fromPropertySet method integration object 129 integration object component 130

# G

GET method about and restrictions (table) 93 getfChildIntOb integration object component 130 getfFieldName integration object component 130 getfIntObjectFormat method, about 129 getfIntObjectName method, about 129 getfintObjInst method, about 129 getfMessageId method, about 129 getfMessageType method, about 129 getfOutputIntObjectName method, about 129

## н

HTTP response headers, working with 118

**IBM MQSeries** 

# See EAI MQSeries Server Transport; IBM WebSphere MQ

**IBM WebSphere MQ** 

See also EAI MQSeries Server Transport about connecting to 21 configuring EAI JMS Transport against 87 deploying Siebel Resource Adapter 137

#### IgnoreCharSetConvErrors parameter, about 19

# Inbound EAI HTTP Transport business service

See EAI HTTP Transport, inbound inbound messages

See also EAI MQSeries Server Transport

about 100 EAI Transport, receiving 43 HTTP parameters, specifying 101 Message Id tracking 30 Siebel Server, setting configuration parameters 100

#### inbound methods

about 15 dispatch service error, receiver shuts down (troubleshooting) 15

#### list of 15

integration objects

EAI MSMQ Transport, defining for 37 generated JavaBean for 128 Java code directory structure 126 Java code, generating 124

#### Integration\_ObjectIO method, about 129 IntObjCompIC

integration object component, default Java methods 130 integration object component, default method (SiebelPropertySet) 130

# J

**JAR files** Java Business Service, required 51 Siebel Resource Adapter, required 137 Java Business Service (JBS) classes and methods 55 creating 54 example 56 exception handling 55 lifecycle 55 restrictions 56 troubleshooting 57 Java code, integration objects directory structure 126 generating 124 Java EE Connector Architecture (JCA) connect string and credentials, about 138 logging, about 140 mapping a thread to a Siebel Server task and log file 143 support for Siebel Resource Adapter, about 137 Java Message Service (JMS) Transport See also EAI JMS Transport business service about 59 asynchronous invocation 60 caching 89 configuring 70 enabling authentication and authorization 83 features not supported 62 headers and properties 64 input arguments 65 JMS Receiver, about and configuring 71 JMS Receiver, about multithreading 71 JMS Receiver, about reconnecting 73 JMS subsystem, creating using Siebel client 74 JMSSubsys named subsystem 71 logging 89 message types supported 62 multistep operations within a session 63 operations 61 output arguments 69 publish-and-subscribe model 60 receiving, dispatching, and sending messages 78 sending and receiving custom JMS properties 81 sending and receiving messages 75 sending and receiving XML 62 supported standards 60 synchronous invocation 60 troubleshooting 88

undeliverable messages 64 Java Naming and Directory Interface (JNDI) names 59 object caching 89

#### Java subsystems

creating with Siebel Server Manager 52 creating with Siebel Web Client 52 Java Virtual Machine (JVM)

named subsystem parameters (table) 50 platform-specific configurations 53

# L

login controlling sessions with session mode 115

#### Μ

Message Id tracking for inbound messages 30 Message queuing API (MQI) See EAI MQSeries Server Transport messages EAI MSMQ Transport, receiving and dispatching 44 EAI MSMQ Transport, receiving, dispatching, and sending 45 external system, sending messages to 34 IBM WebSphere MQ, increasing length 28 inbound messages, receiving with EAI MSMQ Transport 43 JMS Receiver multithreading, about and considerations 71 Message Id tracking for inbound messages 30 outbound messages, sending with EAI MSMQ Transport 38 sending and receiving messages, methods for 34 Siebel application to an external system, sending 34 Microsoft Message Queuing Transport See MSMQ Transport model queue, about sending to 22 MQI (Message queuing API) See EAI MQSeries Server Transport **MQMD** headers about exposing 23 message headers (table) 25 MQPMO\_SYNCPOINT option, about 22 **MQSeries Application Messaging Interface** (AMI) See EAI MQSeries Server Transport **MQSeries Server Receiver** using, about 23

workflow, invoking 30 MSMQ Client configuring 35 MSMQ transport See also EAI MSMQ transport about 33 EAI MSMQ Transport, about 33 sending and receiving messages, methods for 34 MSMQ Transport Server, configuring

See also EAI MSMQ Transport MSMQ Primary Controller, about configuring 35 Regional Enterprise Server and MSMQ Client, configuring 35 multithreading in the JMS Receiver, about

#### and considerations 71

## Ν

named subsystems data handling parameters (table) 18 Dispatch parameter usage (table) 17 EAI Transport parameters 17 FileTranspSubsys 153 object interfaces, about and support of 19 parameter specification precedence rules 16 parameters, about specifying in business service 16 named subsystems, configuring

object interfaces, about and support of 19

# 0

object interfaces about and support of 19 Oracle Application Server deploying Siebel Resource Adapter 137 Oracle WebLogic Server configuring EAI JMS Transport against 85 deploying Siebel Resource Adapter 137 Outbound EAI HTTP Transport business service See EAI HTTP Transport, outbound outbound messages, sending with EAI MSMO Transport 38 outbound methods, about and list of 15

## Ρ

parameter templates, about 111 parameters data handling parameters (table) 18 Dispatch parameter usage (table) 17

DLL Transport parameters (table) 146 EAI File Transport (table) 151 EAI MQSeries Server Transport parameters (table) 22
EAI MSMQ Transport parameters (table) 37
EAI Transport parameters, about 17
specification precedence rules 16
specifying as run-time properties 111

POST method

about and restrictions (table) 93 session mode login example 103

## R

Receive and Execute inbound method, about 15 Receive inbound method, about 15 Receive, Execute, Send inbound method, about 15 ReceiveDispatch inbound method, about 15 ReceiveDispatch method, about dispatch error handling 27 ReceiveDispatchSend inbound method, about 15 ReceiveDispatchSend method dispatch error handling, about 27 receiving messages external system to a Siebel application 34 external system, from a Siebel application 34 methods for 34 Regional Enterprise Server, configuring 35 request/response method, about 15 **Resource Adapter** See Siebel Resource Adapter RollbackOnDispatchError parameter, about 19 run-time properties, parameters as 111

## S

Send and Receive outbound method, about 15 Send method arguments (table) 94 EAI HTTP Transport, about 91 sending messages methods for 34 Siebel application from an external system 34 Siebel application to an external system 34 SendReceive method arguments (table) 94 EAI HTTP Transport, about 91 EAI Transport, using with 112 HTTP outbound, basic authentication with 116

HTTP request in session mode 115 MQSeries, using with 27 secure request in sessionless mode 115 session mode, using with EAI HTTP Transport 102 sessionless mode, using with EAI HTTP Transport 105 setfFieldName integration object component 131 setfIntObjectFormat method, about 129 setfIntObjectName method, about 130 setfMessageId method, about 130 setfMessageType method, about 130 setfOutputIntObjectName method, **about** 130 shared memory conflict with EAI MQSeries Server Transport on AIX 28 **Siebel Code Generator** about 123 examples 135 Siebel EAI Transports See transports; Transport methods **Siebel JAR files** Java Business Service, required 51 Siebel Resource Adapter, required 137 Siebel JavaBean See Siebel Resource Adapter Siebel JavaBean Wizard folders and files, about created for integration object 126 integration objects, generating for 124 Siebel Resource Adapter about 137 using 137 **Siebel Server** configuration parameters, setting 100 Siebel Tools EAI MSMQ transport, about customizing 33 outbound HTTP Transport messages 110 role in specifying business service user properties 110 Siebel Web Server Extension (SWSE) connectivity, checking 100 Siebel Workflow Process Manager See EAI MSMQ Transport SiebelTransactions parameter, about 19

# Т

templates, about parameter templates 111 TIBCO Enterprise Message Service, configuring EAI JMS Transport against 86 toPropertySet

integration object 130 integration object component 131 Transcode Service business service about 155 conversion example 161 Convert method 156 examples 158 methods 156 Validate method 157 validation examples 158 transport headers, working with 118 **Transport methods** See also named subsystems; named subsystems, configuring; transports about 14 data handling parameters (table) 18 inbound methods 15 outbound methods 15 transports See also named subsystems; named subsystems, configuring; Transport methods about and list of 14 communication connectivity, about 13 Dispatch parameter usage (table) 17 parameters, about 17

#### role of 13 Transport methods 14

#### U

URL, checking connectivity to SWSE 100

## V

Validate method, Transcode Service business service about 157 examples 158 W WebLogic See Oracle WebLogic Server WebSphere

See IBM WebSphere MQ workflows

EAI File Transport, using to create 150 EAI HTTP Transport, creating to receive messages 108 EAI HTTP Transport, sending messages 98 EAI HTTP Transport, setting up for 112 error, capturing in workflow 30 HTTP outbound, basic authentication with 116 HTTP request in session mode 115 messages, using returned from external system. 118 MQSeries Server Receiver, invoking a process using 30 sessionless mode, secure request in 115 write access, enabling for EAI File

Transport 152